## ZÁPADOČESKÁ UNIVERZITA V PLZNI FAKULTA STROJNÍ

Studijní program: B 2301 Strojní inženýrství<br>Studijní zaměření: Dopravní a manipulační techn Dopravní a manipulační technika

# BAKALÁŘSKÁ PRÁCE

Výběr materiálů z hlediska funkčních vlastností produktu

Autor: **David KÁROLY** Vedoucí práce: **Ing. Ivana MAZÍNOVÁ**

Akademický rok 2013/2014

#### ZÁPADOČESKÁ UNIVERZITA V PLZNI Fakulta strojní Akademický rok: 2013/2014

## ZADÁNÍ BAKALÁŘSKÉ PRÁCE

(PROJEKTU, UMĚLECKÉHO DÍLA, UMĚLECKÉHO VÝKONU)

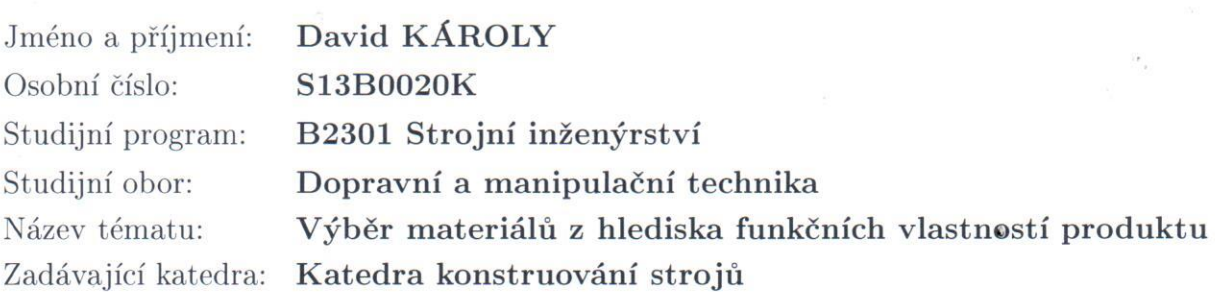

#### Zásady pro vypracování:

Základní požadavky:

Prostudujte vedoucím práce předložené zdroje a přehledně zpracujte výběr materiálů z hlediska funkčních vlastností produktu. K danému tématu vypracujte případovou studii.

Základní technické údaje: Technické parametry jsou uvedeny v příloze zadání.

Osnova bakalářské práce:

- 1. Úvod, cíl práce
- 2. Jednotlivé kapitoly
- 3. Případová studie
- 4. Shrnutí práce (závěr)

Rozsah grafických prací: dle potřeby Rozsah pracovní zprávy: 30-40 stran A4 Forma zpracování bakalářské práce: tištěná/elektronická Seznam odborné literatury:

ASHBY, M. F. Materials Selection in Mechanical Design. Oxford: Butterworth-Heinemann, 2011

Podkladový materiál, výkresy, katalogy, apod. poskytnuté zadavatelem úkolu.

Vedoucí bakalářské práce:

Konzultant bakalářské práce:

Datum zadání bakalářské práce: Termín odevzdání bakalářské práce: 27. června 2014

Ing. Ivana Mazínová Katedra konstruování strojů Ing. Ivana Mazínová Katedra konstruování strojů

23. září 2013

Doc. Ing, Jiří Staněk, CSc. děkan

V Plzni dne 23. září 2013

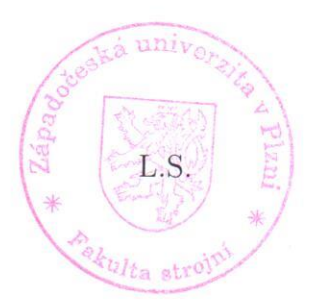

Doc. Ing. Václava Lasová, Ph.D.

vedoucí katedry

## **Prohlášení o autorství**

Předkládám tímto k posouzení a obhajobě bakalářskou práci, zpracovanou na závěr studia na Fakultě strojní Západočeské univerzity v Plzni.

Prohlašuji, že jsem tuto bakalářskou práci vypracoval samostatně, s použitím odborné literatury a pramenů, uvedených v seznamu, který je součástí této bakalářské práce.

V Plzni dne: ……………………. . . . . . . . . . . . . . . . . .

podpis autora

## **ANOTAČNÍ LIST BAKALÁŘSKÉ PRÁCE**

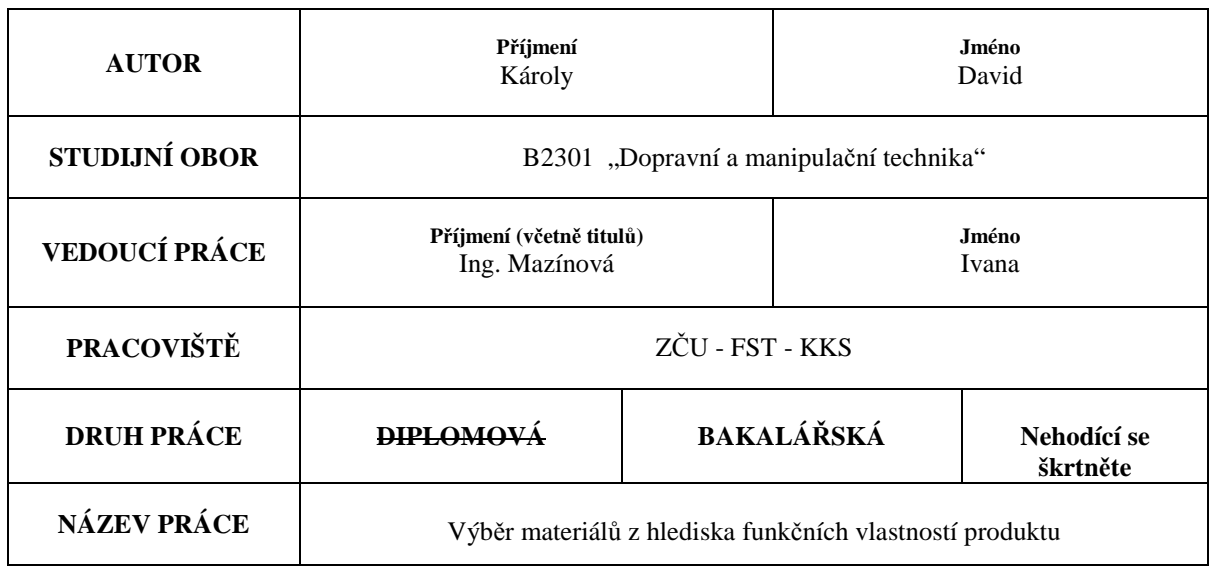

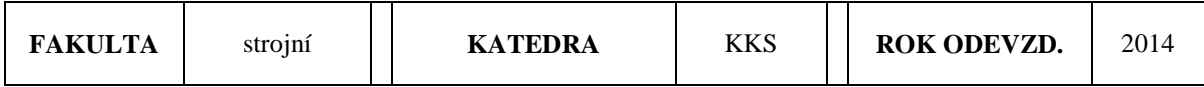

**POČET STRAN (A4 a ekvivalentů A4)** 

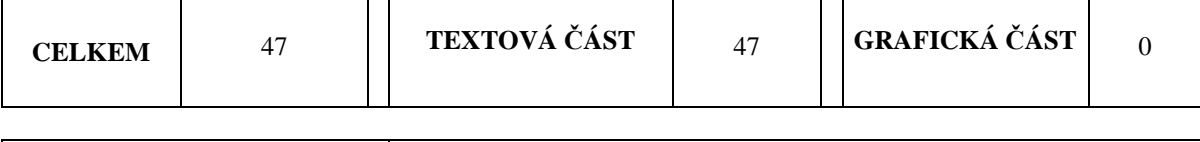

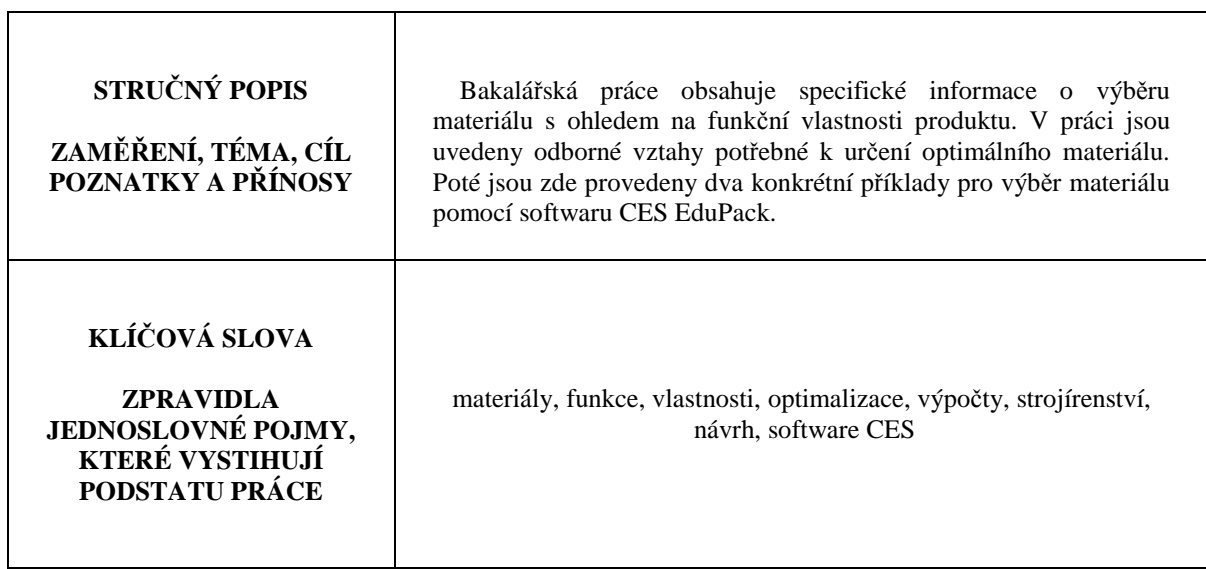

## **SUMMARY OF BACHELOR SHEET**

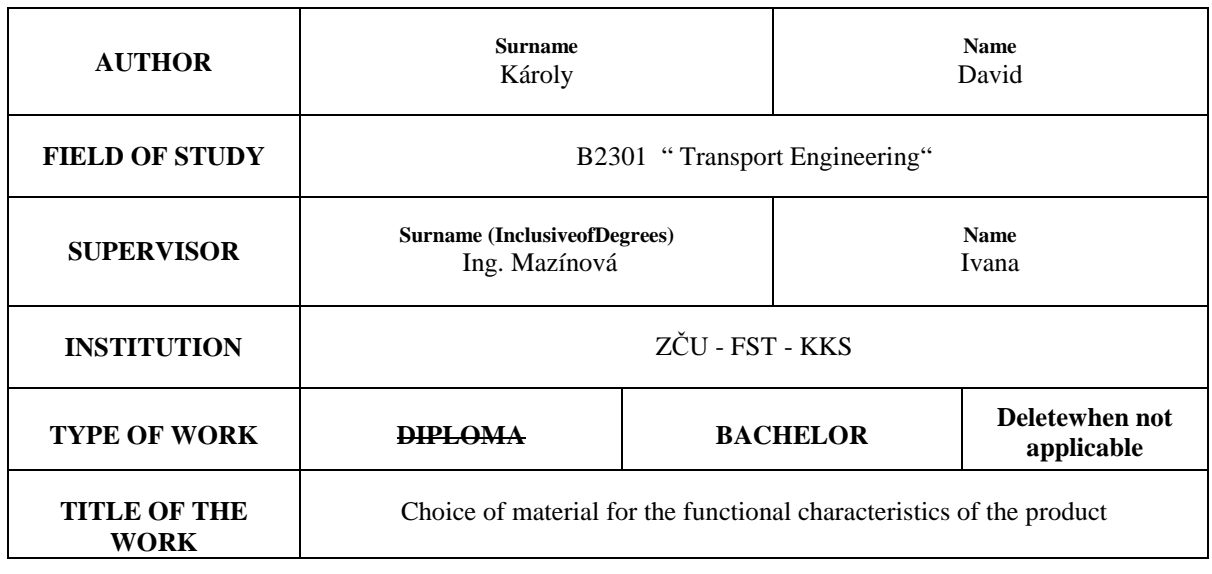

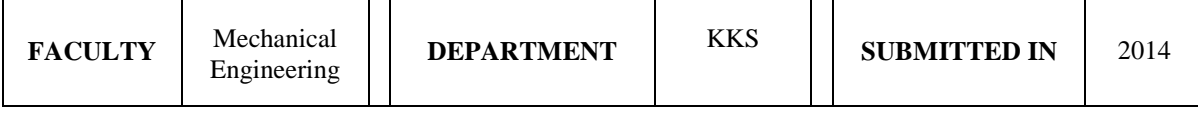

## **NUMBER OF PAGES (A4 and eq. A4)**

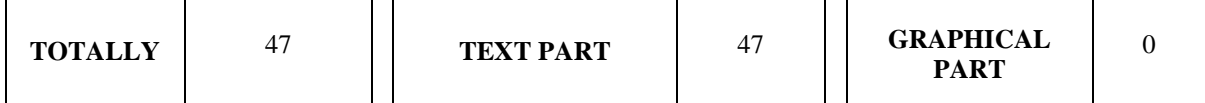

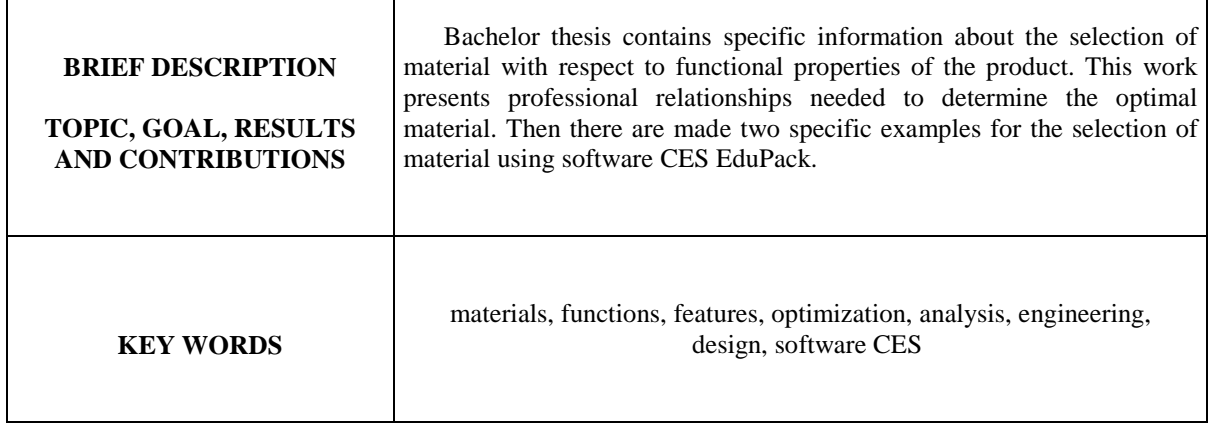

Poděkování

Tímto bych chtěl poděkovat Ing. Ivaně Mazínové, vedoucí bakalářské práce, která mi byla po celou dobu vypracovávání bakalářské práce nápomocna, za její ochotu, trpělivost, užitečné rady a připomínky.

## Obsah

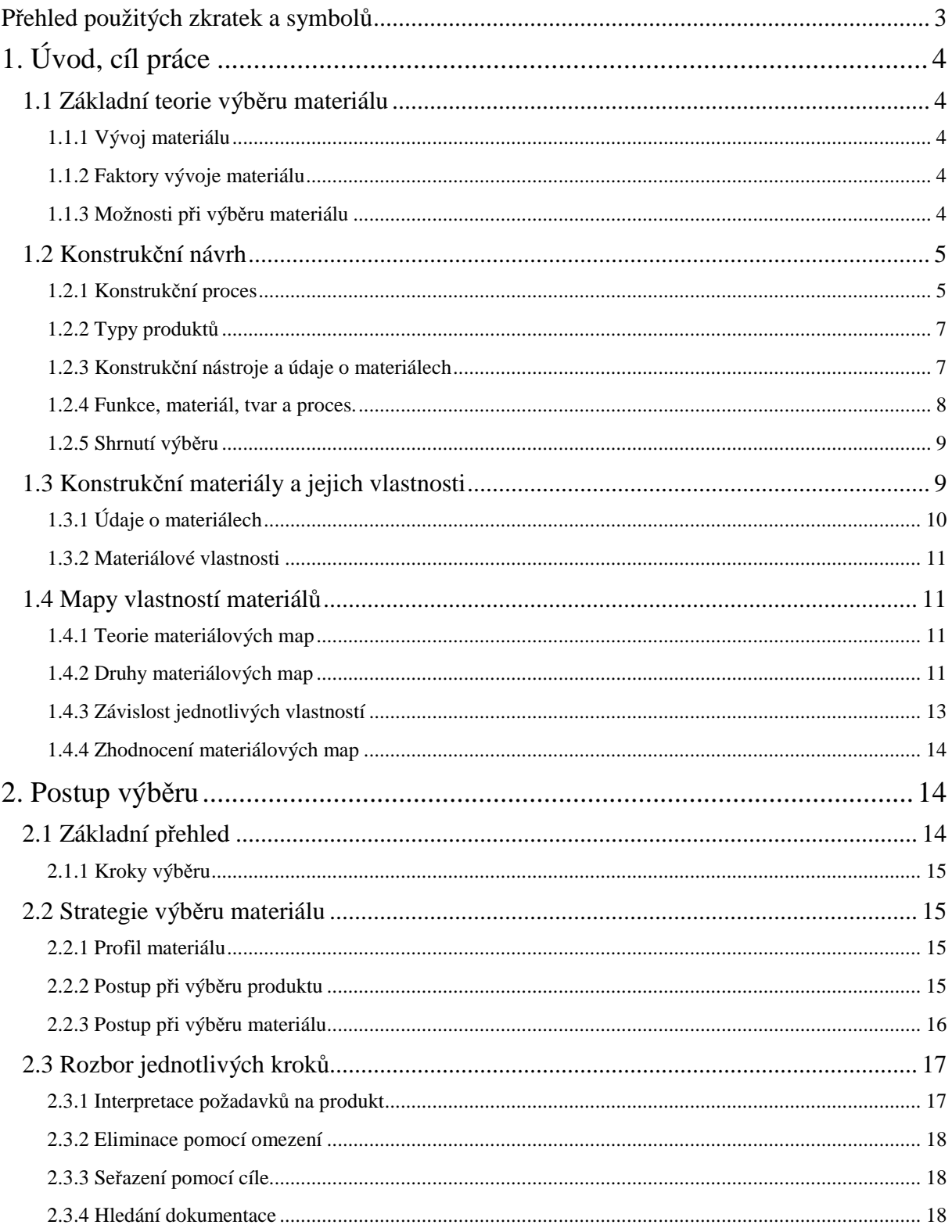

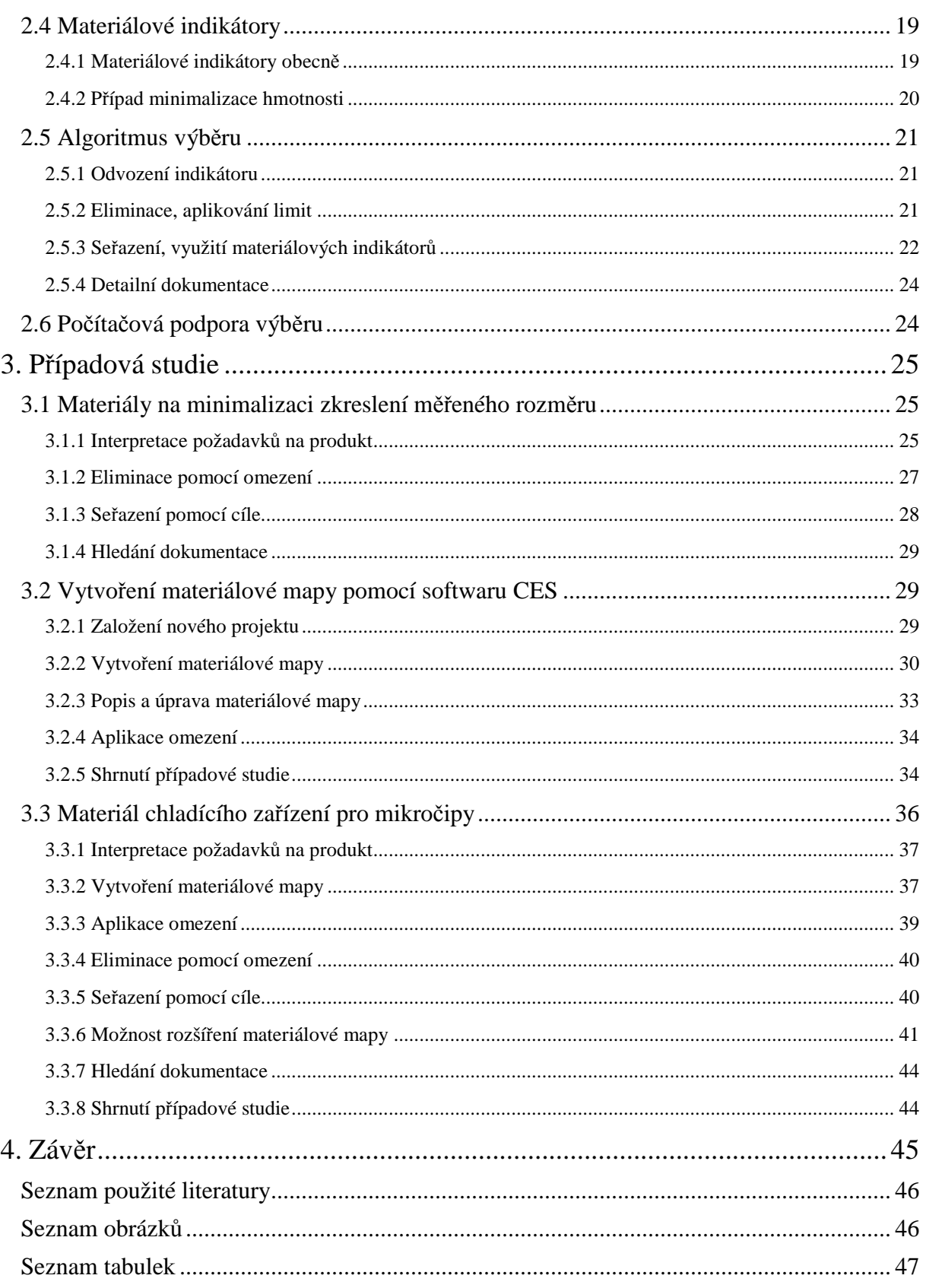

## **Přehled použitých zkratek a symbolů**

#### **Důležité značky:**

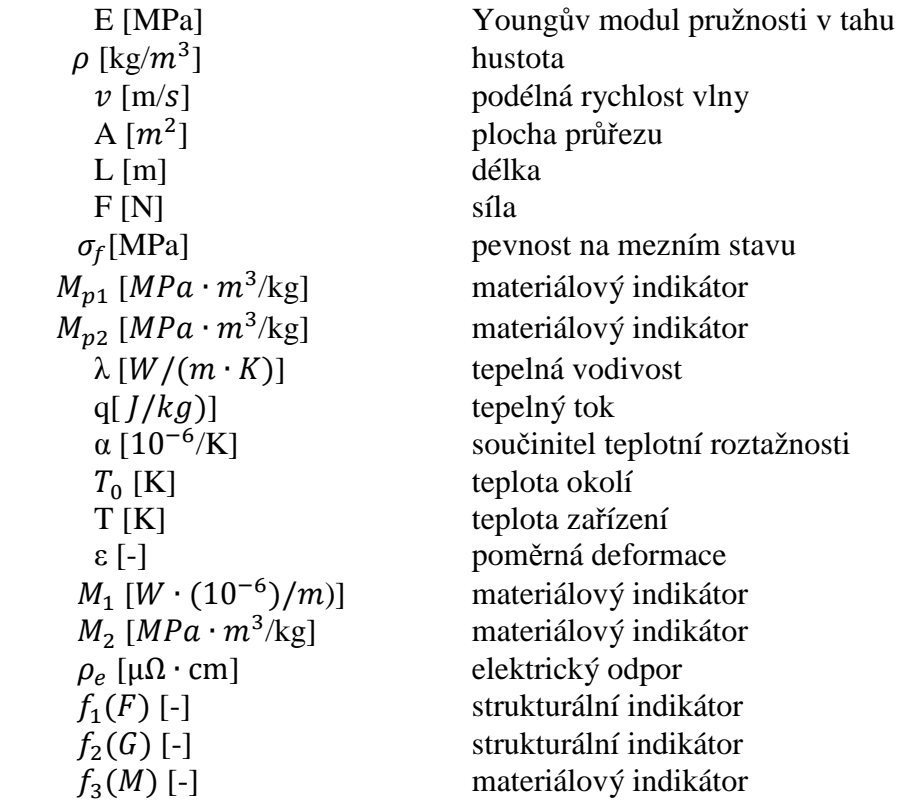

### **Důležité zkratky:**

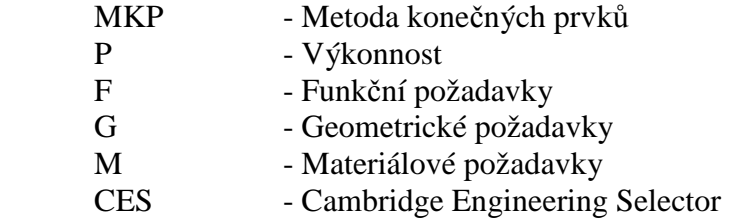

## **1. Úvod, cíl práce**

Cílem práce je ukázat způsob, jak vybrat co nejvhodnější materiál pro určitý produkt. Strategie, kterou budeme při výběru používat, nám umožní vybírat ze všech možných materiálů. Pokud bychom vybírali na základě vlastní úvahy, mohli bychom vynechat některé vhodné kandidáty. Pro výběr bude využito počítačového softwaru, který je k tomu určen a nezanedbá žádného potencionálního kandidáta. V minulosti byl materiál vybírán na základě dostupných údajů o materiálech, dnes je k dispozici počítačový software, který obsahuje rozsáhlé množství materiálů a jejich detailní dokumentace. Při výběru materiálu je nutno provádět mnoho rozhodnutí, které jsou díky počítačovému softwaru rychlejší. Jedná se například o rozhodnutí, zdali bude materiál vyhovovat provozním teplotám nebo jestli má dostatečně vysoký elektrický odpor a řadu dalších rozhodnutí. V některých případech může být materiál uměle vytvořen. Důvodem k vývoji nového materiálu může být požadavek na zvýšení pevnosti již existujícího produktu, kde vyšší pevnost nebyla dříve možná. My se však zaměříme na návrh materiálu dle požadavků na produkt.

## **1.1 Základní teorie výběru materiálu**

#### **1.1.1 Vývoj materiálu**

Počet materiálů, které lze využívat ve strojírenství se dnes pohybuje okolo 160 000. Dříve se z velkého počtu materiálů vybíralo pouze na základě zkušeností, dnes toto však není v souladu s moderními počítačovými systémy. Software má několik kroků, které postupně vyhodnocují možnosti a omezení, kde pomocí těchto informací provádějí další operace. Dnes již nelze výběr materiálu provádět nezávisle na technologii výroby nebo konečném tvaru součásti po výrobě. Je třeba také zohlednit šetrnost k životnímu prostředí nebo to, jak se bude dát materiál zlikvidovat. Každé takovéto rozhodnutí se projeví v celkové ceně. Nelze však zanedbat vlastnosti, které budou daný produkt prodávat zákazníkům. Může to být atraktivní vzhled, příjemný povrch na dotek či spolehlivá funkce. I tyto vlastnosti se budou v ceně projevovat, bez nich by bylo obtížné udržet produkt na trhu.

#### **1.1.2 Faktory vývoje materiálu**

 Materiály se vyvíjely za účelem vylepšení určitých vlastností. Aby zbraně více vydržely nebo aby byly odolnější vůči korozi. Dnes lze pro zvýšení odolnosti vůči korozi použít například různé nátěry. Vylepšení vlastností však není jediným faktorem, dalším důležitým faktorem je ekonomika. Materiály dostupnější na trhu, levnější na výrobu nebo materiály s vysokou životností v různých provozních podmínkách. V dnešní době je také kladen veliký důraz na šetrnost k životnímu prostředí. Všechny tyto faktory a mnoho dalších pomohly k rychlému vývoji materiálů.

#### **1.1.3 Možnosti při výběru materiálu**

Důležité je neomezit se jen na jednu možnost, ale zvážit jich vždy více. Znamená to, že vhodných materiálů je vždy několik. Budeme tedy vyhodnocovat všechny možnosti. Je potřeba zvážit vlastnosti materiálu a případný výrobní proces. V reálu dochází vždy ke konfliktu mezi jednotlivými požadavky. Cílem bude tedy najít optimální řešení.

#### **1.2 Konstrukční návrh**

V této kapitole se budeme zabývat konstrukčním návrhem produktu. Důležité je tedy to, aby produkt správně fungoval. Nelze však zcela vynechat i ostatní vlastnosti jako je barva, drsnost povrchu a další. Tyto vzhledové vlastnosti zde však prozatím zanedbáme.

#### **1.2.1 Konstrukční proces**

 Prvním krokem je vytvoření několika konceptů na základě požadavků. Posledním krokem bude úplná specifikace produktu. Na obr. 1.1 je ukázána vazba mezi konstrukčními požadavky a samotnou specifikací výrobku.

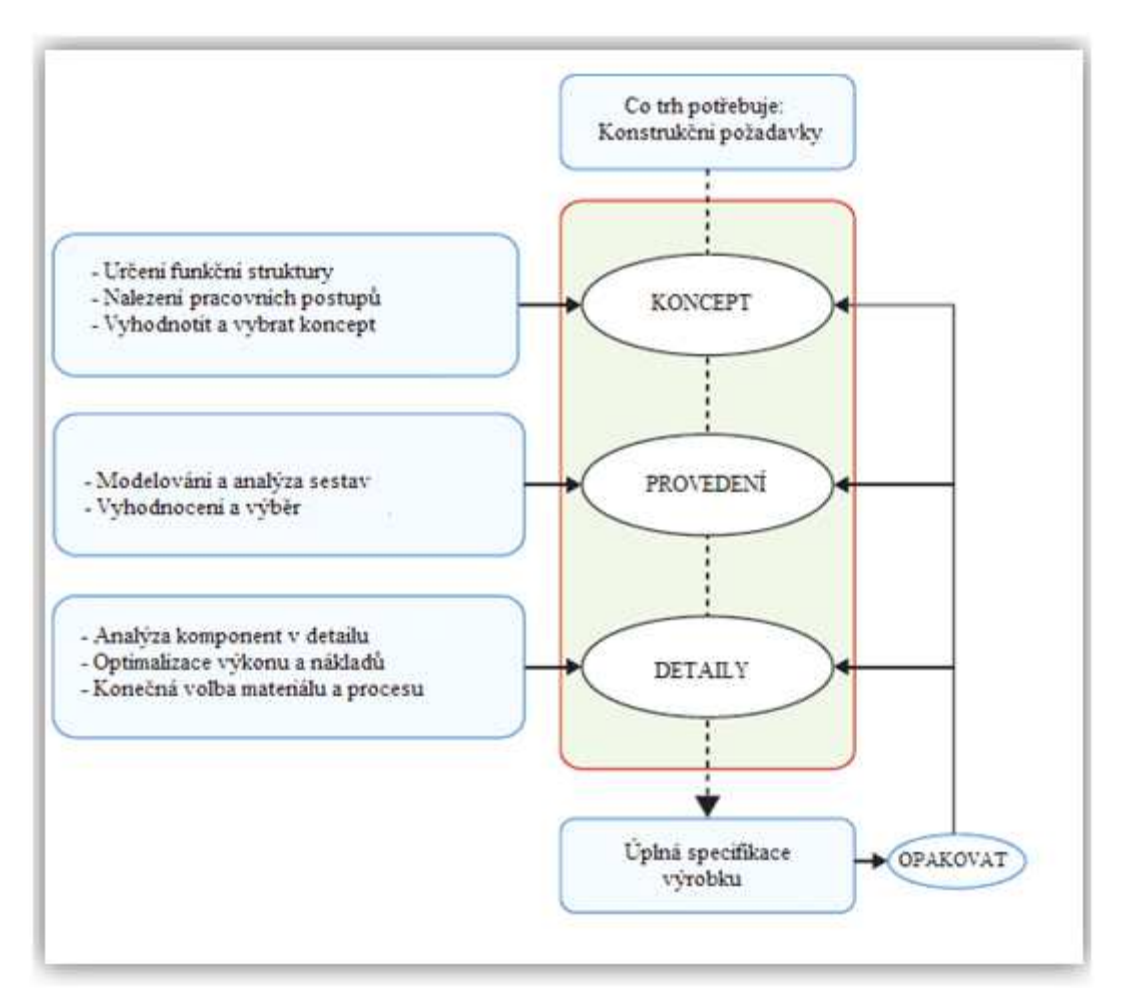

Obr. 1.1 Vazby mezi počátkem návrhu a úplnou specifikací. [1]

 Samotný produkt lze označit technickým systémem. Každý takový systém se skládá z několika podsestav a každá takováto podsestava z několika dalších součástí. Při návrhu nám tento rozklad příliš nepomůže. Lepší je myšlenka tzv. systémové analýzy. Tato analýza bere v úvahu vstupy a to, co se děje v procesu a výstupy informací. Zde tedy dojde k převodu vstupních informací do výstupních. Příkladem může být převod elektrické energie na mechanickou u elektromotoru.

Při tomto návrhu je systém rozdělen do několika podsystémů, kde každý plní svojí funkci. Výsledné uspořádání se nazývá funkční struktura. Ta nám pomáhá při posouzení jednotlivých propojení mezi funkcemi. Na obr. 1.2 máme zobrazen technický systém s jednotlivými funkcemi. Ty se můžou upravovat, odebírat nebo rozkládat a tím se mění jejich rozložení.

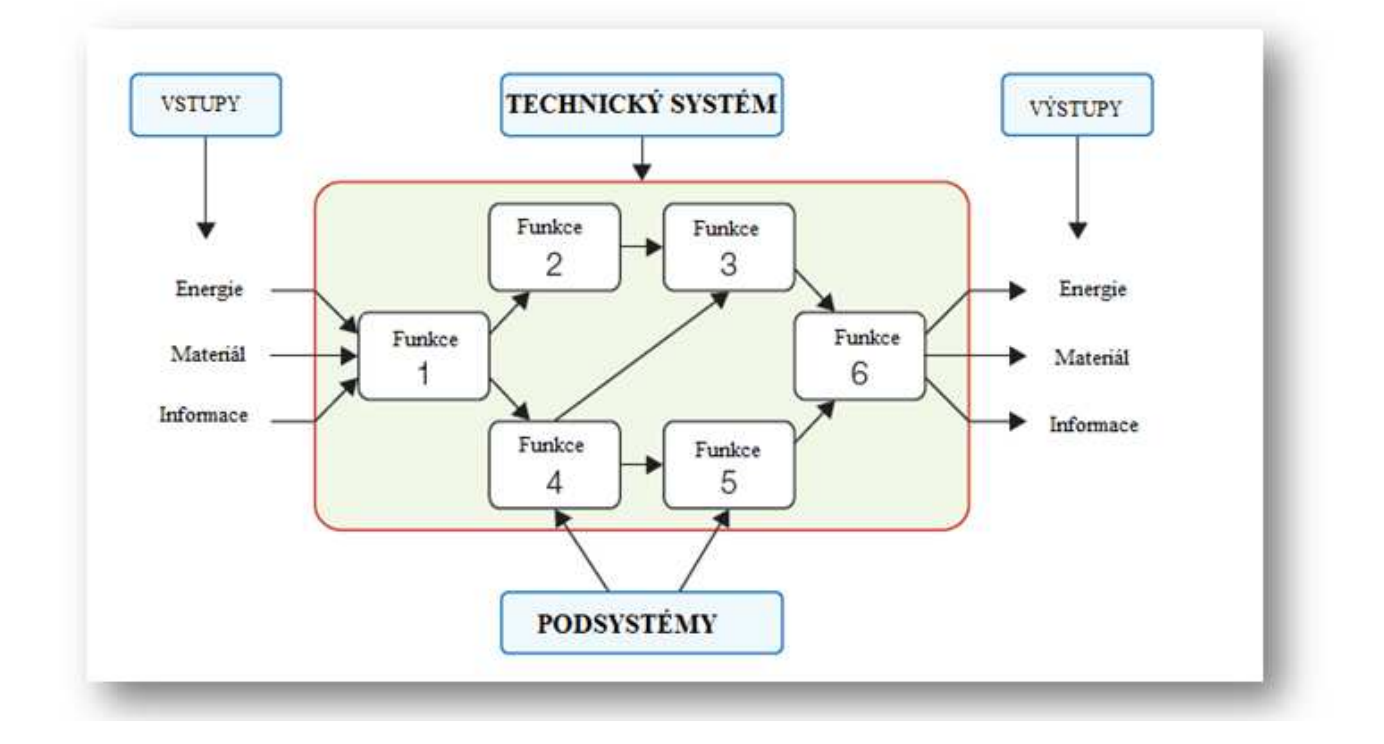

Obr. 1.2 Technický systém. [1]

V další fázi se vezmou velmi slibné koncepty a jsou dále analyzovány. Zde už se pak jedná o výběr materiálu, který bude pracovat v určitých podmínkách. Na závěr je vytvořena detailní dokumentace jednotlivých materiálů. Některé mohou být podrobeny například tepelné analýze. Optimalizační metody jsou potom aplikovány přímo na součásti nebo na skupiny součástí. Snaha o snížení nákladů může být provedena úpravou velikosti a tím hmotnosti materiálu. Návrh poté končí podrobnou specifikací.

 Některé důsledky rozhodnutí provedených při návrhu se mohou projevit až při samotné analýze detailů. To by znamenalo vrátit se zpět na začátek. Bohužel nezbytnou součástí navrhování je také opakování postupu a hledaní alternativ.

 Skutečnost bývá však taková, že při hledání se několikrát vracíme a to ve všech třech stádiích. Některé koncepty skončí rovnou ve slepé uličce, jiné skončí těsně před koncem. Snahou je tedy dojít od samotného počátku konceptu k úplné specifikaci produktu. Samotná cesta může někdy vypadat jako na obr. 1.3.

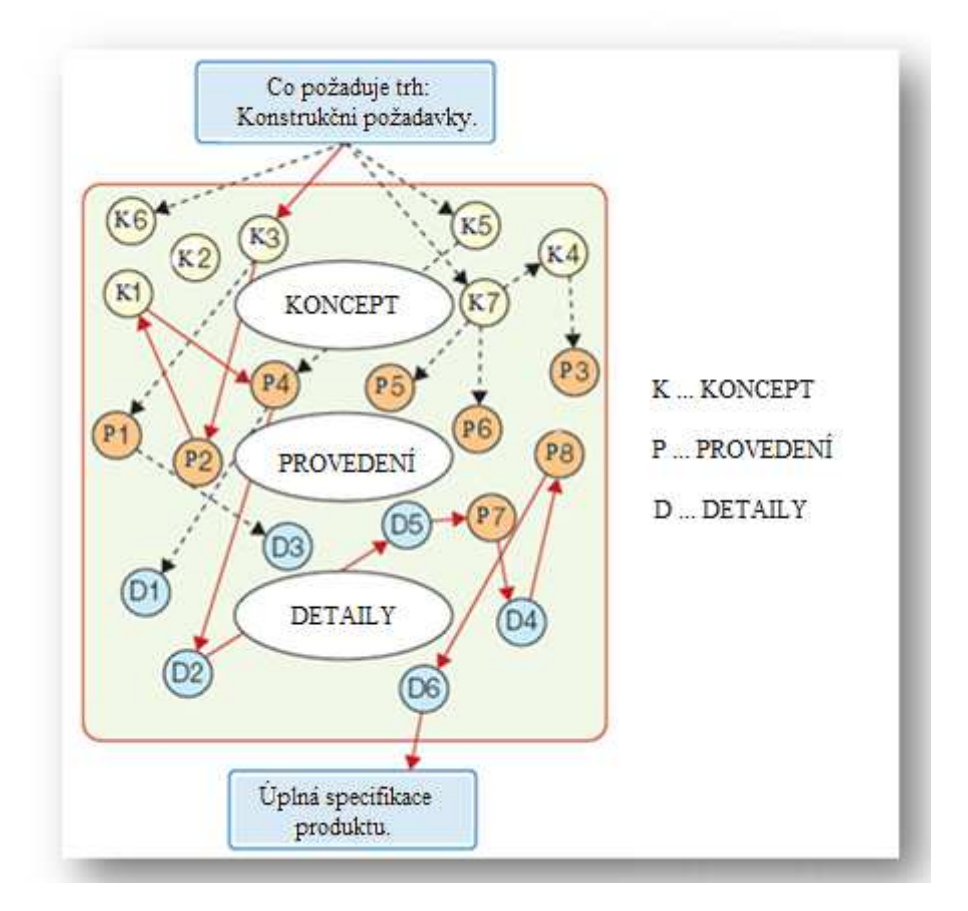

Obr. 1.3 Cesta postupu přes jednotlivé oblasti. [1]

#### **1.2.2 Typy produktů**

Není nutno vždy začínat od nuly, jak tomu bylo u předešlého postupu. Můžeme využít už vymyšlených materiálů nebo produktů a vylepšit je. Nové materiály s jedinečnými vlastnostmi nabízejí mnoho unikátních kombinací. Někdy je produkt navrhován až pro nový materiál. Jindy produkt vyžaduje vývoj nového materiálu. Průzkum vesmíru podnítil například rozvoj lehkých kompozitů.

 Motivem pro vývoj produktu může být zvýšení pevnosti, snížení nákladů nebo přizpůsobení měnícímu se trhu. Téměř všechny produkty jsou adaptivní nebo vývojové. Adaptivní produkty mají stálou koncepci, může zde však dojít například k nahrazení kovů za polymery. Tím budou sníženy náklady a také hmotnost. U vývojového produktu může být nahrazena i celá část, například novým materiálem nebo novou technologií.

#### **1.2.3 Konstrukční nástroje a údaje o materiálech**

Jestliže chceme provést kroky dle postupu na obr. 1.1, použijeme různé konstrukční nástroje. Tyto nástroje jsou zobrazeny na obr. 1.4 v levé části. Tyto konstrukční nástroje umožňují modelování a optimalizaci návrhu. 3D modelování umožňuje vizualizaci produktu. Další softwary nám pomáhají optimalizovat, vyhodnocovat a případně pomáhají s obtížnými rozhodnutími.

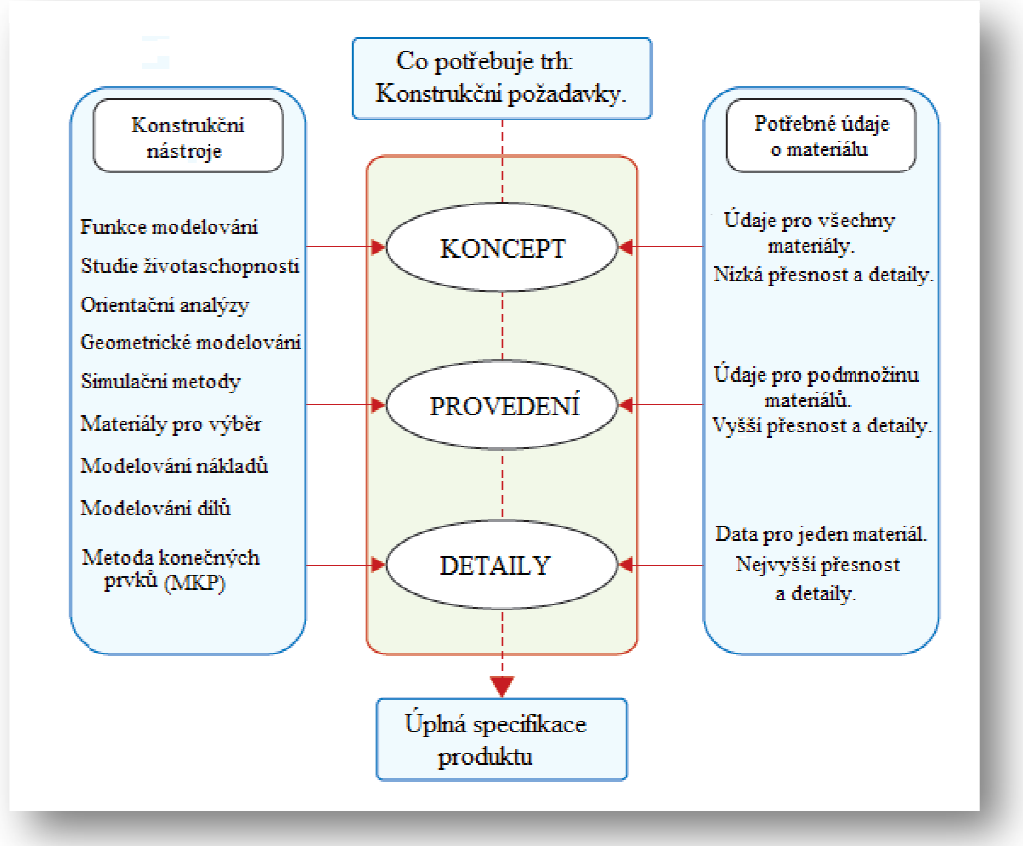

Obr. 1.4 Konstruk ční nástroje a údaje o materiálech. [1]

Nástroje pro výběr hrají velmi d ůležitou roli v každé fázi návrhu. Na po čátku vidíme, že nepotřebujeme tolik přesné údaje a detaily o materiálech. Budeme zde vybírat z z mnoha materiálů. Budeme tedy požadovat přibližné hodnoty vlastností materiálu, ale také maximální rozsah těchto hodnot. Dále bychom zužovali výběr až bychom se dostali do poslední fáze. Nakonec zůstane jeden nebo ně kolik materiálů, pro které je nutná vysoká př esnost údajů. Tyto informace lze nalézt v příručkách od samotných výrobců materiálů. Vždy je nutno údaje od dodavatele dohledat a ty poté použít ve výpočtech. Kdyby byl výpočet proveden dle hodnot z neověřených zdrojů, mohlo by dojít k fatálním následkům. Lze také provádět vlastní měření, například pro kontrolu pevnosti pevnosti.

#### **1.2.4 Funkce, materiál, tvar a proces teriál,**

Výběr materiálu je tedy spojen nejen s procesem, ale také s tvarem. Jestliže chceme určitý tvar, materiál bude podroben určitým konstrukčním procesům. Tyto procesy se společně nazývají výroba. Procesy, které jsou prováděny hned z počátku, nazýváme primární. Jedná se například o lití či kování. Další procesy pro úpravu mohou být vrtání nebo obráb ění. Posledními procesy jsou například kalení, cementování či nitridování. Tyto poslední procesy nazýváme dokončovací operace.

 Funkce ovlivňuje volbu materiálu. Materiál zase ovliv ňuje procesy výroby. Proces výroby zase ovlivňuje tvar, velikost, p řesnost a cenu. Tyto vazby jsou obousm ěrné. Jednoduché schéma zobrazující vazby mezi funkcí, materiálem, tvarem a procesem je ukázáno na obr. 1.5. Z tohoto schématu je patrné, že spolu vzájemně souvisí.

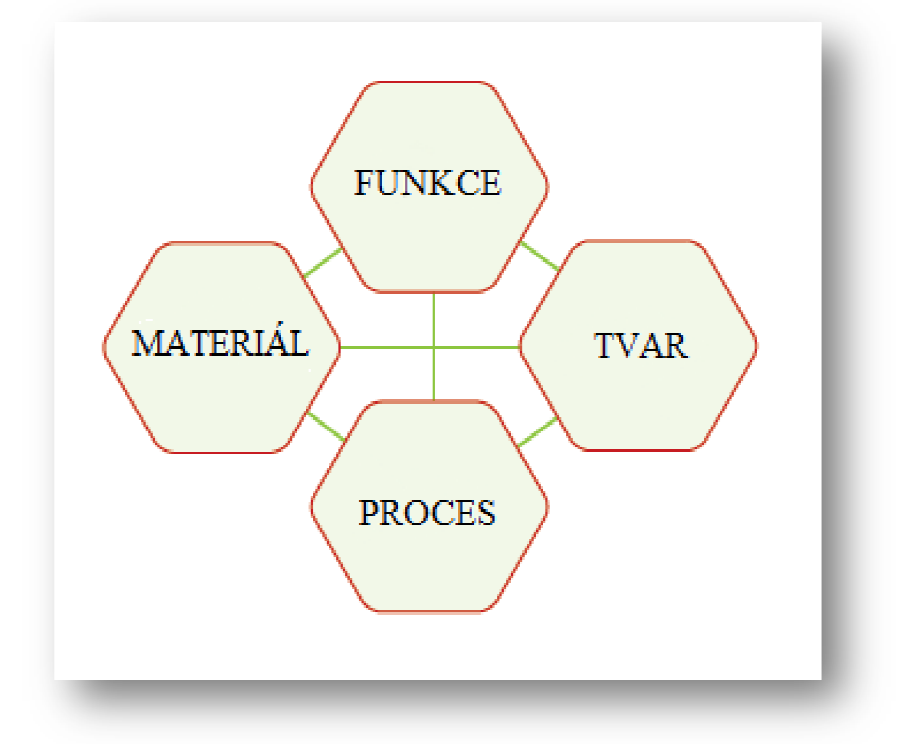

Obr. 1.5 Schéma vazeb mezi jednotlivými oblastmi oblastmi. [1]

#### **1.2.5 Shrnutí výběru**

Návrh je tedy proces, který se neustále opakuje, dokud není dosaženo optimálního výsledku. Na začátku je potřeba zachytit požadavky trhu. Jedná se o konstruk ční požadavky, pomocí nichž vytvoříme koncepty. Vybereme tu nejlepší variantu a rozebereme jí důkladně do detailů. Dále vytvoříme analýzy kritických dílů, u nichž je největší pravděpodobnost vzniku závady.

Výběr materiálu probíhá v každé fázi postupu, ale pokaždé s jinou přesností. V koncepční fázi vybíráme z velkého množství materiálů. Zde považujeme všechny za potencionální kandidáty. Základní údaje nám pomohou vybrat podmnožinu materiál ů, které splňují základní omezení. V další fázi je už kladen v ětší důraz na přesnost údajů. Dochází zde k výpočtům a optimalizaci. Proto je pot řeba přesnějších informací, které nám pomohou vybrat jen úzký seznam kandidátů. U nichž provedeme detailní rozbor.

#### **1.3 Konstrukční materiály a jejich vlastnosti**

Materiály jsou základní stavební kameny konstruování. Existují různá rozdělení strojírenských materiálů, jedno z nich je zobrazeno na obr. 1.6. Jejich vlastnosti určují hodnotu materiálu na trhu. M Materiály jsou zde rozděleny do šesti skupin, které jsou uvedeny na následujícím obrázku. Jedná se o kovy, keramiku, skla, polymery, elastomery a hybridní sloučeniny. Každý člen z dané skupiny materiálů má podobné vlastnosti jako ostatní členy v dané skupině.

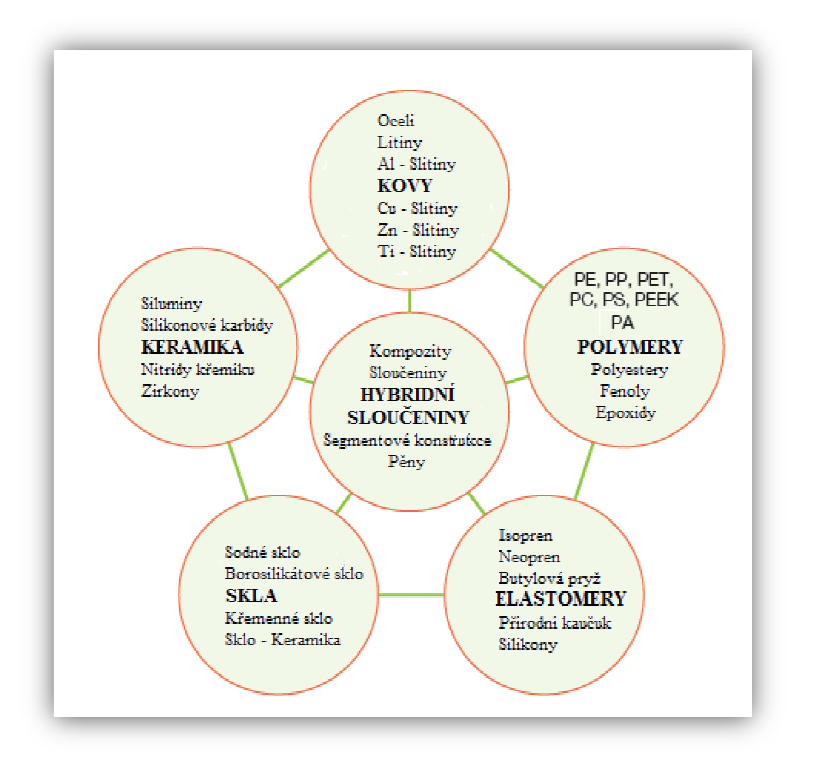

Obr. 1.6 Materiálové skupiny. [1]

#### **1.3.1 Údaje o materiálech**

Při výběru materiálu je nutno znát veškeré údaje o materiálech. Každá informace může být důležitá. Pokud by informace byly nep řesné, mohlo by to způsobit vážné škody. Je vždy potřeba veškeré údaje ověřit. Je potřeba vědět, jak data využít, například provést určité analýzy. Schéma vyhodnocení a zpracování informací materiálu od samotné tyčky je ukázáno na obr. 1.7.

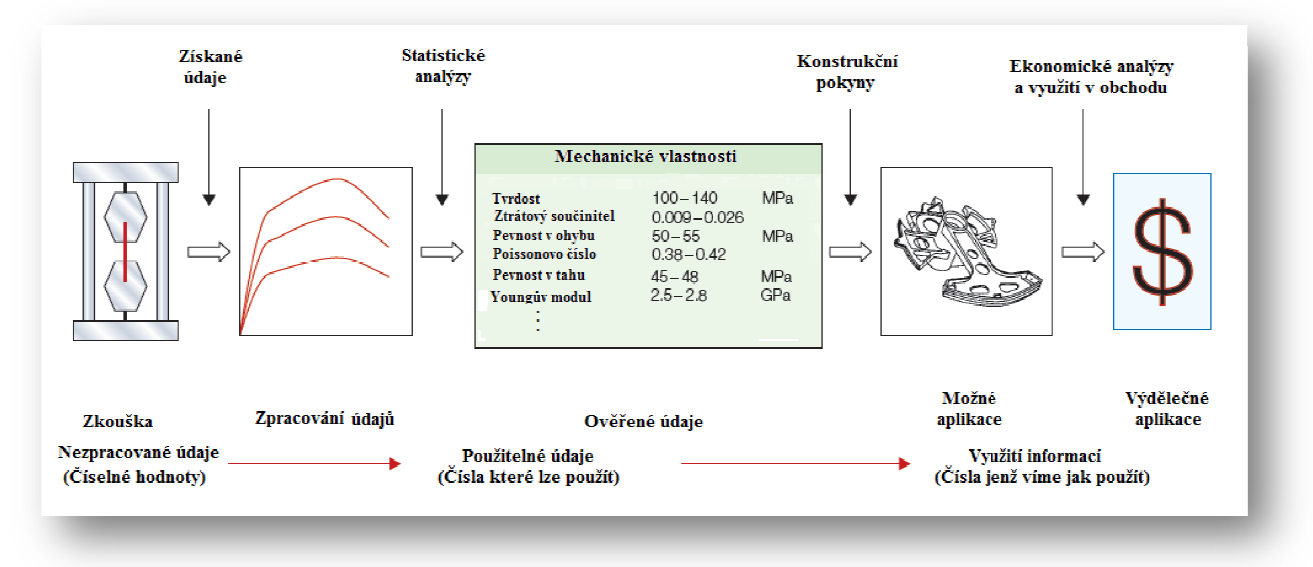

Obr. 1.7 Schéma zpracování informací o materiálech. [1]

#### **1.3.2 Materiálové vlastnosti**

Každý materiál má vždy několik vlastností. Souhrn těchto vlastností nazýváme profil materiálu. Existuje několik skupin materiálových vlastností. Skupiny jsou uvedeny níže.

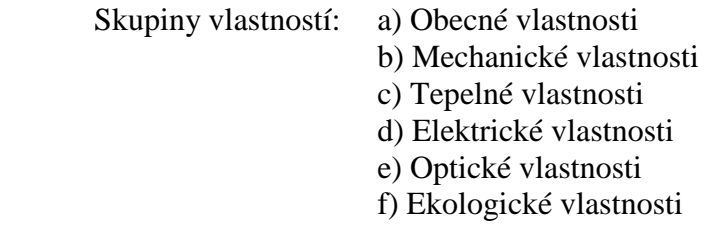

 V každé takovéto skupině je několik vlastností. Vlastnosti mohou být posuzovány číselnou hodnotou, nebo jak je tomu ve většině případů, následují po číselné hodnotě jednotky.

#### **1.4 Mapy vlastností materiálů**

#### **1.4.1 Teorie materiálových map**

Vlastnosti materiálů mají své omezení. Všechna tato omezení udávají rozsah použití daného materiálu. Je tedy potřeba tato omezení zmapovat, abychom dostali přehled o tom, které materiály lze použít. Většinou se jedná o kombinaci více omezení, nikoliv jedno samotné. Zakreslujeme tedy jednu vlastnost proti druhé. Materiálové mapy jsou užitečné v mnoha ohledech. Z velkého množství materiálů nám pomáhají najít pouze několik použitelných.

#### **1.4.2 Druhy materiálových map**

Každá vlastnost materiálu má určitý rozsah hodnot. Jeden ze způsobů zobrazování materiálových vlastností je sloupcový graf. Každý sloupec popisuje jeden materiál, jeho délka udává například rozsah Youngova modulu. Příklad sloupcové mapy je ukázán na obr. 1.8. Materiály jsou zde odděleny podle třídy. Lepší přehled nabízí další typ materiálových map, který je zobrazený na obr. 1.9. Zde je jedna vlastnost zakreslena oproti druhé. V našem případě máme zakreslen Youngův modul proti hustotě. Rozsah obou os zahrnuje všechny materiály od nejlehčích po nejtěžší. Materiálové skupiny jsou zakresleny pomocí určitých obrazců, které udávají možnost použití v závislosti na vlastnostech uvedených na obou osách. Dále máme v grafu zakresleny čárkované přímky. Tyto přímky nám pomáhají se zúžením oblasti výběru. Jejich sestavení je uvedeno níže.

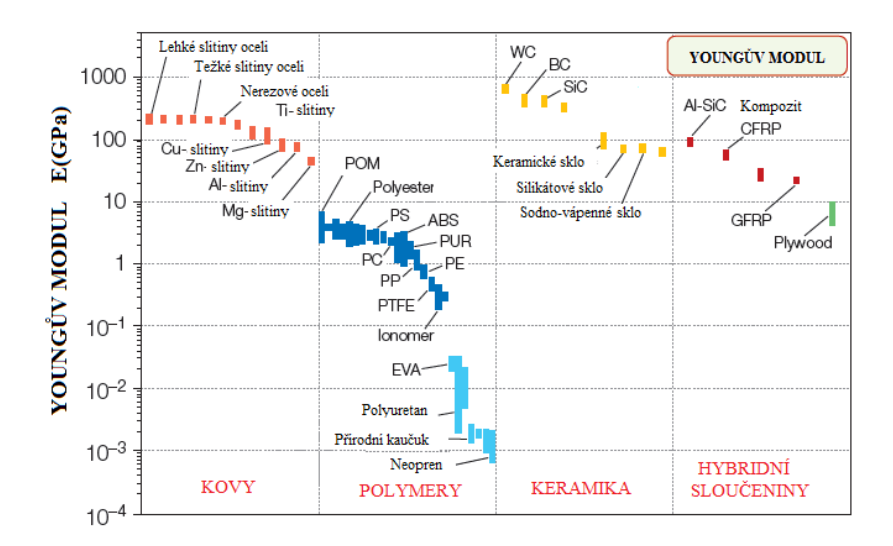

Obr. 1.8 Sloupcová mapa pro Y Youngův modul. [1]

Můžeme tedy přidat konstruk ční přímky, které nám pomohou s výb ěrem. Zde tedy uvedeme rychlost zvuku závislou na Youngovo modulu a hustotě. Podélná rychlost vlny pro jeden stupeň je tedy dána vztahem:  $\mathfrak{I}$ 

$$
y = \left(\frac{E}{\rho}\right)^{1/2}
$$

Kde jsou parametry: E [GPa]… Youngův modul pružnosti  $\rho$  $\mathcal V$ [kg/ $m^3$ ]... hustota  $v[m/s]$  ... podélná rychlost vlny

Diagonální přímky dány touto hodnotou se sklonem = 1 dle obr. 1.9 spojují materiály, v nichž prochází vlna stejnou rychlostí. Všechny grafy umož ňují využití takovýchto vztah ů, jenž mohou být v mapách zobrazeny. Jedná se o konstrukční optimalizaci vlastností, pomocí tzv. materiálových indexů. Význam t ěchto indexů je dále vysvětlen v kapitole 2.

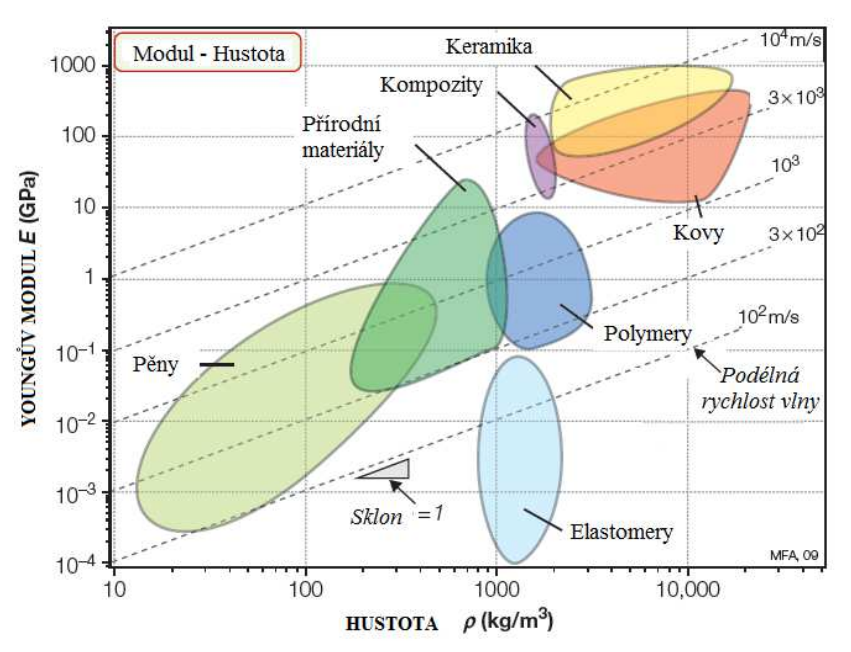

Obr. 1.9 Obrazcová Obrazcová mapa pro Youngův modul a hustotu. [1]

Detailnějšími mapami jsou potom takové, v nichž jsou v každé skupin ě ještě zakresleny podskupiny. Každá podskupina materiál ů nespadá pod celý rozsah dané skupiny. Může být tedy využita konkrétně jší část skupiny. V obr. 1.10 jsou tyto podskupiny zakresleny jako bílé bubliny ve větších různobarevných obrazcích.

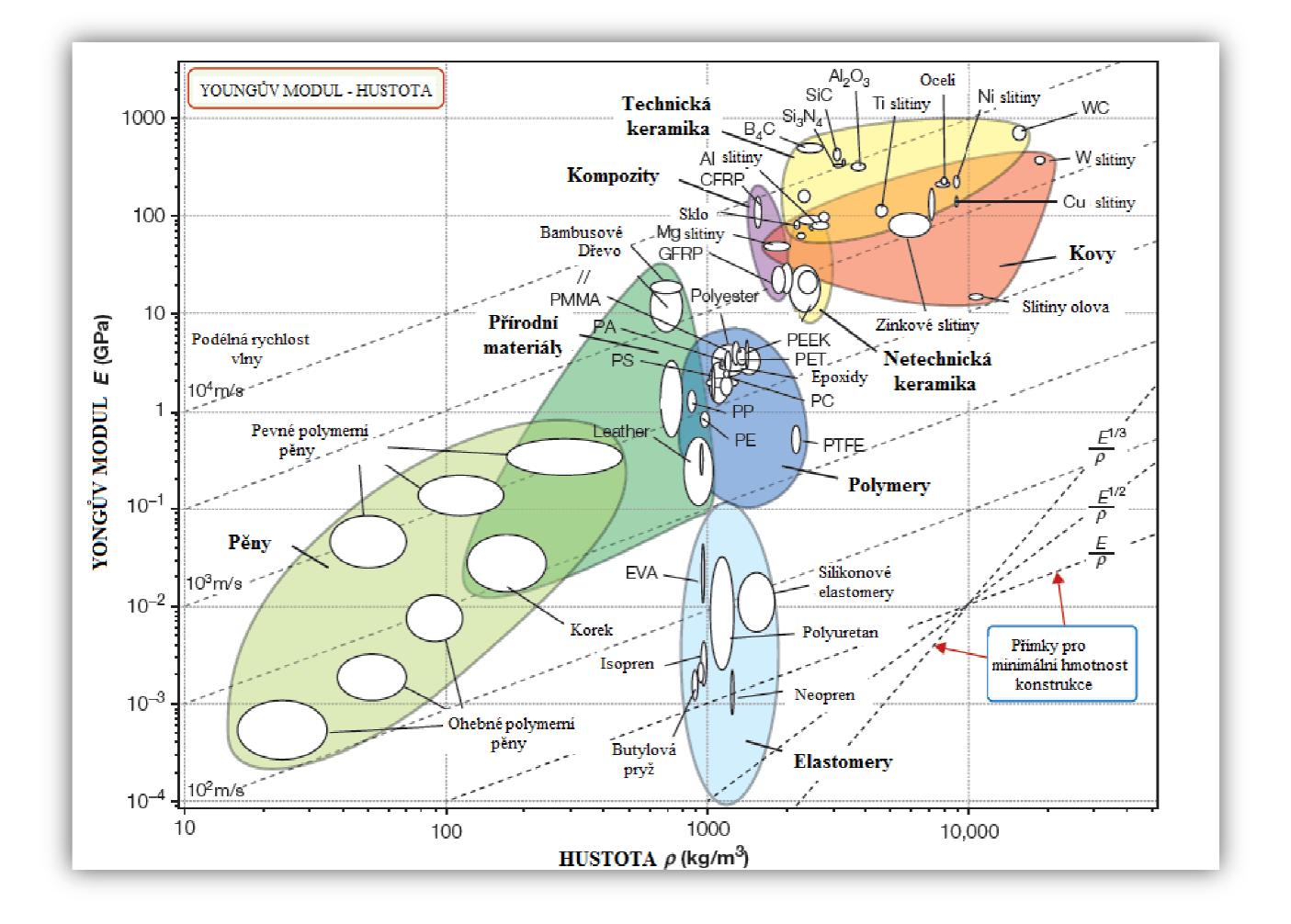

Obr. 1.10 Obrazcová mapa pro Y Youngův modul a hustotu s podskupinami. [1]

#### **1.4.3 Závislost jednotlivých vlastností**

Do materiálových map lze vynášet mnoho vlastností, například vazba síla - hustota, Youngův modul - síla, lomová houževnatost - pevnost, ztrátový součinitel - Youngův modul a další. Do každé z nich je možno také zavád ět různá omezení. Omezení urč ité vlastnosti si volíme dle požadavků na produkt. Na základě těchto informací si zvolíme příslušnou materiálovou mapu.

#### **1.4.4 Zhodnocení materiálových map**

Technické vlastnosti materiálů lze tedy zobrazit do materiálových map. Tyto mapy shrnují vlastnosti a umožňují snadný přístup k samotnému výběru materiálu. Ukazují nám rozsah každé skupiny, kterou lze použít. Pomocí vhodně zvolených přímek si tyto oblasti vymezíme. Pozice těchto polí a vzájemné vazby jsou dány mikrostrukturou. Jedná se o několik faktorů jako hmotnost atomů, hustota či krystalová mřížka. Toto vše nám pomáhá jednoduše vybrat skupinu vhodných materiál ů, které můžeme použít.

## **2. Postup výběru**

#### **2.1 Základní přehled**

V této kapitole si přiblížíme základní postup pro výb ěr materiálu. Cílem bude stanovit vazbu mezi materiálem a funkcí. Na počátku je důležité považovat všechny m materiály jako možné kandidáty. Jestliže bychom tak neučinili, mohli bychom velmi snadno přehlédnout některé vhodné materiály. Bě hem výběru budeme provádět mnoho rozhodnutí. Pokud bychom chtěli provádět razantní zm ěny později, bylo by to velmi nákladné. nákladné. Představme si tedy materiál s těmito vlastnostmi: korozivzdornost, dostupnost, cena, tepelná vodivost. Samotný produkt požaduje určitý profil těchto vlastností: vysoká korozivzdornost, snadná dostupnost, nízká cena, nízká tepelná vodivost. Můžeme si výběr shrnout do dvou velmi zjednodušených kroků.

- 1. Identifikace požadovaných vlastností a sestavení profilu.
- 2. Porovnání sestaveného profilu se skutečnými materiály a vyhodnotit nejlepší shodu.

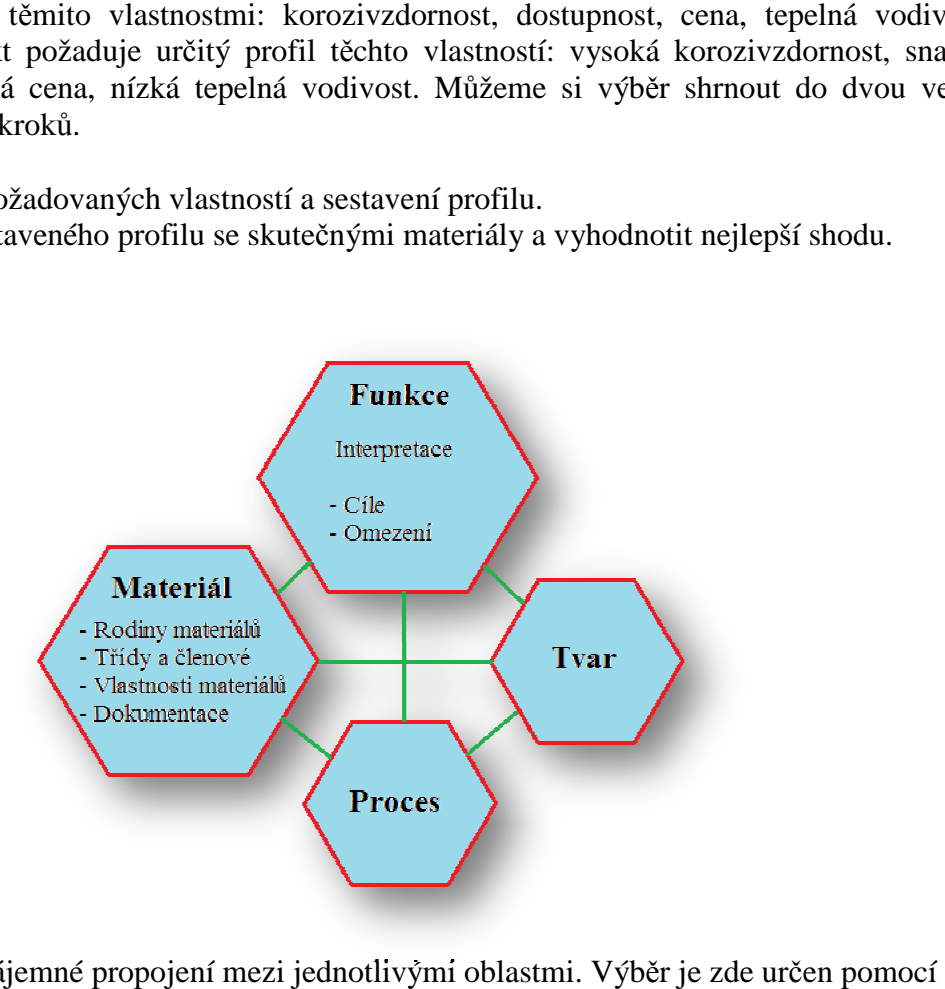

Obr. 2.1 Vzájemné propojení mezi jednotlivými oblastmi. Výběr je zde funkce.[1]

#### **2.1.1 Kroky výběru**

V prvním kroku určíme požadavky na produkt a provedeme identifikaci omezení, které se na výběr materiálu vztahují. Veškeré kandidáty prvně zúžíme odebráním o ty, které omezení nesplňují. Další zúžení provedeme se řazením kandidátů podle ur čitých hodnot vybraných vlastností. Dříve uvedené mapy materiálových vlastností jsou navrženy pro používání s těmito kritérii. Na materiálových mapách lze zobrazit omezení a cíle, kterými vymezíme podmnožinu materiál ů. Materiály v této podmnožině jsou vhodnými kandidáty. Celý tento postup lze provést pomocí po čítačového softwaru. Pomocí ně hož lze urychlit a zjednodušit výběr.

#### **2.2 Strategie výběru materiálu**

#### **2.2.1 Profil materiálu**

Prostředí materiálů se rozděluje na jednotlivé skupiny, podskupiny a jednotlivé členy. Každý z těchto členů má svojí množinu vlastností. Tato množina může obsahovat elektrické či chemické vlastnosti, charakteristiku zpracování, dostupnost a cenu. Souhrn těchto charakteristik nazýváme také profil vlastností materiálu. Při výběru pak hledáme nejlepší shodu mezi tímto profilem a danými požadavky na produkt.

#### **2.2.2 Postup při výběru produktu**

Jednodušší je začít s výběrem samotného produktu než materiálu, postup je stejný. Materiál má však mnoho dalších komplikací. Postup si p ředstavíme na výbě ru nového auta. Požadavky budou čtyřdveřový rodinný sedan střední třídy, benzínový motor, 150 koní a co nejmenší náklady na provoz. Strategie je graficky zobrazena na obr. 2.2.

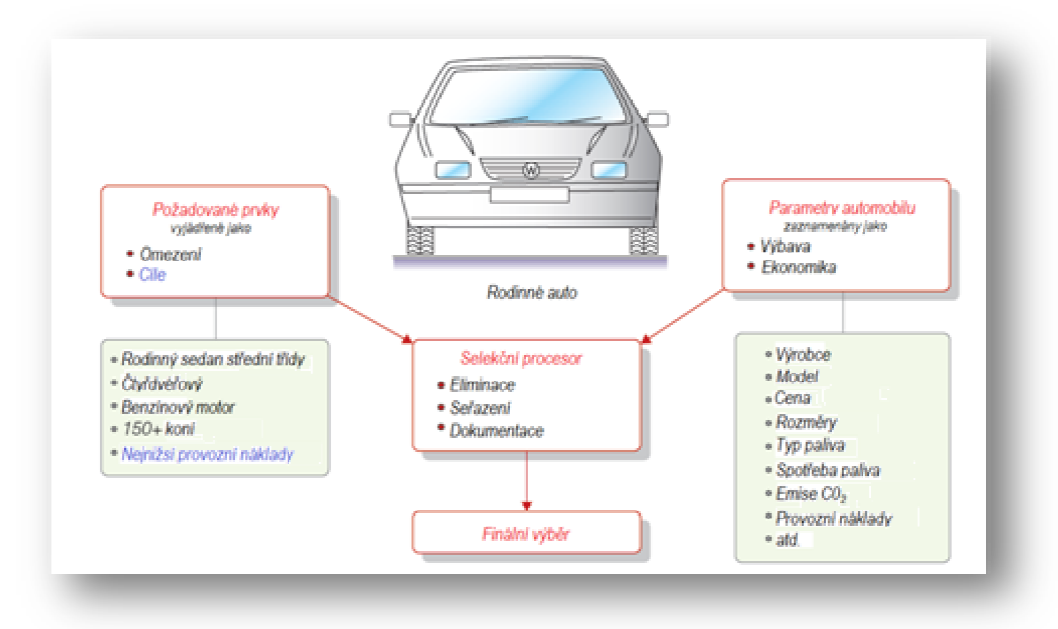

Obr. 2.2 2.2 Příklad strategie výběru produktu.[1]

 Požadavky na benzínový motor a čtyřdveřový sedan jsou jednoduchá omezení, která nelze nijak ovlivnit. Kandidáti je musí splňovat, jinak jsou vyřazeni. U spodní hranice 150 koní není uvedeno žádné maximum. Zde tedy m ůžeme pracovat i s vyššími hodnotami. Minimální náklady jsou zde tzv. kritérium excelence. To znamená, že kandidáty splňující daná omezení můžeme seřadit podle tohoto parametru. Kroky jako eliminace a se řazení jsou zakresleny v oblasti zvané selek ční prostor. Jedná se v podstatě o oblast rozhodování. Po seřazení si vybereme několik prvních kandidátů. Pro tato auta provedeme podrobnější dokumentaci. Tato dokumentace může obsahovat informace o dodací lh ůtě, velikosti zavazadlového prostoru nebo délku záruky. Podrobná dokumentace nám pom ůže k finálnímu výběru. Tento postup pro výběr produktu je obdobný jako postup pro výběr materiálu.

#### **2.2.3 Postup při výběru materiálu**

Při výběru materiálu hledáme nejlepší shody mezi tím, co je požadováno na produkt a vlastnostmi materiálů. Zde si postup p ředstavíme na příkladě výběru materiálu pro hledí bezpečnostní helmy. Příklad strategie je zobrazen na obr. 2.3. Na levé straně jsou zobrazeny požadavky, které musí být splněny. Jedná se tedy o omezení a cíle. Cílem je vysoká lomová houževnatost. Na pravé straně máme materiálové atributy, ty jsou získané z katalog ů dodavatelů a příruček. Postup je stejný jako u výběru produktu. Eliminujeme tedy nevhodné kandidáty na základě omezení. Zbylé kandidáty se řadíme dle cíle, zde tedy dle hodnoty lomové houževnatosti.

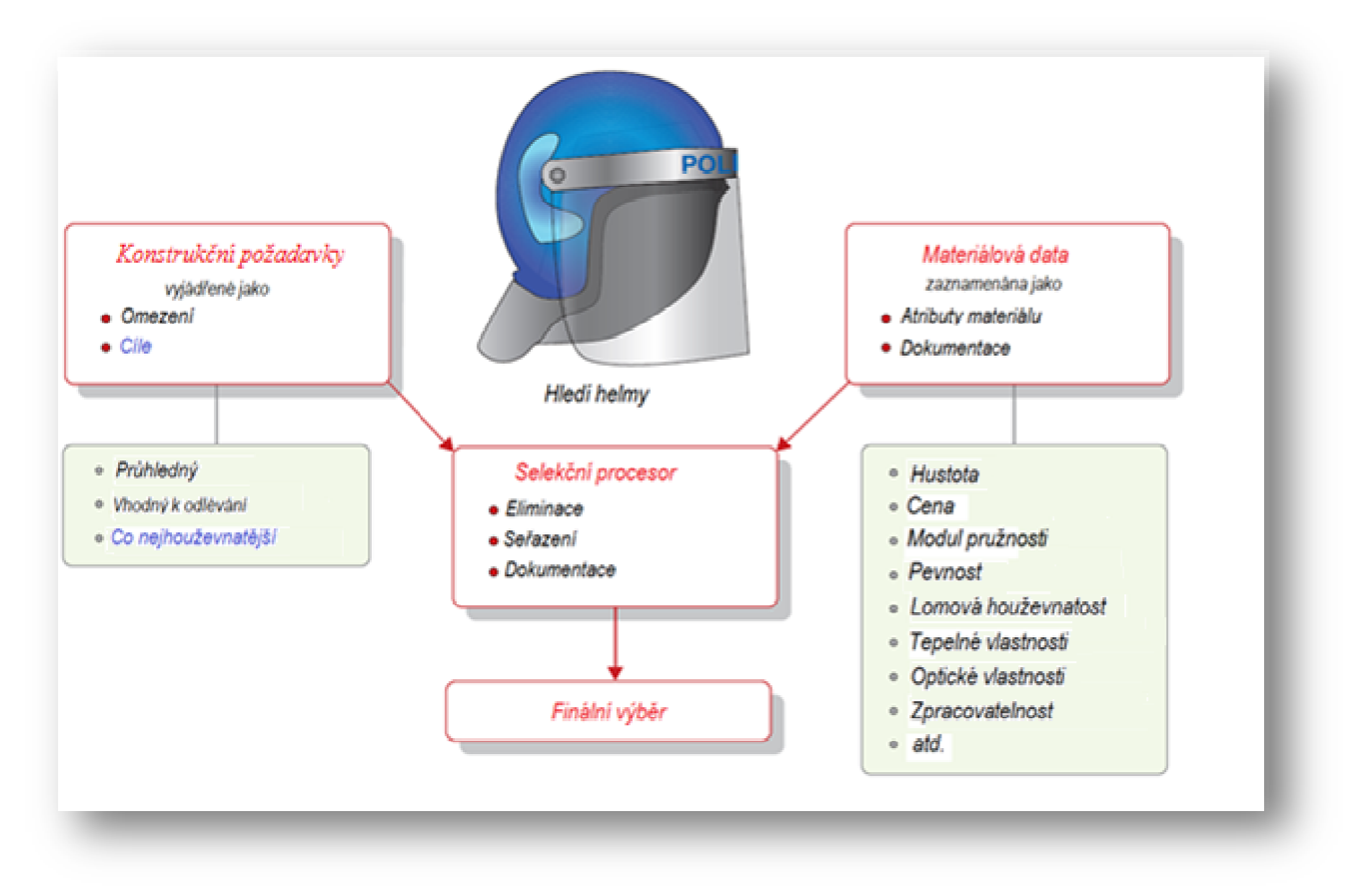

Obr. 2.3 2.3 Příklad strategie výběru materiálu.[1]

### **2.3 Rozbor jednotlivých kroků**

 U výběru materiálu je nutno převést požadavky produktu na omezení a cíle. Požadavky na auto byli jednoduché a jednoznačné. Požadavky na produkt říkají, co by měla součást dělat. Schéma obdobného postupu je uvedeno na obr. 2.4. Zde máme zobrazeny čtyři základní kroky.

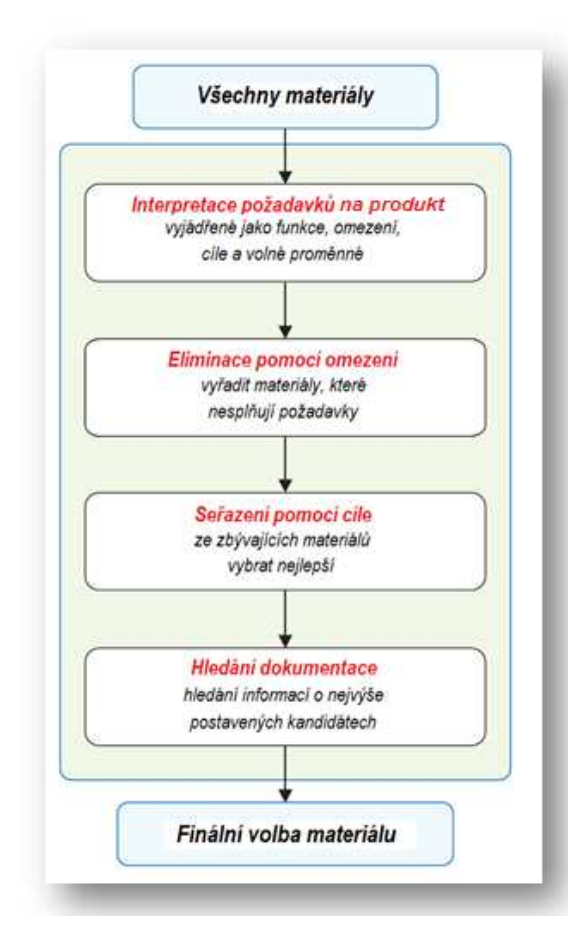

Obr. 2.4 Základní čtyři kroky výběru materiálu. [1]

#### **2.3.1 Interpretace požadavků na produkt**

Požadavky daného dílu, tedy co má součást dělat, nám udávají jednu nebo více funkcí daného výrobku. Aby pracoval například jako vodič nebo izolant. Cílem je vždy udělat to co nejlevněji a nejjednodušeji. Některé parametry lze upravovat, abychom dosáhli cíle. Můžeme měnit rozměry, které nejsou pevně dány. Těmto parametrům říkáme volné proměnné. Funkce, omezení, cíle a volné proměnné nám určují okrajové podmínky pro výběr materiálu. Prvním krokem je tedy jejich jasné vymezení. V tabulce 2.1 máme zjednodušený souhrn výše uvedených poznatků.

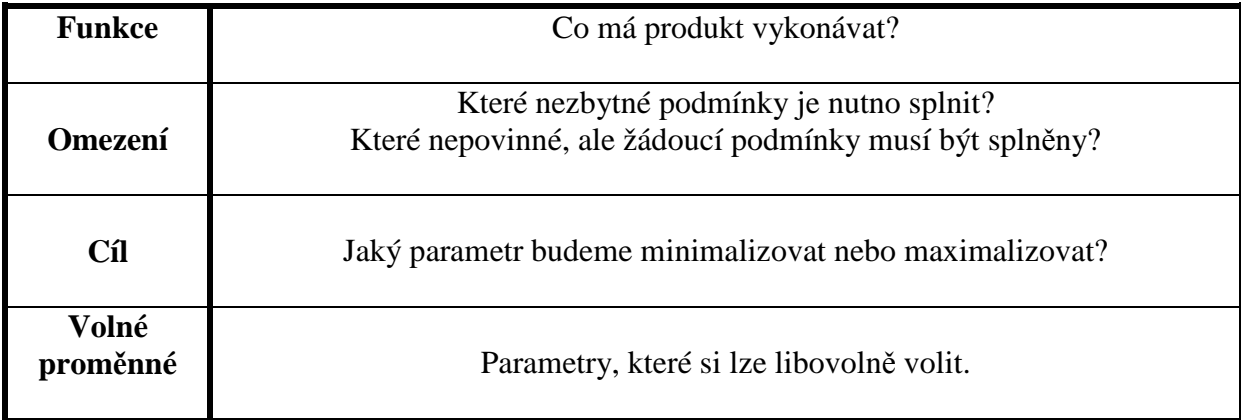

Tabulka 2.1 Funkce, omezení, cíle a volné proměnné. [1]

#### **2.3.2 Eliminace pomocí omezení**

Při eliminaci je důležité, aby byly všechny materiály považovány za potenciální kandidáty. Eliminace vyřazuje hned zpočátku ty materiály, u nichž je jeden nebo více atributů mimo hranice, které jsou dány omezeními. Příkladem může být, že díl bude pracovat ve vroucí vodě. Tím je jasně dán atribut maximální teploty. Ten tedy musí být splněn a nazývá se omezení. Pomocí těchto omezení tedy vytvoříme z velké skupiny materiálů podmnožinu, z níž budeme dalšími kroky vybírat nejlepší kandidáty.

#### **2.3.3 Seřazení pomocí cíle**

Samotné limity jsou velmi důležité, ale nepomáhají nám se seřazením materiálů. K tomu je potřeba znát cíl, pomocí kterého lze materiály seřadit. Toto kritérium budeme nazývat materiálovým indikátorem. Je to tedy vlastnost nebo jejich skupina, která maximalizuje výkonnost pro daný výrobek. Tyto materiálové indikátory nám poskytují již dříve zmíněné kritérium excelence. Pomocí něhož seřadíme kandidáty podle schopnosti pracovat v daném výrobku. Příkladem může být plovák, kde nejlepší materiály na jeho výrobu jsou ty s nejnižší hustotou. Ve skutečnosti nebývá takto snadné kritérium, ale skládá se z několika vlastností, tedy z jejich kombinace. K tomu nám tedy pomůžou materiálové indikátory.

#### **2.3.4 Hledání dokumentace**

Předchozí kroky nám dají velmi krátký seznam materiálů, většinou se bude jednat pouze o několik kandidátů. Budou to materiály splňující omezení a maximalizující nebo minimalizující dané kritérium. Neměli bychom volit hned nejvýše postavený materiál, který je dán seřazením. Tento materiál i přes nejvyšší postavení může ukrývat nedostatky, které by v daném produktu mohly mít tragické následky. K odhalení těchto problémů slouží detailní dokumentace každého z vybraných kandidátů. Informace pro dokumentaci lze najít v příručkách, na internetu nebo v katalogu výrobce. Obsahuje popis daného materiálu nebo může být v obrázkové podobě. Dokumentace nám tedy pomáhá provést konečné rozhodnutí o výběru materiálu.

#### **2.4 Materiálové indikátory**

Pokud je cíl závislý pouze na jedné materiálové vlastnosti, je indikátorem pouze tato materiálová vlastnost. Pokud je indikátor spojen se dv ěma vlastnostmi, indikátorem se stává skupina vlastností.

#### **2.4.1 Materiálové indikátory obecn ě**

Produkt vykonává fyzikální funkce. Přenáší zatížení, teplo, nebo poskytuje vratnou sílu. Výkon je vždy určen tř emi parametry. Těmito parametry jsou funk ční požadavky, geometrické požadavky a vlastnosti použitého materiálu. Výkonnost P, lze tedy zapsat do tvaru:

$$
P = \begin{bmatrix} \begin{pmatrix} Fun\check{c}ni \\ po\check{z}adavky \end{pmatrix}, \begin{pmatrix} Geometrick\check{e} \\ parametry \end{pmatrix}, \begin{pmatrix} Materi\check{a}lov\check{e} \\ vlastnosti \end{pmatrix} \end{bmatrix} \text{nebo } P = f(F, G, M)
$$

 Písmeno *f* představuje funk ční závislost. Optimální produkt tedy dostaneme vhodným výběrem materiálu a geometrie, s cílem maximalizace nebo minimalizace výkonnosti *P.* Skupiny parametrů lze separovat a dostaneme:

$$
P = f_1(F) \cdot f_2(G) \cdot f_3(M)
$$

Kde se jednotlivé funkce mezi sebou pouze vynásobí. Jestliže jsou funkce samostatné, k nalezení podmnožiny materiál ů nemusíme řešit celý problém. Nemusíme tedy znát podrobnosti o F a G. Celková výkonnost poroste i se zvyšujícím se koeficientem  $f_3(M)$ . Tento se nazývá koeficient účinnosti materiálu neboli materiálový indikátor. Zbývající dva nazýváme strukturální indikátory.

Kombinací funkce, cíle a omezení se dostaneme k materiálovému indikátoru. Indikátor charakterizuje kombinaci předešlých parametrů a tím i funkci výrobku. Jednoduché schéma kombinace je zobrazeno na obr. 2.5 2.5.

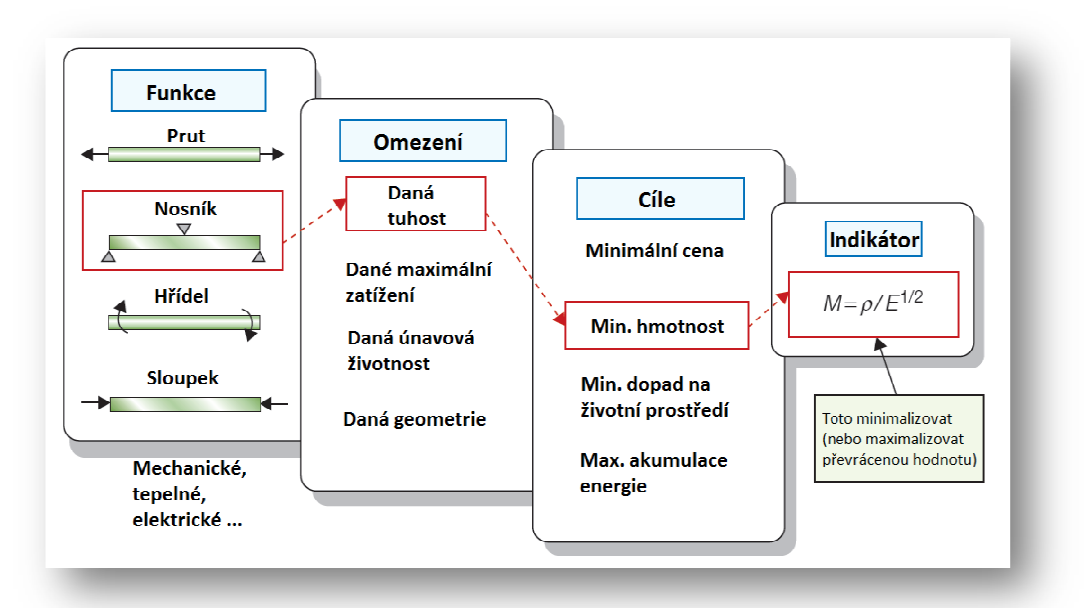

Obr. 2.5 Schéma kombinace při určení materiálového indikátoru.[1]

#### **2.4.2 Případ minimalizace hmotnosti**

Příklad určení materiálového indikátoru si ukážeme na lehkém pevném prutu. Prut je zobrazen na obr. 2.6. Zde je požadavek přenést tahovou sílu F a zároveň být co nejlehčí. Máme zadanou délku, průřez však nikoliv. Maximalizace výkonu dosáhneme co nejmenší hmotností za podmínky bezpečného přenesení síly F.

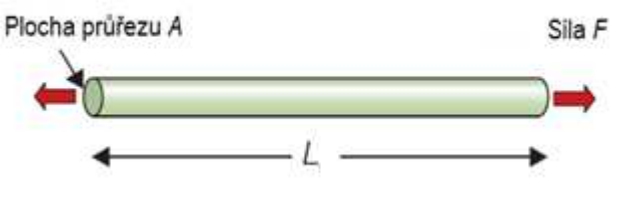

Obr. 2.6 Schéma prutu. [1]

 Prvním krokem je nalezení rovnice pro veličinu, kterou chceme maximalizovat nebo minimalizovat. V případě nosníku se jedná o hmotnost. Tuto rovnici budeme nazývat cílovou funkcí. Pro náš případ bude ve tvaru:

$$
m = A * L * \rho
$$

Kde jsou parametry: A  $[m^2]$ ... plocha průřezu ,  $\rho$ [kg/ $m^3$ ]... hustota,  $L[m]...$ délka,  $F[N]...$  síla

 Průřez A je zde volitelný, musí být však zajištěn bezpečný přenos síly, což znamená omezení, které lze zapsat ve tvaru podmínky:

$$
\frac{F}{A} \leq \sigma_f
$$

Kde jsou parametry:  $\sigma_f$ [MPa]...pevnost na mezním stavu.

Dosazením jedné rovnice do druhé získáme zápis, v němž jsou uvedeny veškerá omezení jak funkční, tak geometrická a také materiálové vlastnosti.

$$
m \geq (F^*)(L) \left(\frac{\rho}{\sigma_f}\right) \longleftarrow \text{Materialové vlastnosti}
$$
  
Funkční omezení

 V první závorce máme zatěžující sílu F. V druhé závorce délku prutu L. V poslední závorce jsou materiálové vlastnosti. Nejlehčí nosník, který tedy bezpečně přenese sílu F, je vyroben z materiálu, který bude mít nejmenší hodnotu poměru  $\rho/\sigma_f$ . Toto bude materiálový indikátor, zde budeme hledat jeho minimum. Častější je hledání maximálních hodnot těchto vlastností. Toho dosáhneme převrácenou hodnotou.

Převrácenou hodnotou tedy definujeme materiálový indikátor s označením  $M_{p1}$  jako:

$$
M_{p1} = \frac{\sigma_f}{\rho}
$$

 Zde tedy bude nejlehčí prut ten, který přenese sílu F s nejvyšší hodnotou tohoto indikátoru. Pokud bychom vztahovali indikátor s modulem pružnosti, byl by ve tvaru:

$$
M_{p2} = \frac{E}{\rho}
$$

 Skupina materiálových vlastností je indikátorem v obou případech. Cíl minimální hmotnosti byl svázán s omezením přenosu síly bez prasknutí nebo nadměrné deformace. Na tomto jednoduchém příkladu byl ukázán postup při sestavení materiálových indikátorů. Předpokladem bylo, že jsme od začátku znali omezení a cíl, který chceme maximalizovat nebo minimalizovat. Dále jsme znali volné parametry, které jsme mohli volit. Skutečnost bývá mnohdy složitější a sestavení rovnice komplikovanější. Ve většině případů je nutno pracovat s indikátory, které se vztahují na cenu a kombinovat je například s dříve uvedenou hmotností. Výsledkem bude kompromis mezi těmito indikátory.

#### **2.5 Algoritmus výběru**

#### **2.5.1 Odvození indikátoru**

Nyní můžeme funkci, omezení, cíle a indikátor spojit dohromady do systematického postupu. Nejprve identifikujeme materiálové vlastnosti, které jsou vázány na produkt. Dále následuje výběr hlavního kritéria. Jeho následná minimalizace nebo maximalizace. Volné proměnné si omezíme pomocí matematických úprav a vlastností, jež ovlivňují cíl.

#### **2.5.2 Eliminace, aplikování limit**

Všechny výrobky mají některé požadavky pevně dány. Tyto limity si vynášíme do materiálových map. Příkladem je obr. 2.7, kde je zobrazena mapa, na níž jsou vyneseny limity  $E > 10$ GPa a  $\rho < 3000$  kg/m<sup>3</sup>. Výběr je poté omezen jen na obdélník vymezený limity. Při stanovování limitů lze využít různých úprav, které mohou daný díl zlevnit a také vylepšit. Například materiály s vysokou provozní teplotou lze chladit. Nemusí pak být použit žáruvzdorný materiál s vysokou cenou. Dalším případem může být ochranná vrstva proti korozi a mnoho dalších takovýchto úprav. Při aplikaci limit je tedy nutno se zaměřit na co nejvíce možností.

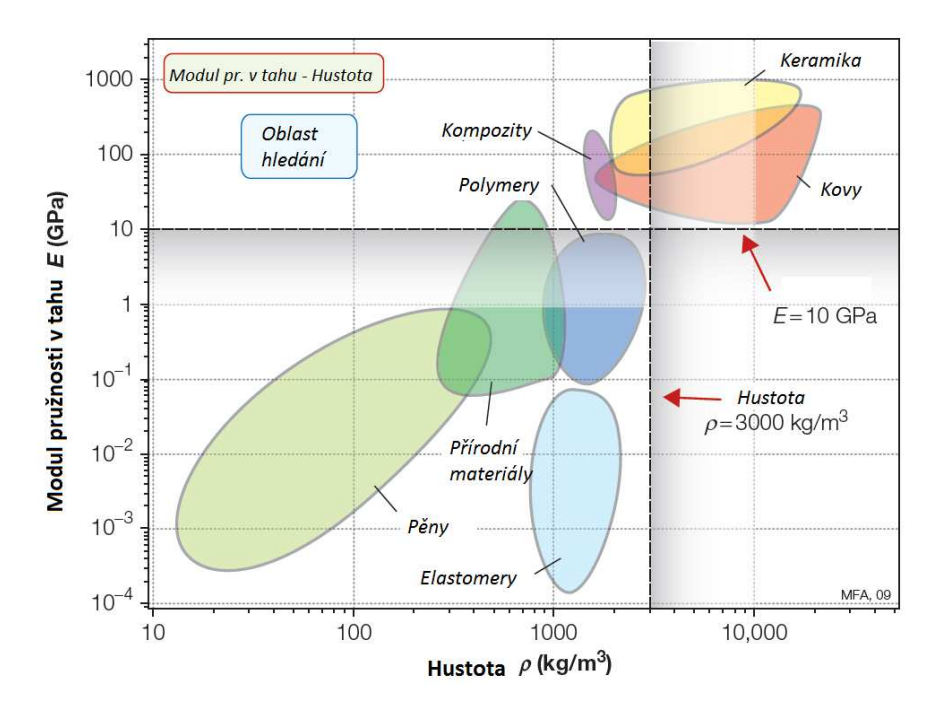

Obr. 2.7 Zakreslení limit do materiálové mapy.[1]

#### **2.5.3 Seřazení, využití materiálových indikátorů**

Po eliminaci následuje seřazení podmnožiny zbylých materiálů. Uvedeme si případ lehkých tuhých dílů. Ostatní případy mají obdobný postup. Mapy volíme v souřadnicích modulu pružnosti v tahu E a hustoty  $\rho$ . Tabulka hodnot pro zobrazení přímek je ukázána v tabulce 2.2. Těmto přímkám říkáme řídící přímky výběru. Udávají směrnici množiny rovnoběžných přímek vztahujících se k danému indikátoru.

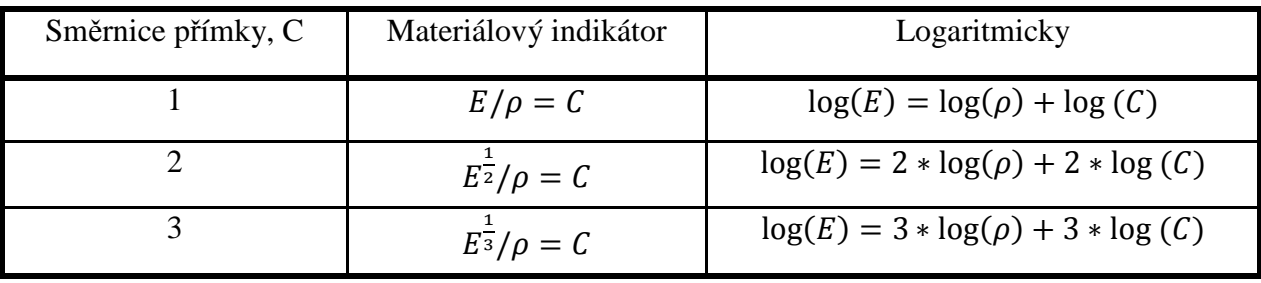

Tabulka 2.2 Směrnice přímky C, materiálový indikátor a logaritmické vyjádření. [1]

 Do zvolené materiálové mapy si zakreslíme řídící přímky pro každý indikátor. Zakreslení je ukázáno na obr. 2.8. Všechny materiály ležící na přímce o konstantní hodnotě  $E^{\frac{1}{3}}/\rho$  mají stejnou výkonnost pro lehké tuhé desky. Materiály nad přímkou jsou lepší než ty pod ní.

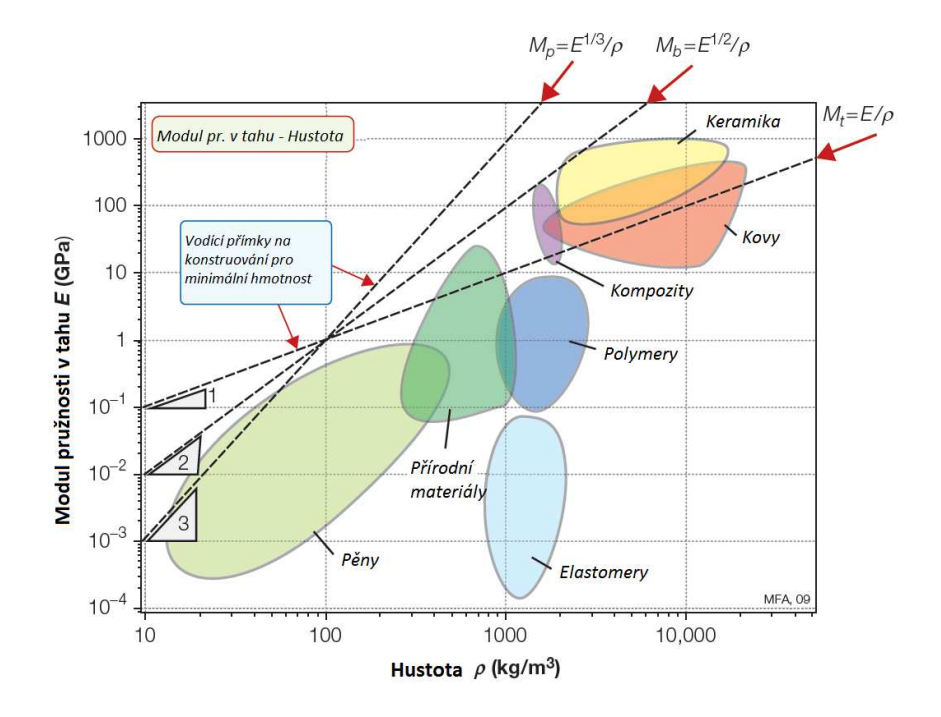

Obr. 2.8 Zakreslení řídících přímek do materiálové mapy.[1]

 Pro nalezení materiálů s velmi dobrou hodnotou indikátoru zvolíme řídící přímku, která izoluje pouze několik materiálů. Zde tedy materiály splňující podmínku o hodnotě indikátoru  $(E^{\frac{1}{3}}/\rho)$  2. Dále použijeme limity atributů pro další zúžení podmnožiny materiálů. Toto zúžení je zobrazeno na obr. 2.9, kde je použita limita s podmínkou E > 50GPa. Ta se zde zobrazí vodorovnou přímkou. Materiály ležící nad oběma přímkami splňují obě kritéria.

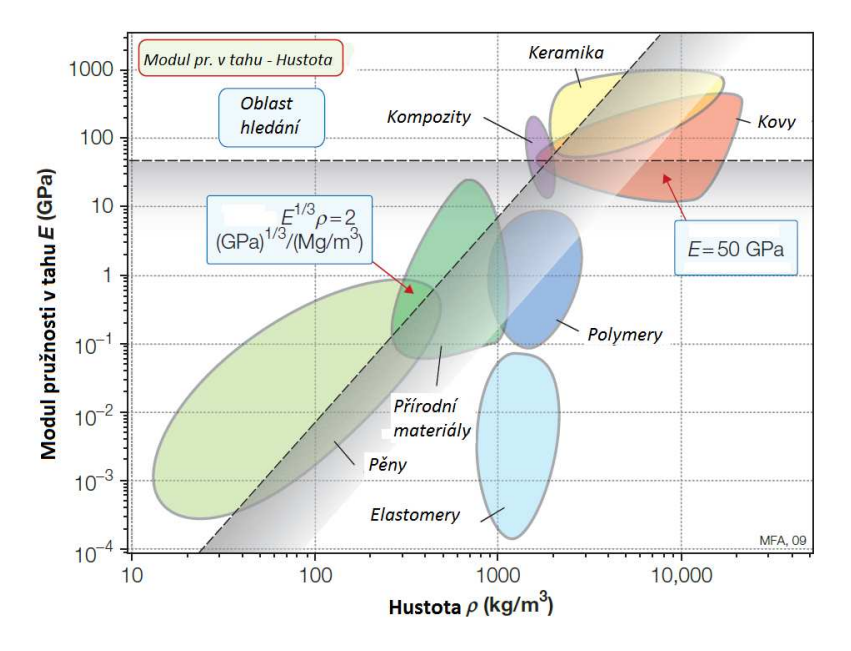

Obr. 2.9 Zakreslení řídící přímky a limity do materiálové mapy.[1]

Počet použitelných materiál ů lze zvýšit snížením hodnoty samotného indikátoru. Na obr. 2.10 máme zobrazenu soustavu rovnoběžných řídících přímek. Hodnota indikátoru je zde v rozmezí od 0,2 do 5  $GPa^{1/3}/Mg * m^{-3}$ .

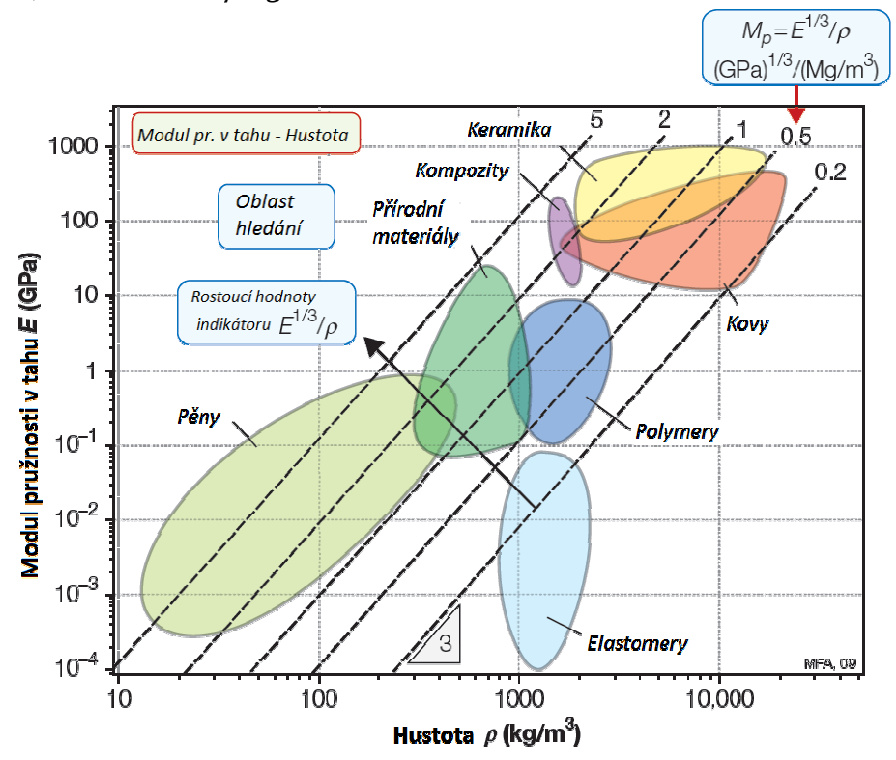

Obr. 2.10 Zakreslení p římek o různé hodnotě indikátoru. [1]

#### **2.5.4 Detailní dokumentace**

Pomocí předešlých krok ů jsme dostali krátký seznam vhodných materiálů. Tyto materiály je nutno prozkoumat hlouběji. Nelze vždy všechna omezení vyjádřit pomocí limit. Může se například jednat o chování materiál ů v různých prostředích. Jejich vhodnost k různému zpracování nebo spojování s jinými materiály. Všechny informace o materiálech lze najít v příručkách, katalozích výrobců nebo počítačových databázích. Pro každý materiál připravíme detailní rozbor, pomocí n ěhož poté provedeme finální výběr materiálu.

## **2.6 Počítačová podpora výb ěru**

Počítačové systémy umožňují rychlé vyhodnocení výběru materiálu. Softwary využívají rozsáhlé množství materiálů, které lze zakreslit do materiálových map. Pomáhají nám tedy jak v rychlosti výběru, tak s velkým rozsahem možností. Pro náš p řípad použijeme software CES, který je určen pro výb ěr materiálu s využitím materiálových map, do nichž zakreslíme naše požadavky ve form ě omezení.

## **3. Případová studie**

Každá případová studie se skládá z několika kroků. Prvním krokem je vysvětlení problému. Dále následuje identifikování funkce, omezení, cílů a volných proměnných. Ze všech těchto parametrů získáme limity a materiálové indikátory. Dalším krokem je eliminace všech materiálů, které nesplňují omezení. Předposledním krokem je seřazení pomocí cíle. Posledním bodem je vytvořit pro krátký seznam materiálů detailní dokumentaci. Ukážeme si dvě případové studie. Poté si pro daný případ ukážeme, jak vytvořit materiálovou mapu pomocí softwaru CES.

#### **3.1 Materiály na minimalizaci zkreslení měřeného rozměru**

 U přesných měřících zařízení, jako je například mikrometr, je přesnost ovlivněna tuhostí a rozměrovými změnami, které jsou způsobeny teplotními gradienty. Změny rozměrů, které způsobí teplota, se dají ovlivnit tím, že zařízení umístíme do prostředí, kde se teplota nemění. Toto je v praxi však téměř nemožné, je proto výhodnější najít takový materiál, který těmto změnám podléhá nejméně. Teplotní gradienty způsobují změnu tvaru a ta je pro měření přesnosti nepřijatelná.

#### **3.1.1 Interpretace požadavků na produkt**

Řešeným případem bude mikrometr, který se skládá z třmenu, vřetene, pohonu a snímače. Budeme hledat materiál pro třmen. Zde bude přenášeno teplo, například z prstů člověka, který bude pomocí mikrometru měřit. Častěji však teplo generované z elektrických nebo tepelných součástí, které jsou měřeny nebo se nacházejí poblíž měřených dílů. Zjednodušené schéma mikrometru je na obr. 3.1. V tabulce 3.1 je souhrn všech okrajových podmínek, pomocí nichž budeme sestavovat materiálové indikátory.

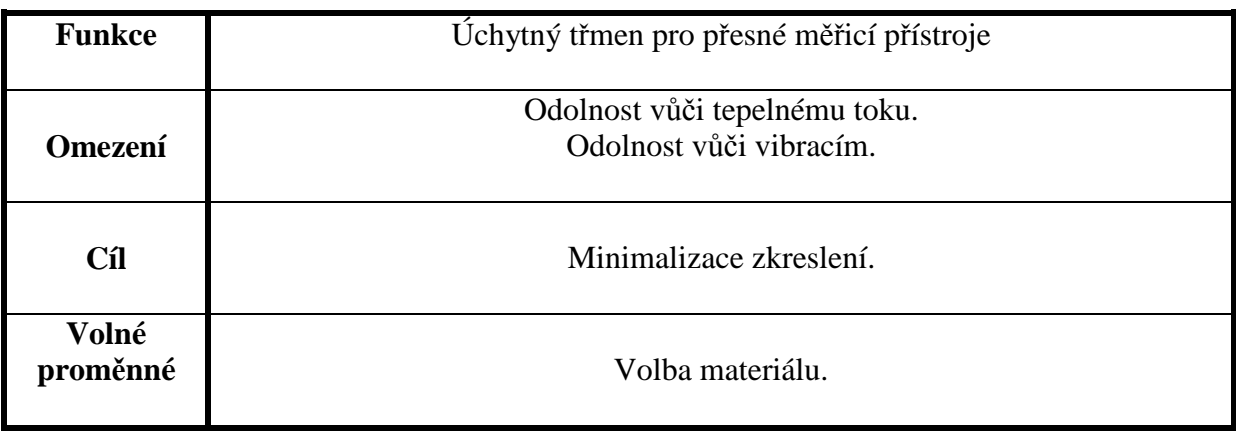

#### Tabulka 3.1 Funkce, omezení, cíle a volné proměnné. [1]

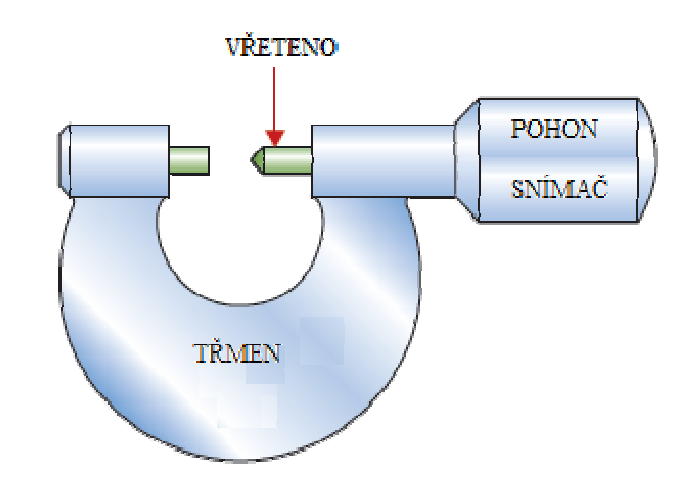

Obr. 3.1 Schéma mikrometru. [1]

Příslušný materiálový indikátor nalezneme pomocí jednoduchého p řípadu jednorozměrného proudění tepla skrze tyč, která je po celé délce izolovaná. Jeden konec je vyveden do pokojové teploty a druhý je p řipojen ke zdroji tepla. Fourier ův zákon je v ustáleném stavu vyjádřený vztahem:

$$
q = -\lambda \frac{dT}{dx}
$$

Kde q $[J/kg]$  je tepelný tok vyjádřený na jednotku plochy. Dále je zde tepelná vodivost označena symbolem  $\lambda[W/(m \cdot K)]$ . Výsledný teplotní gradient je vyjádřen jako podíl dT/dx.

Poměrná deformace ε[-] se vztahuje na teplotu pomocí vzorce: Kde  $\alpha[10^{-6}/K]$  je součinitel teplotní roztažnosti, $T_0[K]$  je teplota okolí a T[K] je teplota zařízení.

 $\frac{d\varepsilon}{dx} = \frac{\alpha dT}{dx} = \left(\frac{\alpha}{\lambda}\right)q$ Zkreslení je úměrné gradientu deformace:

Zde tedy pro danou geometrii a tepelný tok je zkreslení de/dx. Zkreslení je tedy minimalizováno materiály s vysokou hodnotou tohoto materiálového indikátoru, který je dán poměrem tepelné vodivosti a sou činitele teplotní roztažnosti. Materiálový indikátor je tedy zapsán:

$$
M_1=\frac{\lambda}{\alpha}
$$

Druhým omezením je požadavek na minimální vibrace. Ohybové frekvence mají být tedy co nejnižší a to je dáno indikátorem:

$$
M_2 = \frac{E^{1/2}}{\rho}
$$

Kde E je modul pružnosti v tahu a ρ je hustota. Pro minimalizování vibrací je zapotřebí, aby hodnota tohoto indikátoru byla co nejvyšší. Při výběru je vždy nutno brát ohled i na cenu materiálu.

#### **3.1.2 Eliminace pomocí omezení**

Pomocí materiálové mapy vymezíme oblast hledání vhodného materiálu. Zobrazená mapa ukazuje rozsah součinitele teplotní roztažnosti α na svislé ose a tepelné vodivosti λ na vodorovné ose. V mapě je zobrazeno několik rovnoběžných přímek, které odpovídají konstantním hodnotám materiálového indikátoru  $M_1 = \lambda/\alpha$ . Námi zvolená hodnota materiálového indikátoru rovna  $M_1 = \lambda/\alpha = 10^7 W/m$  vymezuje prostor, ve kterém bude vyhovující materiál pro první indikátor. Jedná se o dostatečně vysokou hodnotu indikátoru, pomocí které si vymezíme jen malou oblast materiálů.

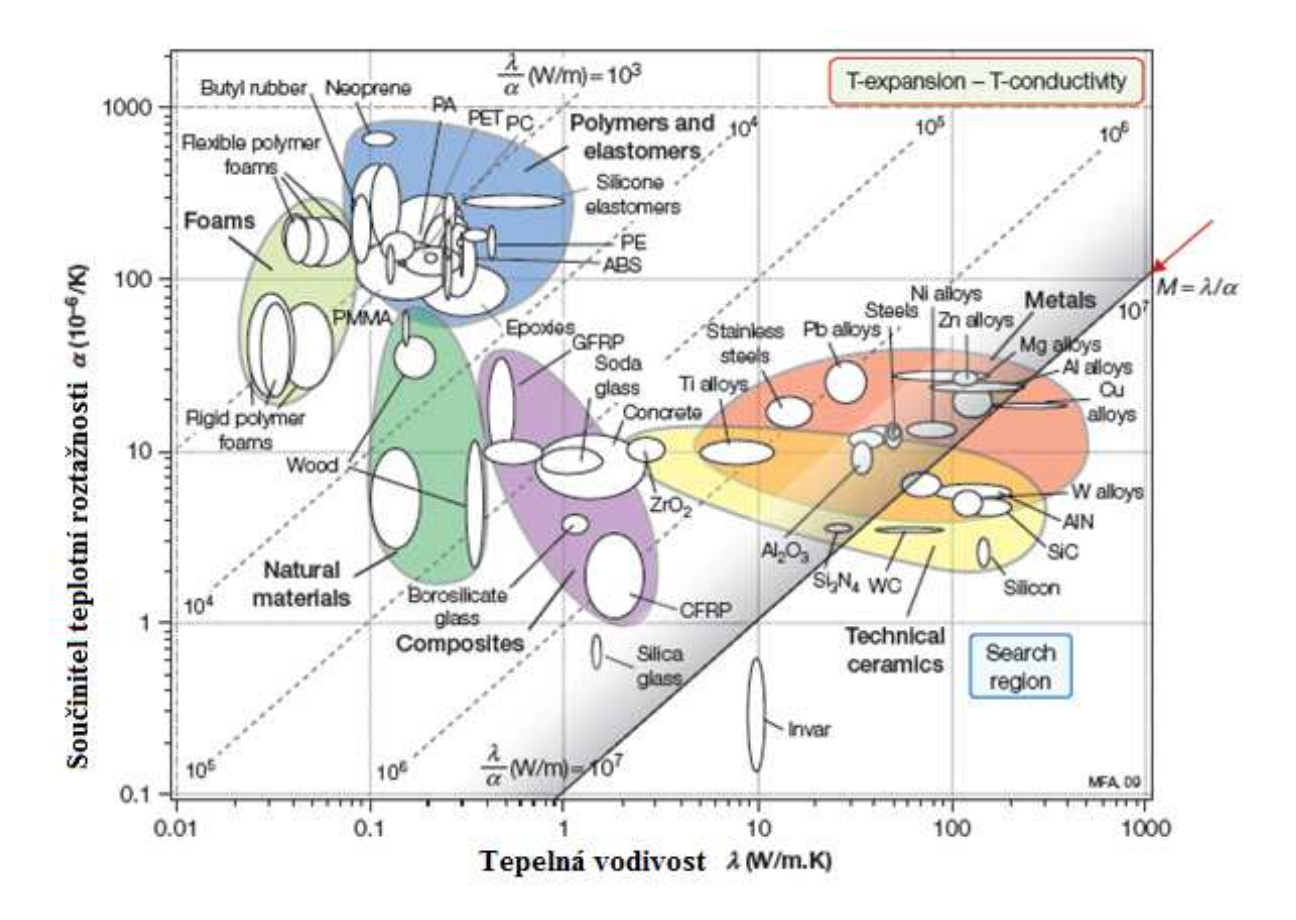

Obr. 3.2 Materiálová mapa α - λ. [1]

Pro druhý materiálový indikátor  $M_2 = E^{\frac{1}{2}}/\rho$  jsou nejlepší materiály ty s vysokou hodnotou tohoto indikátoru. Kovy, měď, wolfram a slitiny niklu mají nejlepší hodnoty materiálového indikátoru  $M_1$ , jsou však ovlivněny vysokou hustotou a ta způsobuje špatné hodnoty indikátoru  $M_2$ .

 Hodnoty indikátorů se vypočítají dosazením číselných hodnot za materiálové vlastnosti. Číselné hodnoty těchto vlastností nalezneme v různých materiálových příručkách a tabulkách. Můžeme také tyto hodnoty odečíst ze softwaru CES. V následujících tabulkách jsou uvedeny hodnoty těchto vlastností pro několik materiálů, které prošly eliminací.

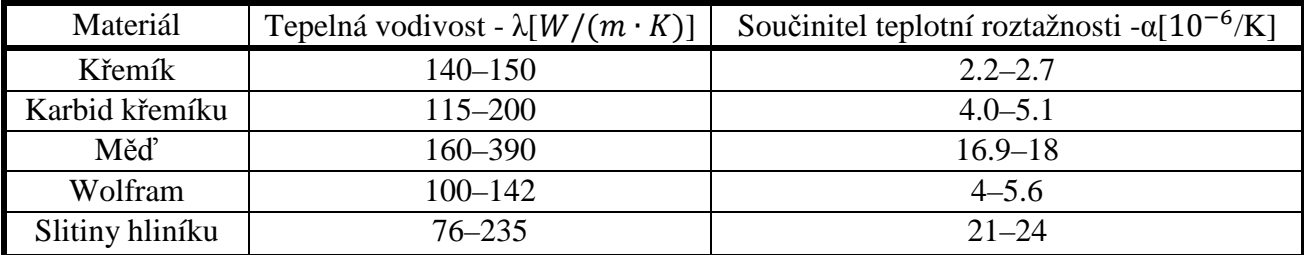

Tabulka 3.2 Číselné hodnoty tepelné vodivosti a součinitele teplotní roztažnosti[1]

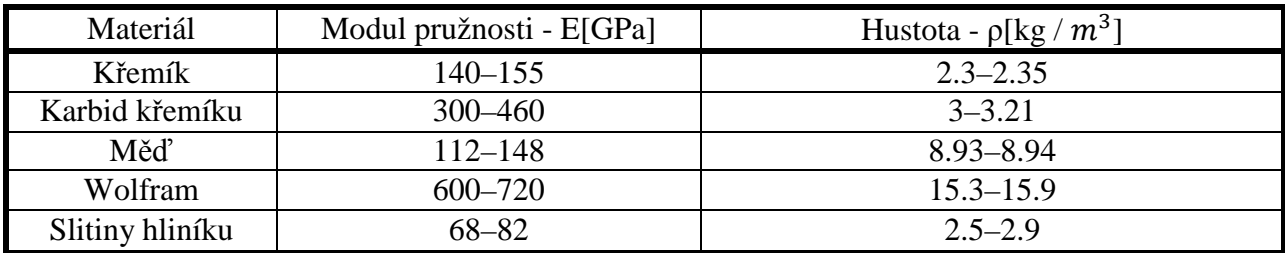

Tabulka 3.3 Číselné hodnoty modulu pružnosti v tahu a hustoty[1]

#### **3.1.3 Seřazení pomocí cíle**

V níže zobrazené tabulce jsou uvedeny materiály, které jsou seřazeny podle nejlepších hodnot materiálových indikátorů.

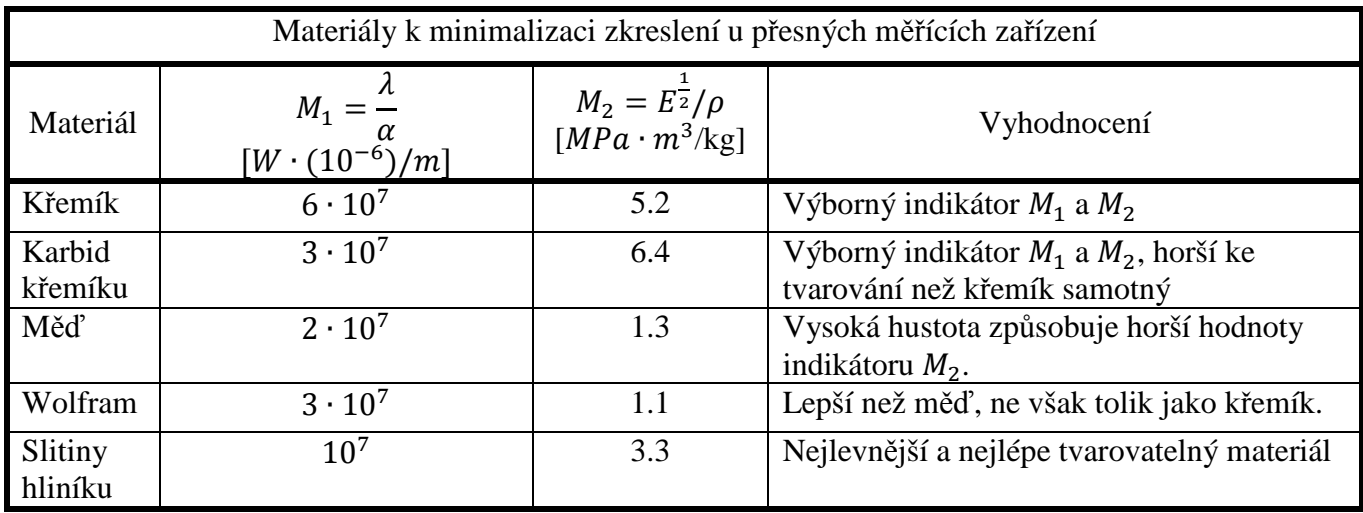

Tabulka 3.4 Seřazení materiálů dle hodnot indikátorů [1]

#### **3.1.4 Hledání dokumentace**

Pro všechny materiály, které můžeme dle materiálové mapy použít, si vyhledáme detailní dokumentaci. Pomocí této dokumentace budeme volit nejvhodnější materiál. Materiálové indikátory nám pomohou určit pořadí materiálu dle jejich hodnot. Tyto indikátory však nezahrnují všechny vlastnosti. Některá zařízení mohou pracovat ve vlhkém prostředí, je pak potřebné, aby materiál byl korozivzdorný. K tomuto slouží detailní dokumentace, která nám pomůže s konečným výběrem materiálu a odhalí všechny možné nedostatky.

#### **3.2 Vytvoření materiálové mapy pomocí softwaru CES**

Software CES nám pomáhá s výběrem vhodného kandidáta a to ze všech možných materiálů. Všechny mapy, které jsme zde prezentovali, byly graficky upraveny výrobcem softwaru kvůli přehlednosti. Ukážeme si celý postup výběru materiálu pomocí tohoto softwaru. Software CES je dostupný pouze v angličtině, proto budou některé kroky citovány v angličtině společně s překladem.

#### **3.2.1 Založení nového projektu**

Po spuštění softwaru CES nám vyskočí první okno, kde máme na výběr z několika úrovní pokročilosti. V našem případě zvolíme všechny databáze. Poté ve vyskakovacím okně zvolíme databázi 1. a 2. úrovně. Databáze 3. úrovně nabízí rozšíření materiálové mapy. Této úrovně bude použito později a bude ukázáno její využití.

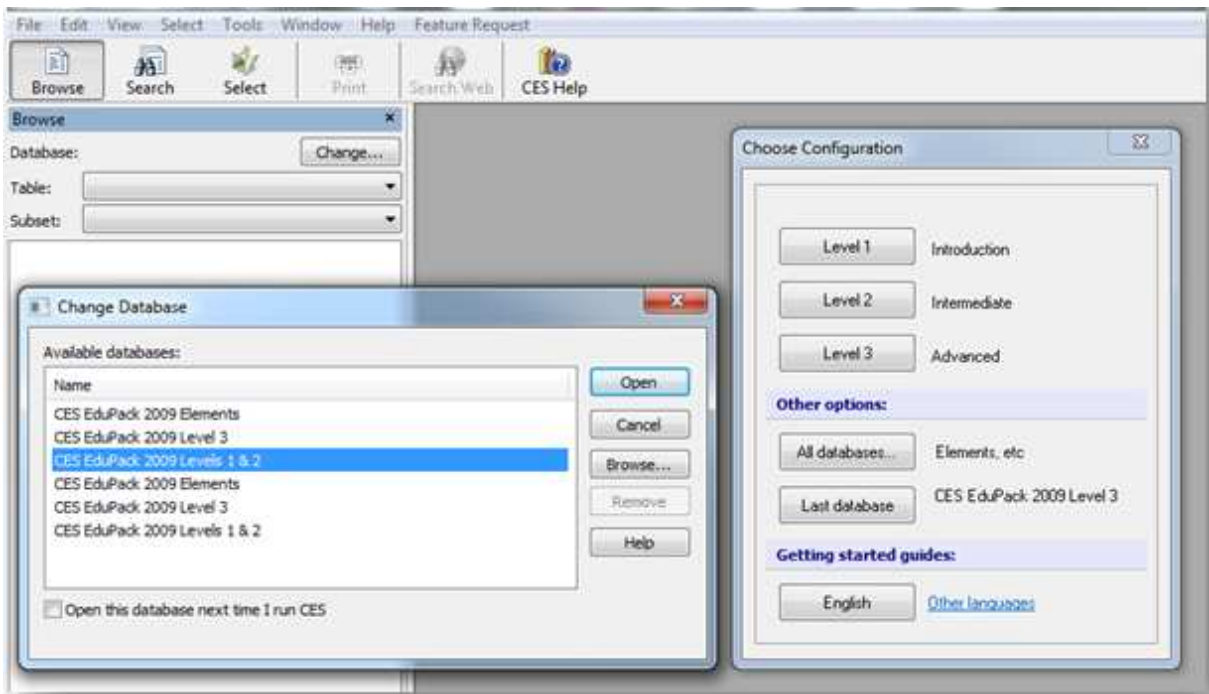

Obr. 3.3 Schéma postupu v softwaru CES.

V levém horním rohu na hlavním panelu použijeme tlačítko "File" a poté pomocí "New Project" si vytvoříme nový soubor, v n ěmž budeme vytvářet materiálovou mapu.

Poté pomocí tlačítka "Select" vybereme v 2. úrovni položku "Materials", tím budeme mít zajištěny všechny materiály. Rozdíl mezi úrovn ěmi 1 a 2 je v tom, že 1. úrove ň nezahrnuje ekologické vlastnosti materiálů. V našem případě budeme volit 2. úroveň. Nyní máme nastaven program pro vytvoření materiálové mapy.

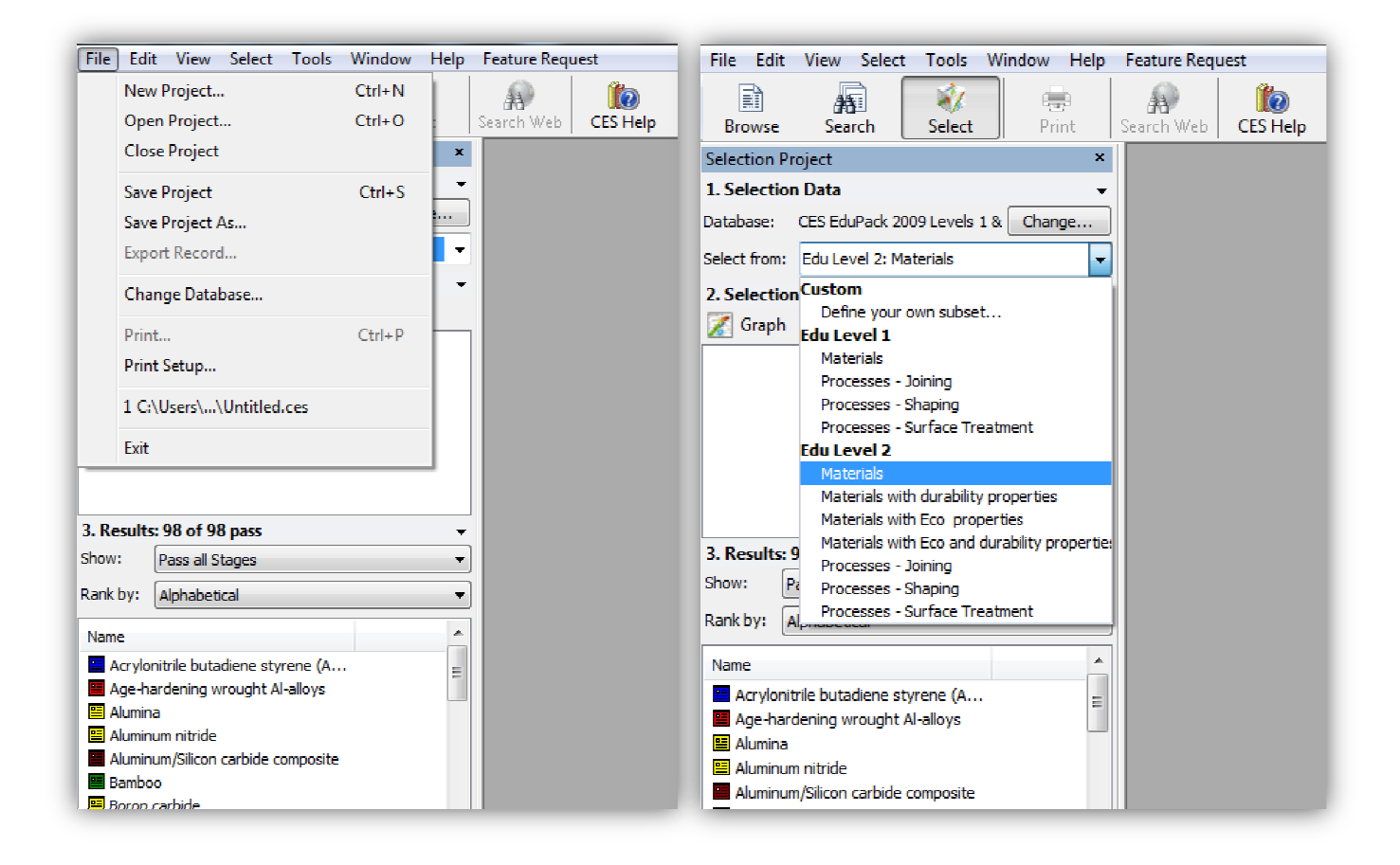

Obr. 3.4 3.4 Schémata postupu v softwaru CES.

#### **3.2.2 Vytvoření materiálové mapy**

Na levém postranním panelu ním panelu je položka "Graph", pomocí níž se dostaneme do nastavení materiálové mapy. V nastavovacím okn ě jsou nahoře dvě záložky, kde jedna je osa x a druhá osa y. Je zapotřebí ob ě osy nastavit samostatně. Nejprve si v okn ě "Category" zvolíme druh vlastností. Pro náš případ se jedná o tepelné vlastnosti, tedy "Thermal properties". Poté si z nabídky vybereme ob ě požadované vlastnosti. Pro osu x to bude "Thermal conductivity" neboli tepelná vodivost a pro osu y je to "Thermal expansion coefficient" neboli součinitel teplotní roztažnosti.

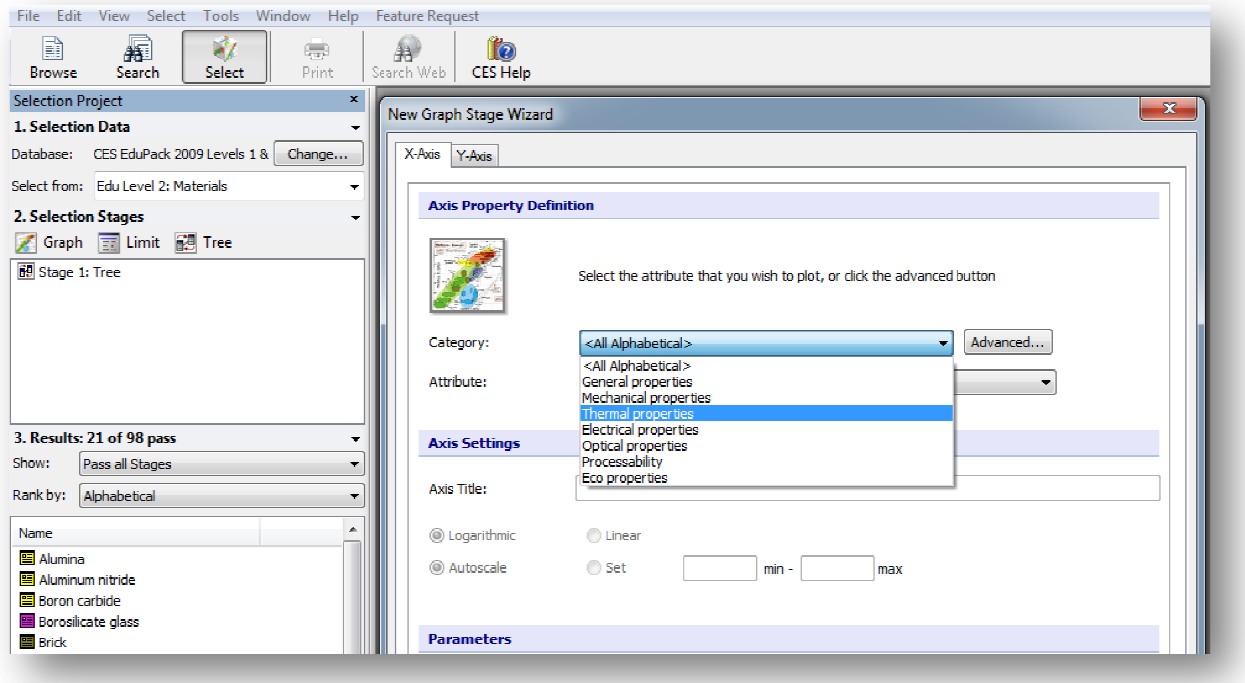

Obr. 3. 3.5 Schéma postupu v softwaru CES.

Každou osu si lze popsa popsat vlastním komentářem. Zde je místo anglického názvu použit český překlad.

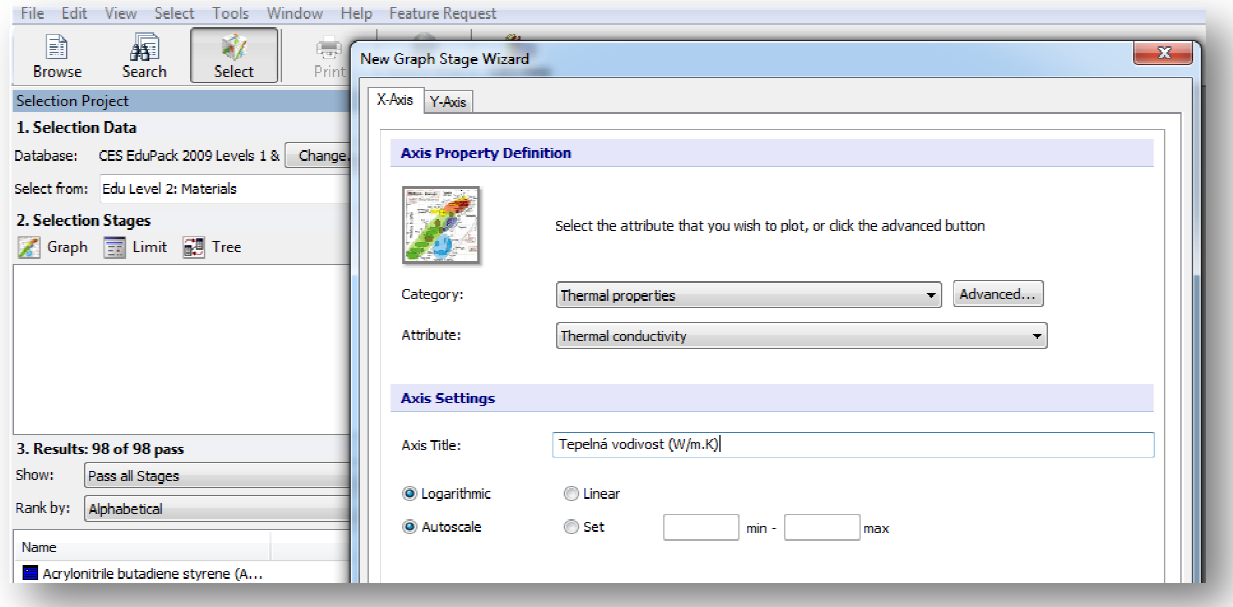

Obr. 3. 3.6 Schéma postupu v softwaru CES.

Po nastavení a popisu obou os se vytvoří základní materiálová mapa bez detailnějšího popisu. S touto mapou budeme dále pracovat a provedeme její rozbor.

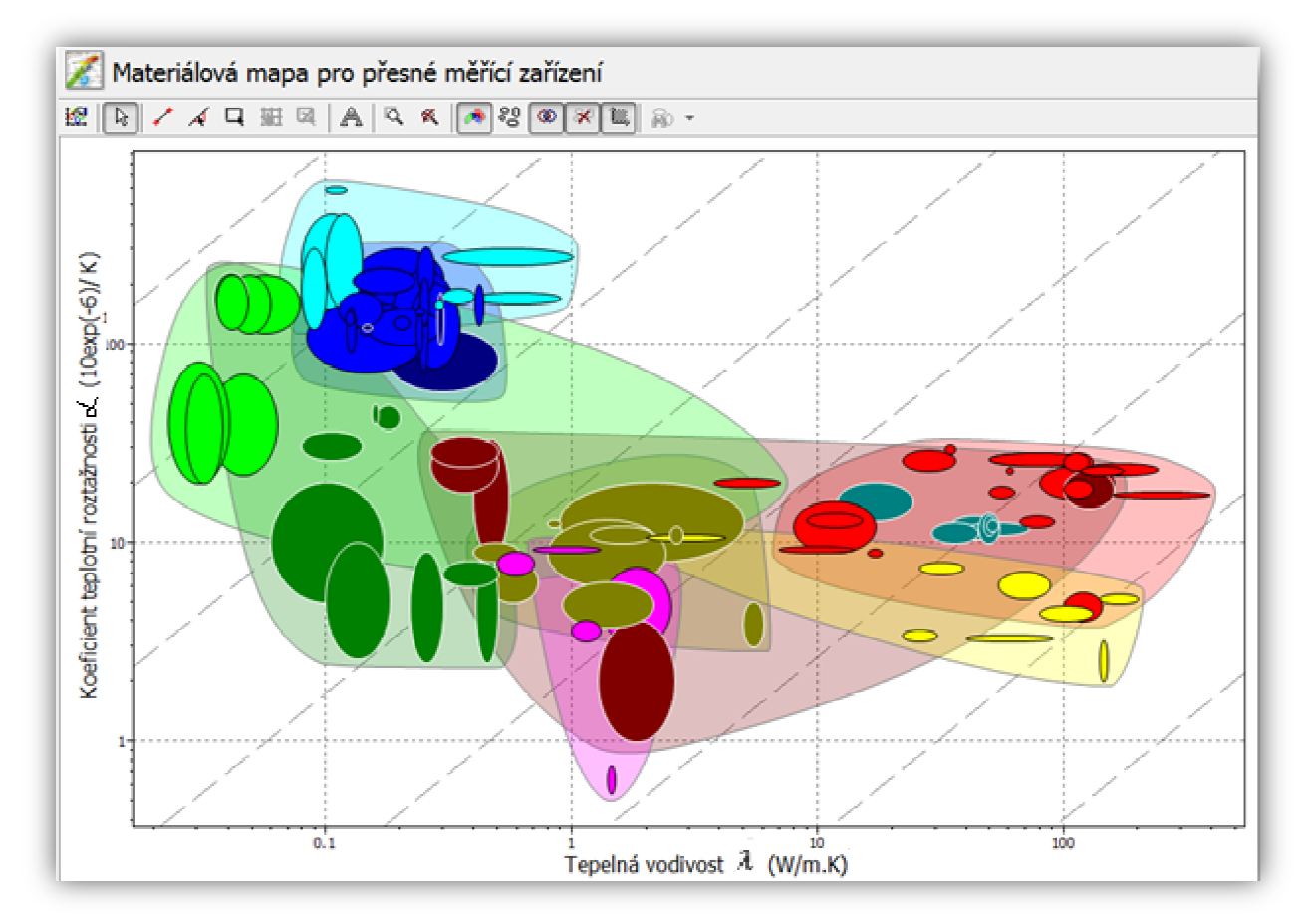

Obr. 3. 3.7 Základní materiálová mapa bez popisu.

 Teprve po vytvoření materiálové mapy lze mapu detailněji upravovat. Nad mapou je umístěn panel nástrojů, pomocí n ěhož provedeme veškeré úpravy. Na tomto panelu najdeme vše potřebné. Pomocí první ikony si lze nastavit rozsah obou os a jejich popis. Dále je zde možné udělit nadpis celé materiálové mapě. Další tři ikony slouží k vymezení oblasti, pomocí omezení, materiálového indikátoru, nebo výb ěru určité oblasti pomocí libovolného obdélníku. Ikona s písmenem "A" vytváří textové pole na mapě. Následující dvě ikony s lupou pomáhají přiblížit libovolnou č ást materiálové mapy. Poté následuje několik posledních ikon, pomocí nichž lze zvýraznit skupiny materiálů. omto panelu najdeme<br>ch popis. Dále je zde<br>nezení oblasti, pomocí<br>bovolného obdélníku.<br>ě ikony s lupou nám

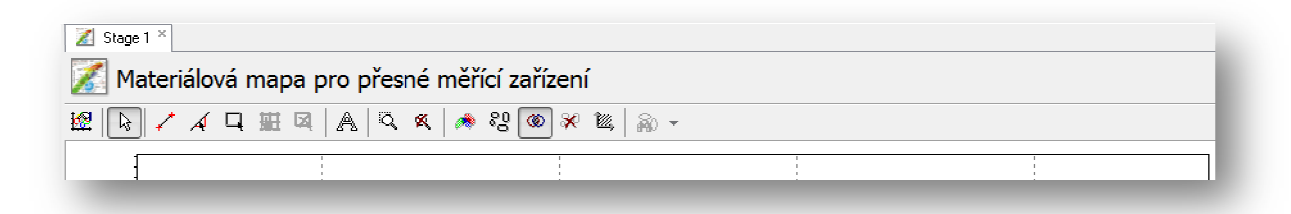

Obr. 3.8 Schéma panelu pro úpravu materiálové mapy.

#### **3.2.3 Popis a úprava materiálové mapy**

Popis mapy si ukážeme na našem případě, kde hledáme materiál vhodný pro přesná měřící zařízení. Nejprve je provedeno nastavení rozsahu obou os a to pro přehlednost od 0,01 do 1000. Stejný rozsah je uveden i u předešlého obrázku v předchozí kapitole kapitole, který byl už vytvořen. Vytvoříme přímku o konstantní hodnotě materiálového indikátoru  $10^7$ . Hodnotu tohoto indikátoru a oblast výbě ru si nastavíme pomocí první ikony v panelu nástroj ů. Lze si vybrat oblast nad přímkou nebo pod p římkou. V našem případě se hledané materiály nacházejí pod přímkou. Veškeré zbylé materiály poté zmizí z materiálové mapy. Kliknutím na každý obrazec a povytažením získáme název daného materiálu. Názvy jsou vždy anglicky, lze si je však ručně přepsat do č eštiny. Ukážeme si dvě stejné materiálové mapy, kde první pohled bude na celou mapu s novým rozsahem os. Druhý pohled bude na mapu s vymezenou oblastí výběru pomocí řídící př ímky.

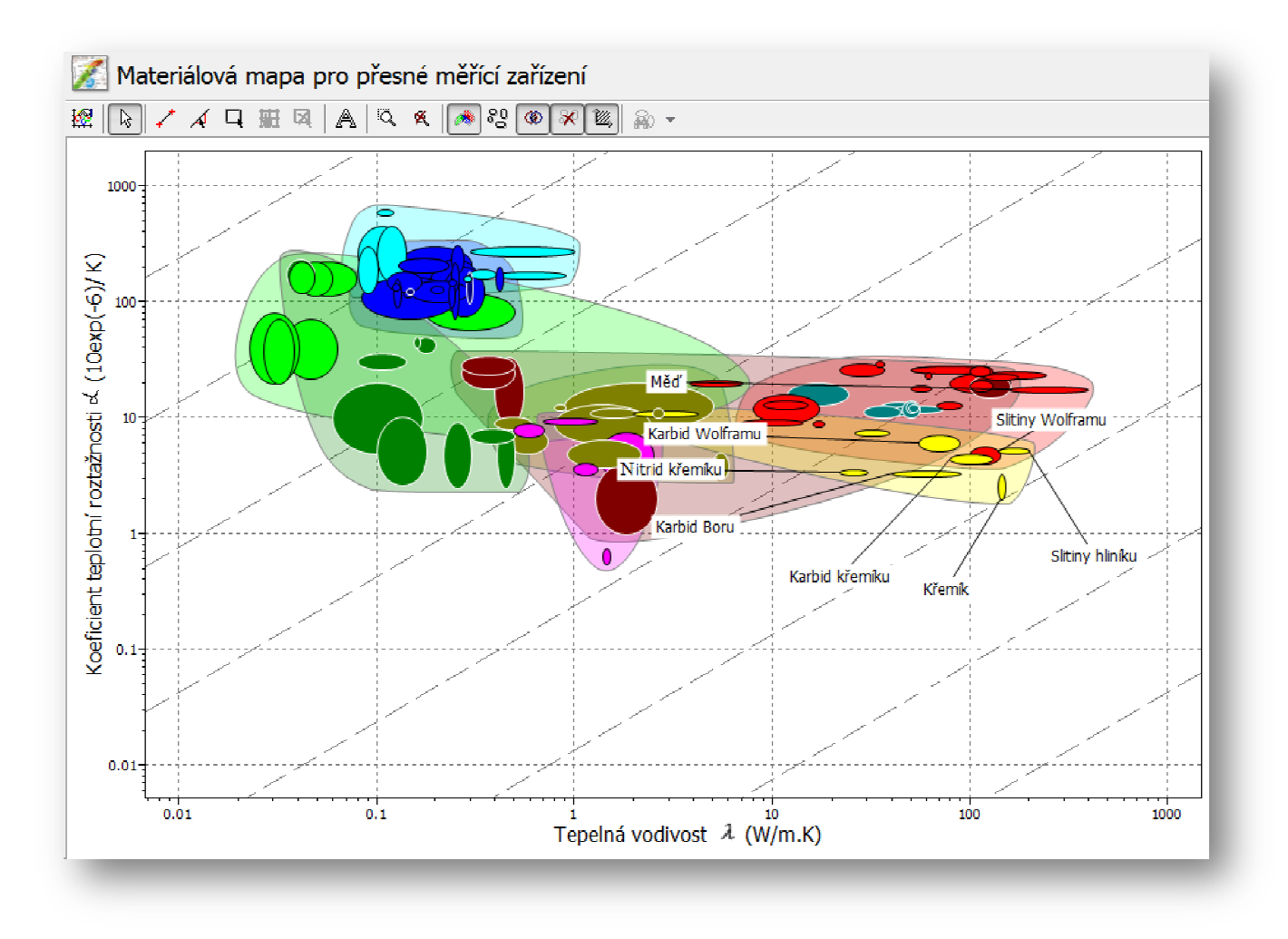

Obr. 3. 3.9 Kompletní materiálová mapa

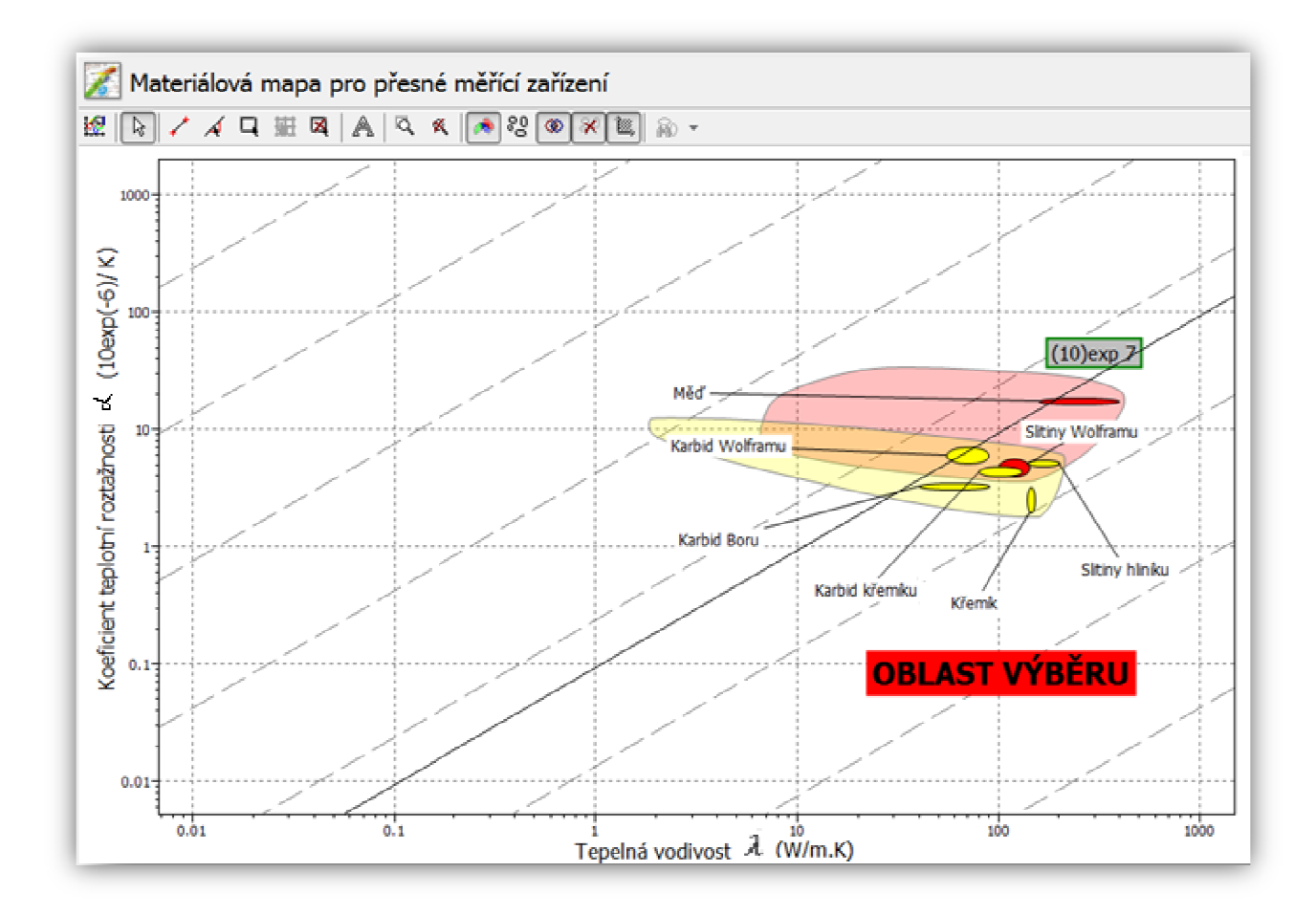

Obr. 3.10 Materiálová mapa s vymezenou oblastí výběru.

#### **3.2.4 Aplikace omezení**

Do každé materiálové mapy lze zavést několik dalších omezení. Aplikace se provede pomocí položky "Limit", která je umíst ěna vedle ikony "Graph", pomocí které které jsme vytvořili materiálovou mapu. Po otevření položky "Limit" se dostaneme do nabídky několika skupin materiálových vlastností. V našem p řípadě si vybereme "Thermal properties" neboli tepelné vlastnosti. Pro příklad ukážeme, že pokud bychom cht ěli materiály s tepelnou vodivostí nižší než 100W/m.k, pak si stačí nastavit hodnotu tohoto omezení. Materiály, které nevyhovují tomuto omezení, se z materiálové mapy vymažou, neboli se vymažou obrazce, které daný materiál zobrazují. Vidíme dle obr. 3.12, že z materiálové mapy zcela vymizela měď a slitiny hliníku, jelikož nevyhovují zadanému omezení. Materiály, které vyhovují, budou zobrazeny hliníku, jelikož nevyhovují zadanému omezení. Materiály, které vyhovují, budou zobrazeny<br>vlevo dole v krátkém seznamu. Po dvojím kliknutí na libovolný materiál se nám zobrazí detailní dokumentace daného materiálu. Jedná se o dokumentaci, kterou nabízí software CES dle obr 3.13.

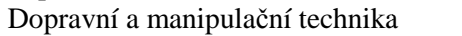

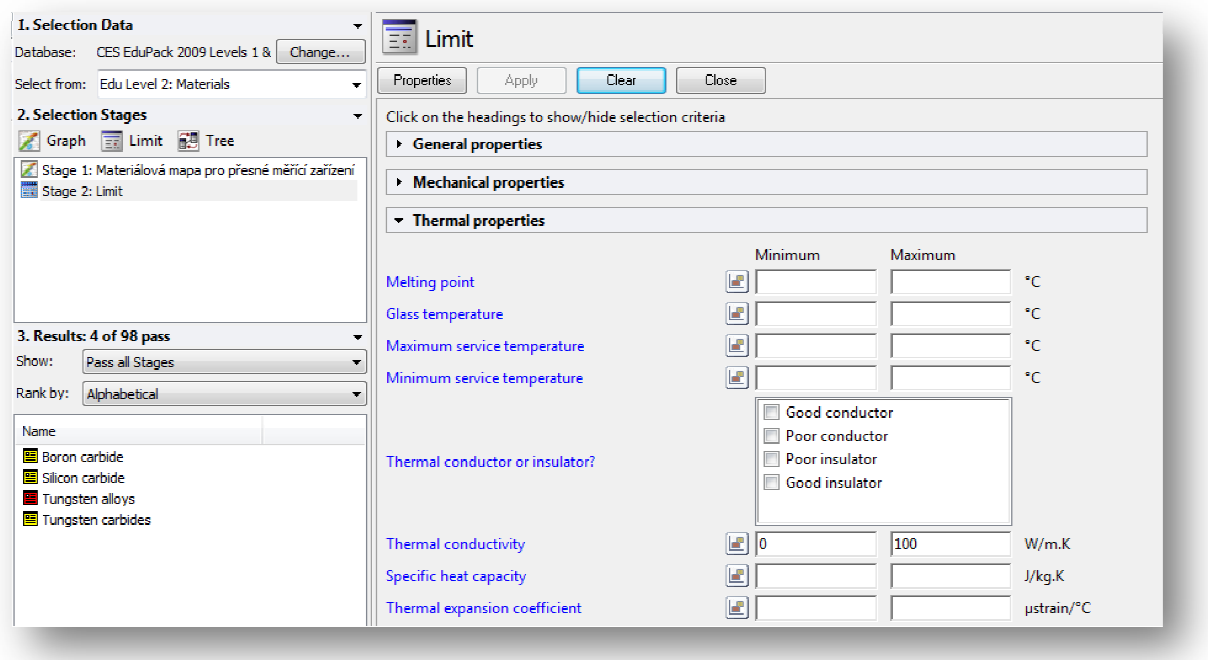

Obr. 3. 3.11 Schéma nastavení omezení.

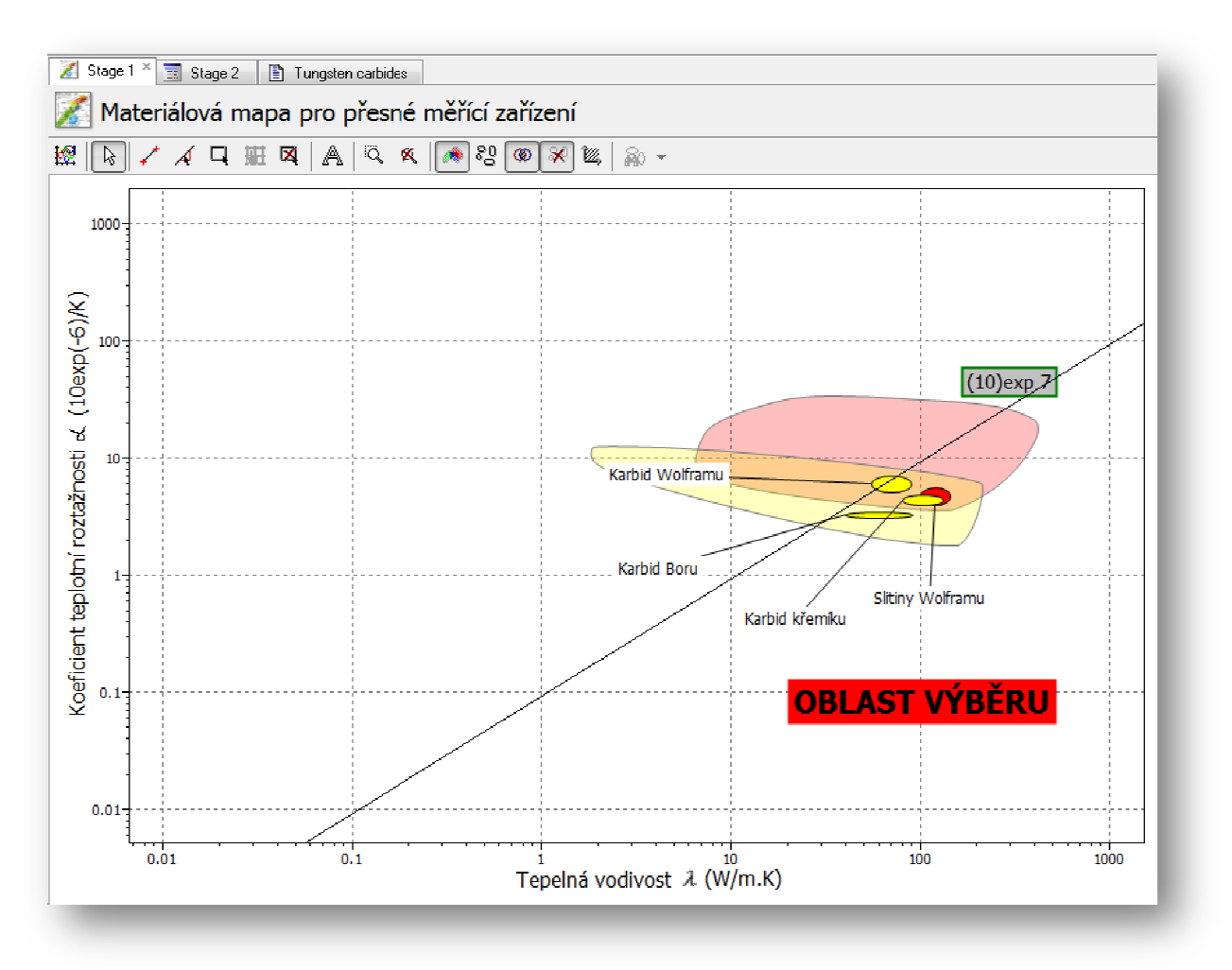

Obr. 3.12 Materiálová mapa bez materiálů, které nevyhovovaly omezení.

| G<br><b>Description</b><br>Image<br>The material<br>Tungsten carbide (WC) is most commonly used in the form of a 'cemented' carbide, or cermet: particles of WC<br>held by a small amount (5-20%) of metallic binder, usually cobalt. Its exceptional hardness and stability make<br>it an attractive material when wear resistance is essential. Properties depend on grain size and shape and the<br>proportion of carbide to metal. Cermets are expensive but, as cutting tools, they survive cutting speeds 10<br>times those of the best tool steel. Shaping is usually done by pressing, sintering and then grinding; the tool bit<br>is brazed to a shank or blade made from a cheaper steel. Cermets can be vapor-coated with titanium nitride to<br>improve wear resistance even further.<br><b>Composition (summary)</b><br>WC/ 2 - 10%Co<br>Caption<br>Tungsten carbide is used as an abrasive and, when bonded with cobalt, as cutting tools.<br><b>General properties</b><br>Density<br>1.53e4<br>1.59e4<br>kg/m^3 | Tungsten carbides ×<br>$\overline{3}$ Stage 2<br>Stage 1<br>Tungsten carbides<br>Layout: Edu Level 2 |                                           |  |
|----------------------------------------------------------------------------------------------------|----------------------------------------------------------------------------------------------------|-------------------------------------------|--|
|                                                                                                    |                                                                                                    | $\bullet$   $\downarrow \wedge$ Show/Hide |  |
|                                                                                                    |                                                                                                    |                                           |  |
|                                                                                                    |                                                                                                    |                                           |  |
|                                                                                                    | Price                                                                                                | 29<br>187<br>USD/ka<br>$\blacksquare$     |  |

Obr. 3.13 13 Detailní dokumentace od softwaru CES.

Každá detailní dokumentace nabízí celkový popis materiálu, jeho použití a také všechny číselné hodnoty jednotlivých vlastností. Pomocí této dokumentace vybereme nejvhodnější materiál.

#### **3.2.5 Shrnutí případové studie**

Případová studie hledání materiálu na minimalizaci zkreslení měř eného rozměru u přesných měřících zařízení nám ukázala, že nejd ůležitějším úkolem je jasné stanovení požadavků. Pomocí těchto požadavků sestavíme materiálový indikátor, který bude hlavním kritériem pro seřazení vhodných materiál ů. Ze studie je patrné, že nalezení a sestavení materiálového indikátoru může být velmi složité a může k tomu být zapot řebí odborných znalostí.

## **3.3 Materiál chladícího zař ízení pro mikročipy**

 Mikročipy u běžných po čítačů jsou neustále zahřívány a je zapotř ebí, aby byly při provozu ochlazovány. Odvod tepla je zajišt ěn pomocí chladiče, který je p řipojen na mikročipy. Pokud by nebyly mikro čipy ochlazovány, došlo by k jejich poruše. Každá takováto porucha způsobí selhání celého za řízení, které dané mikročipy ovládají. Schéma zjednodušeného spoje mikročipů a chladiče je zobrazeno na obr. 3.14. Cílem je najít vhodný materiál, který zajistí dostateč né chlazení mikročipů. V tomto případě jsou jasn ř ě stanoveny požadavky ve formě omezení.

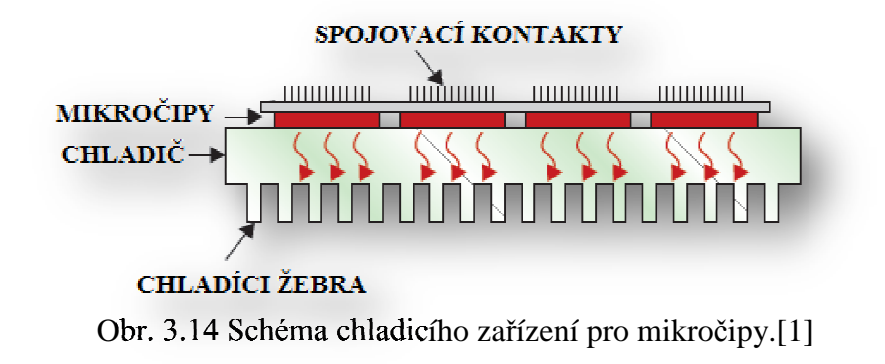

#### **3.3.1 Interpretace požadavků na produkt**

 Sestava mikročipů společně s chladičem vyžaduje, aby byl chladič dobrý izolant. Pokud by chladič nebyl dobrým izolantem, mohlo by dojít ke zkratu a to by poté způsobilo vyřazení daného zařízení z provozu. Prvním požadavkem je tedy dobrý izolant, což je zajištěno, pokud je hodnota elektrického odporu  $\rho_e > 10^{18} \mu \Omega \cdot \text{cm}$  nebo jestliže je daný materiál klasifikován dobrým elektrickým izolantem. Pokud nebudou materiály klasifikovány jako dobré elektrické izolanty nebo budou mít menší odpor než je zadaná hodnota, nejsou vhodnými kandidáty a budou vyloučeny z dalšího výběru. Dalším požadavkem je minimální provozní teplota 150°C. Pokud bude mít materiál dostatečně vysokou tepelnou vodivost, pak bude rychle odvádět teplo a je vhodným kandidátem. Cílem bude tedy najít materiály s největší hodnotou tepelné vodivosti. Souhrn všech podmínek, pomocí nichž budeme vybírat vhodný materiál je zapsán v tabulce 3.5.

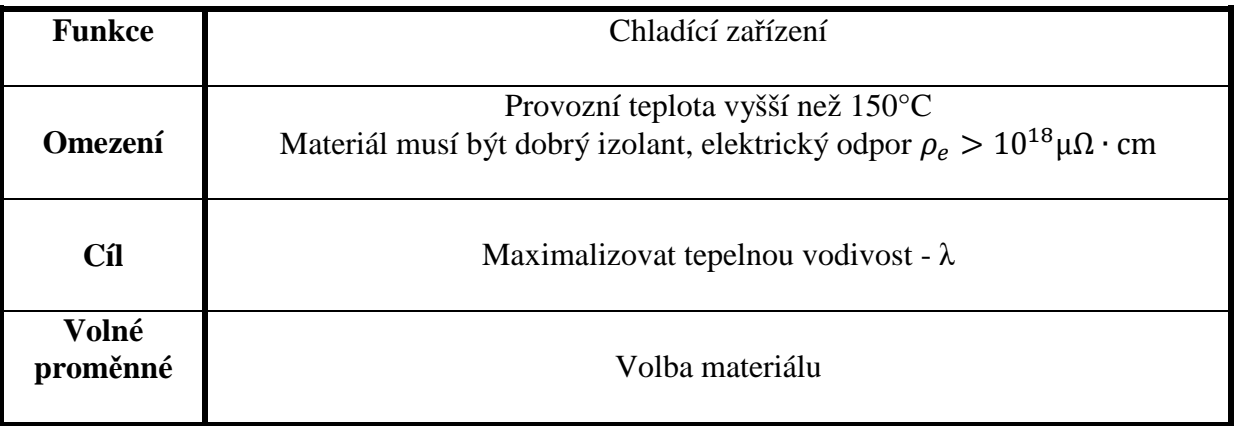

Tabulka 3.5 Funkce, omezení, cíle a volné proměnné. [1]

#### **3.3.2 Vytvoření materiálové mapy**

Pro výběr materiálu dle požadavků budeme volit materiálovou mapu, kde na ose x bude elektrický odpor  $ρ_e[μΩ · cm]$  a na ose y tepelná vodivost  $λ[W/m.K]$ . Do materiálové mapy vyneseme omezení a to v podobě svislé přímky o hodnotě  $\rho_e = 10^{18} \mu \Omega \cdot$ cm. Materiály v oblasti vlevo od této přímky nevyhovují danému požadavku na dobrý elektrický izolant. Touto přímkou si vymezíme první oblast materiálů, které se jeví jako vhodní kandidáti. Další eliminaci provedeme pomocí požadavku na vysokou tepelnou vodivost. Vhodně zvolíme vodorovnou řídící přímku a to dostatečně vysoko, abychom dostali pouze několik kandidátů. Při vytváření mapy budeme postupovat stejně, jak bylo uvedeno v dřívějším postupu pro sestavení materiálového grafu. Prvním krokem je tedy nastavení příslušných os materiálové mapy a jejich rozsah. Dále následuje aplikace omezení dle požadavků na produkt. Posledním krokem je výběr materiálu dle detailní dokumentace. Všechny tyto kroky budou opět rozebrány jednotlivě.

 Nejprve si ukažme materiálovou mapu, která je uvedena v příručce. Tato materiálová mapa je graficky upravena od tvůrce softwaru, aby byla více přehledná. Dále si ukážeme materiálovou mapu, kterou jsme si vytvořili v softwaru CES.

#### David Károly

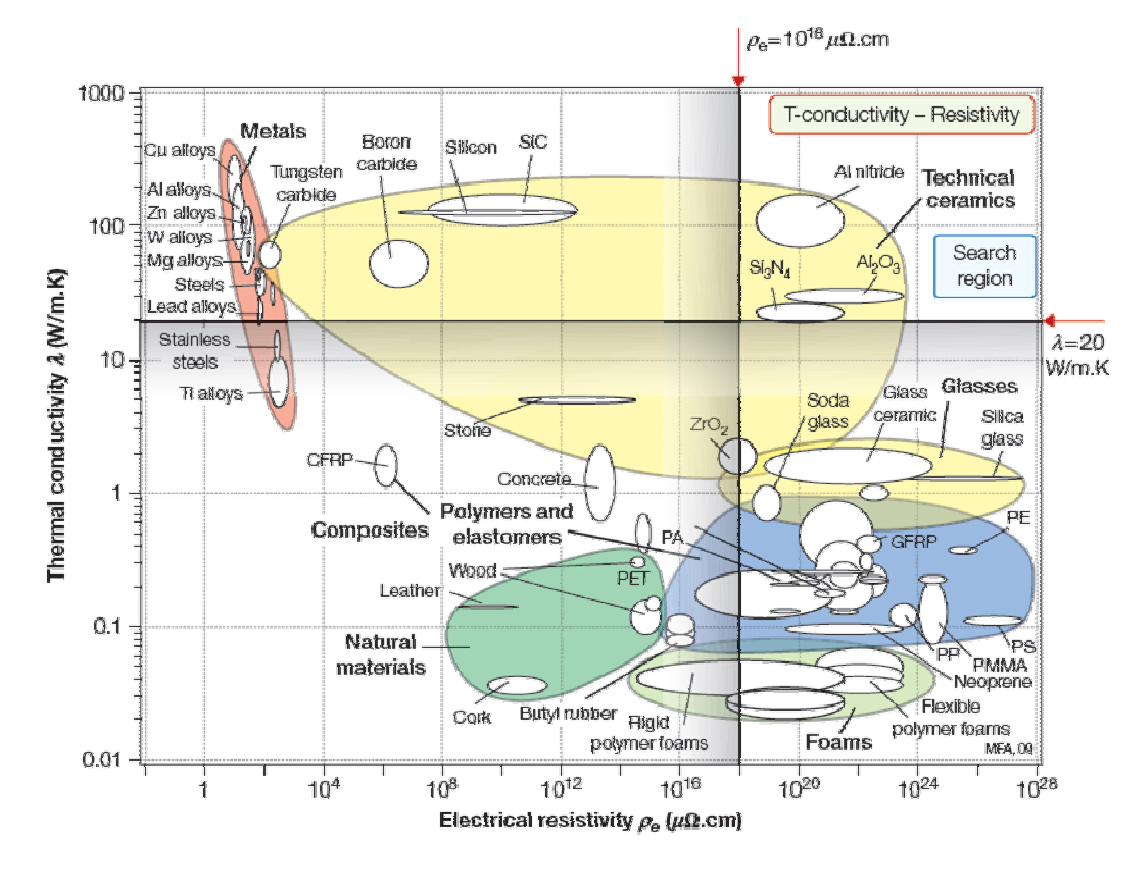

Obr. 3.15 15 Materiálová mapa uvedená v příručce.[1]

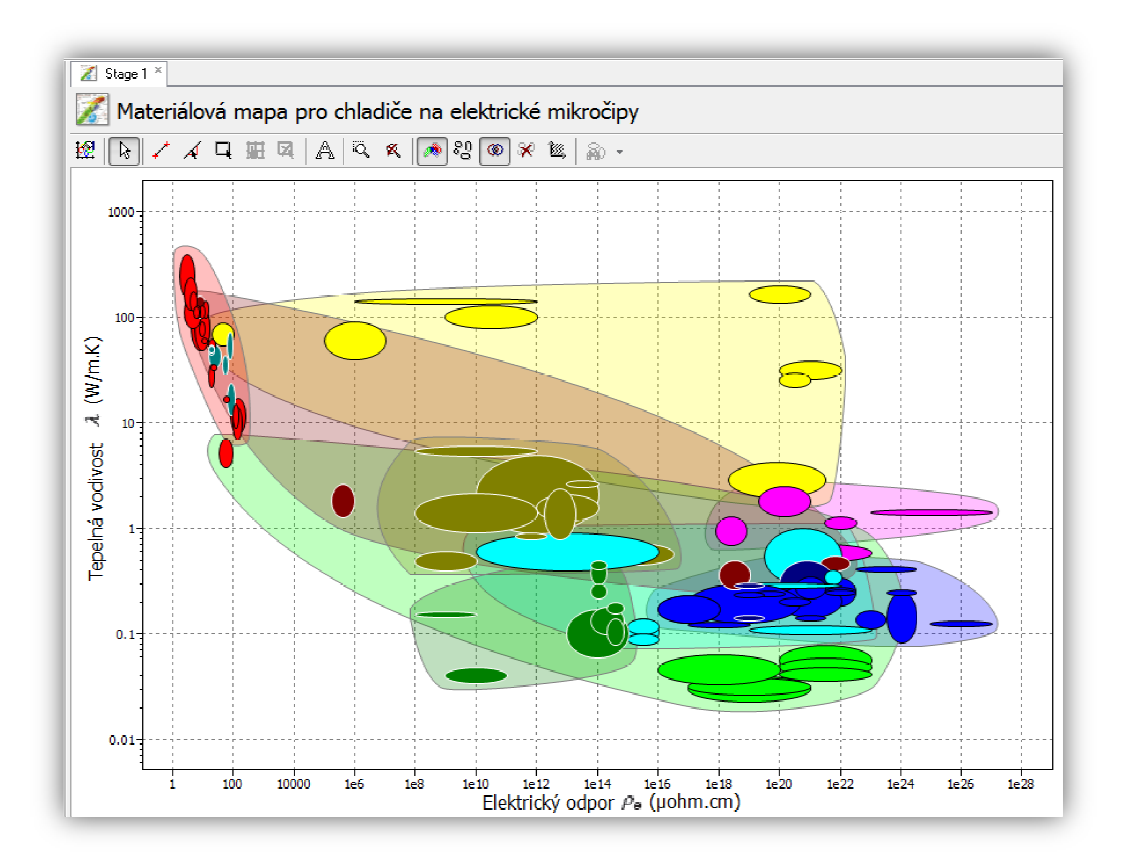

Obr. 3.16 Základní materiálová mapa ze softwaru CES bez popisu.

#### **3.3.3 Aplikace omezení**

Pomocí funkce limit v softwaru CES si do materiálové mapy zakreslíme svislou přímku o hodnotě elektrického odporu požaduje dobré elektrické izolanty. provozní teplotu 150°C. Schéma celého omezení, v četně požadavku na dobré izolanty je na obr. 3.17.  $\rho_e = 10^{18} \mu \Omega \cdot \text{cm}$ . V softwaru si lze zaškrtnout, jestli Dále si v záložce tepelných vlastností zvolíme minimální

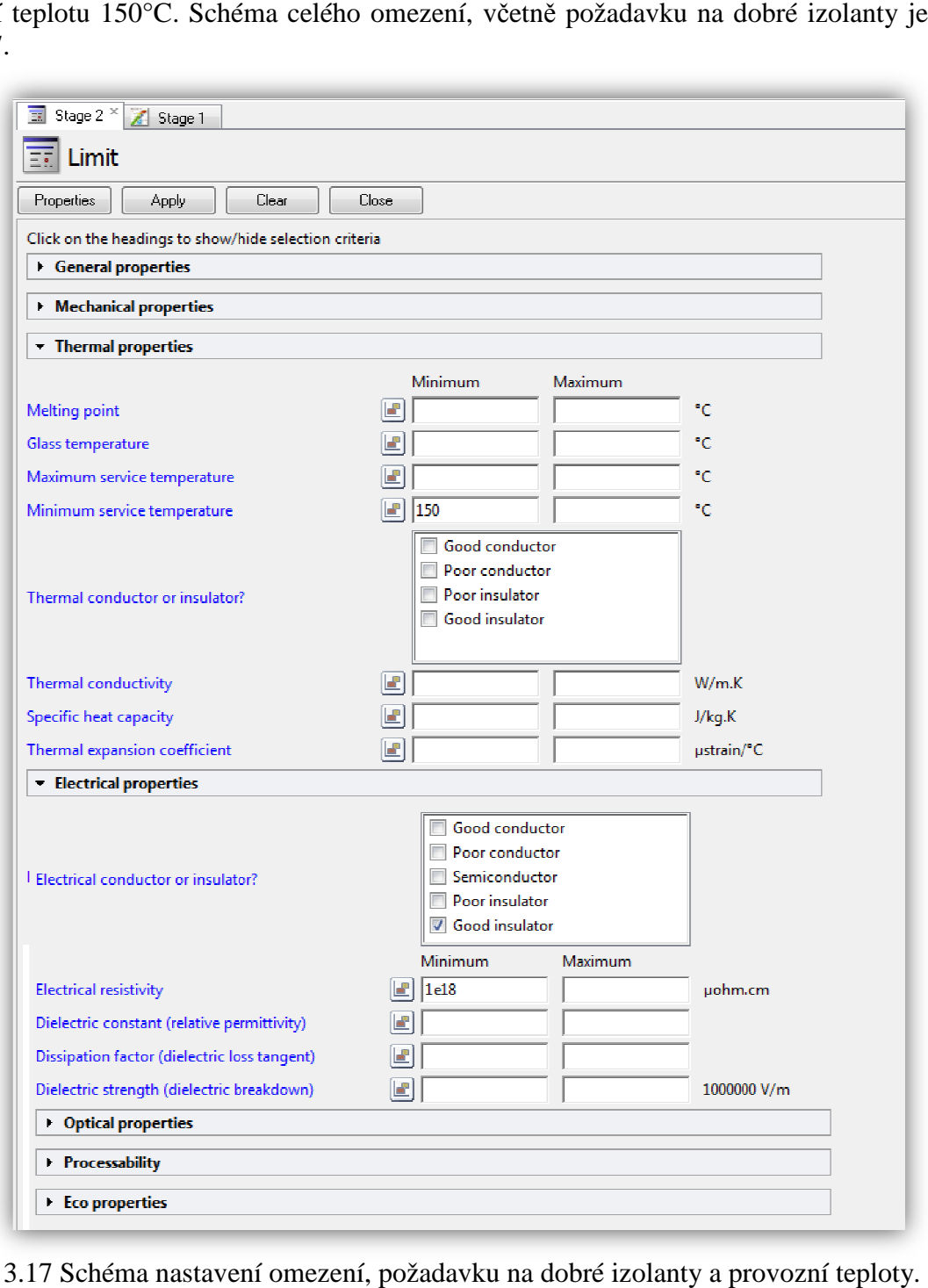

Obr. 3.17 Schéma nastavení omezení, požadavku na dobré izolanty a provozní teploty

Dále zakreslíme vodorovnou p římku, pomocí které si zúžíme oblast už jen na n ěkolik materiálů. Po zavedení omezení si popíšeme materiálovou mapu. Do materiálové mapy vyneseme názvy několika materiál ů, abychom dostali přehled o tom, jaké materiály se nalézají v hledané oblasti. Dostaneme tedy pouze n ěkolik materiálů, pro které vytvoříme detailní dokumentace. V hledané oblasti nám dle obr. 3.18 zůstal kompozit Al2O3 Al2O3, nitrid křemíku a nitrid hliníku.

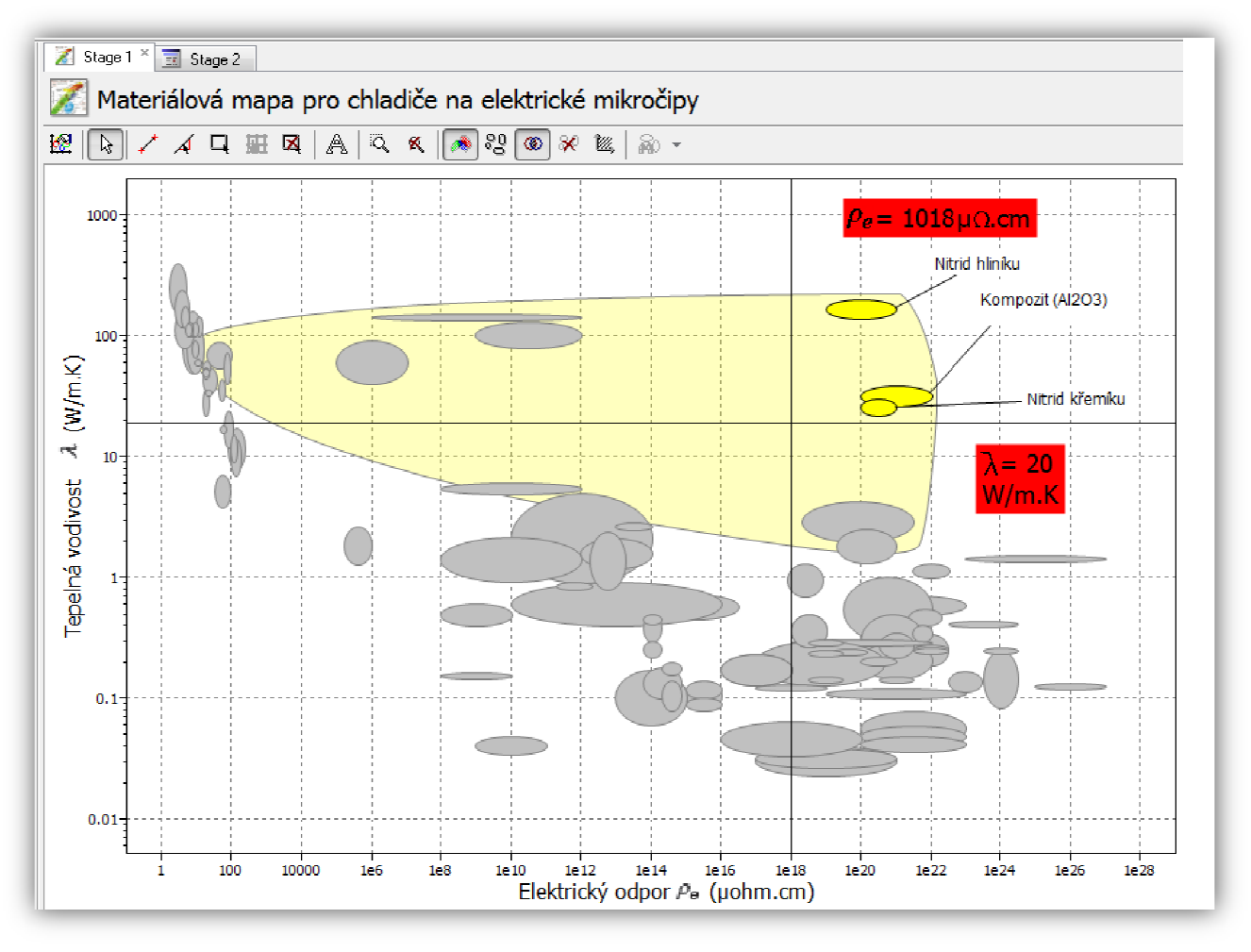

Obr. 3.18 Schéma materiálové mapy s popisem a zakreslenými omezeními omezeními.

#### **3.3.4 Eliminace pomocí omezení .4**

Z obr. 3.18 je patrné, že omezením vyhovují pouze materiály jako nitrid hliníku, kompozit (Al2O3) a nitrid křemíku. Ostatní materiály nemají buď dostatečně vysoký elektrický odpor, nebo nemají dostate čně vysokou hodnotu tepelné vodivosti. Software CES nám také automaticky vyřadil materiály, které nejsou dobrými elektrickými izolanty.

#### **3.3.5 Seřazení pomocí cíle**

 Seřadíme vhodné materiály podle hodnoty tepelné vodivosti a hodnoty elektrického odporu. Všechny tyto hodnoty nalezneme v materiálových příručkách nebo zde využijeme softwaru CES, který hodnoty tě chto vlastností nabízí.

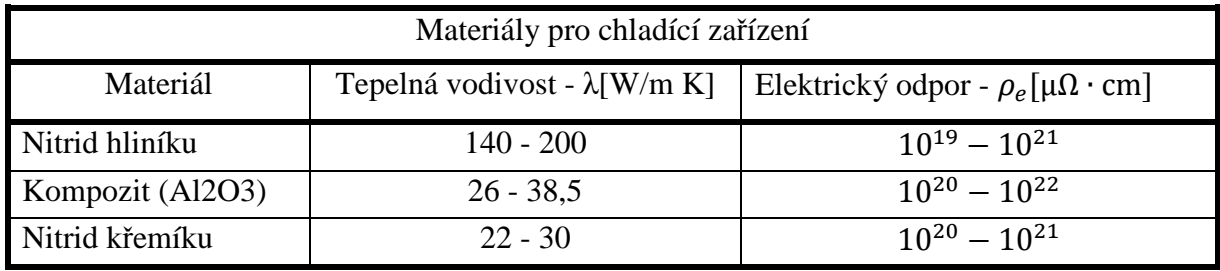

Tabulka 3.6 Seřazení podle hodnot elektrického odporu a tepelné vodivosti.[1]

#### 3.3.6 Možnost rozšíření materiálové mapy

Software CES zobrazí základní materiálovou mapu s většími obrazci, které zastupují jednotlivé materiály nebo určitou skupinu materiál ů. Tím je myšleno, že pokud bychom si vybrali určitou oblast mapy, lze v dané mapě jít hlouběji. To znamená, že v námi vybrané oblasti si můžeme zobrazit více materiálů, než se zprvu zdálo. Pokud jsme zavedli požadované limity, vyřadili jsme si z výběru vždy celou skupinu, která například vybočovala z požadované oblasti. Lze využít rozšířenějšího grafu, který zobrazí i ty materiály, které zčásti spadali pod nevyhovující oblast. Schéma takového rozšíření od výrobce softwaru je ukázáno na obr 3.19. Zde vidíme mnohem více materiál . ů než na původní materiálové map ě.

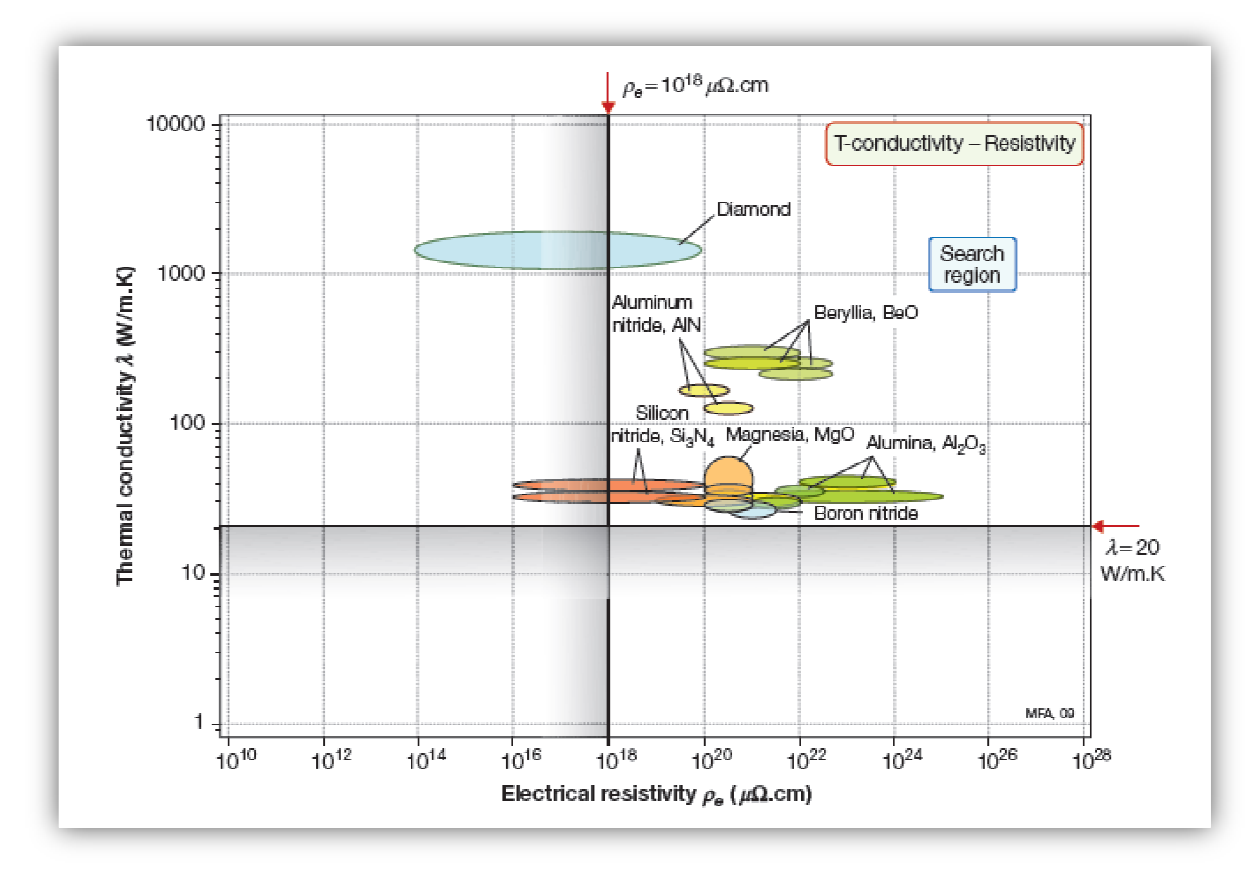

Obr. 3.19 Schéma rozšíření materiálové mapy od výrobce softwaru.[1]

Rozšíření materiálové mapy si nyní ukážeme v softwaru CES. Prvním krokem je využití 3. úrovně, kterou jsme dříve vynechali. Tato úrove ň nabízí rozšíření materiálové mapy mapy o všechny možné sloučeniny. Zejména se jedná o materiály, které spadají pod ur čitou skupinu všechny možné sloučeniny. Zejména se jedná o materiály, které spadají pod určitou skupinu<br>materiálů. Kde tyto materiály byly po zavedení požadovaných omezení vyloučeny, přestože skupina materiálů, pod níž spadaly, byla jen zčásti mimo povolenou oblast. Dále však nabízí hlubší pohled do jednotlivých skupin materiálů a to až na různé sloučeniny. Ve vytvořené mapě si přepneme nahoře na základním p panelu na 3. Úroveň dle schématu 3.20 3.20.

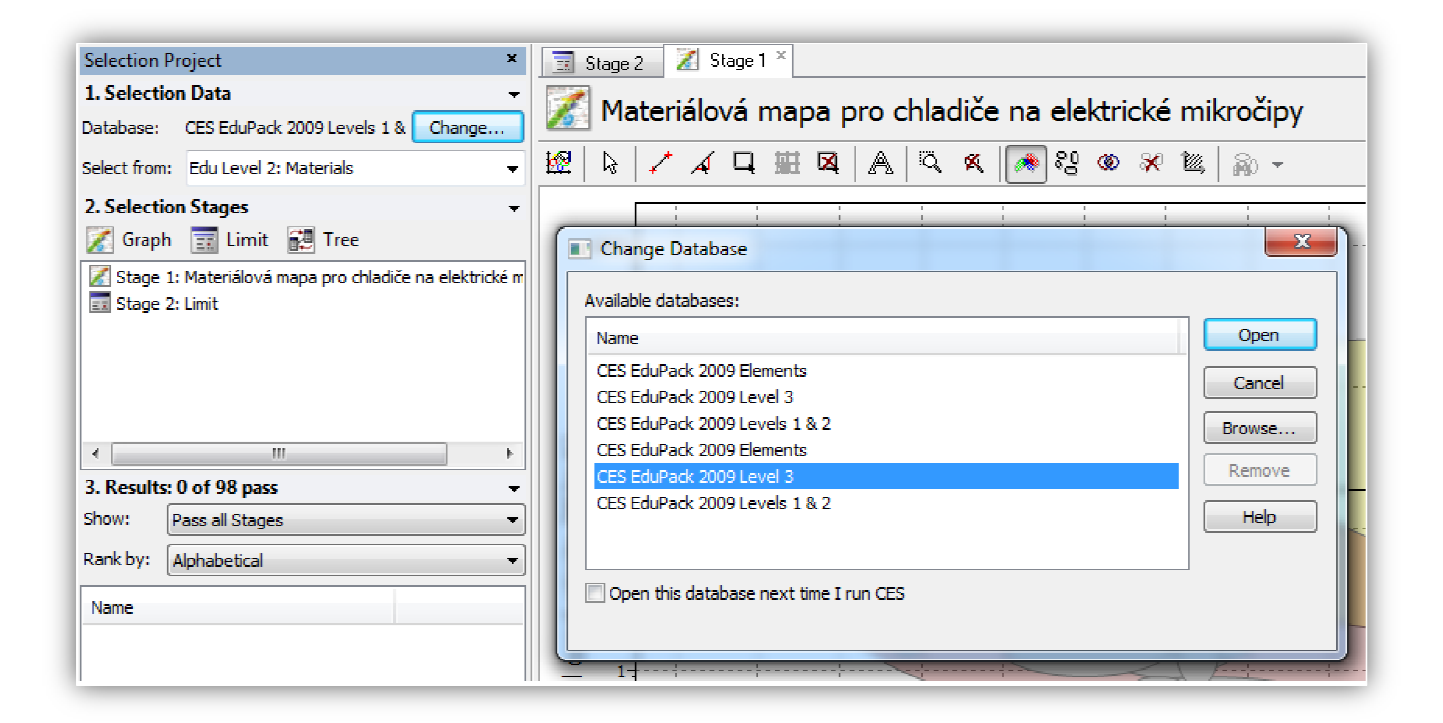

Obr. 3.20 Schéma p řepnutí materiálové mapy na její rozšíření.

 Po přepnutí se do materiálové mapy zobrazí mnohem více obrazc ů , které byly dříve ukryty pod určitými skupinami materiál ů. Pro dosažení stejného grafu jaký je ukázán v příručce je zapotřebí pouze úprava rozsahu obou os. Po úpravě os dostaneme velmi nepřehledný graf dle obr 3.21 3.21, který je potřeba opět upravit. Nejprve si vyneseme materiály, které byly vyneseny u grafu v příručce. Tyto materiály si graficky odlišíme jinou barvou . podobně jako je tomu v příruč ce a to z důvodu lepší přehlednosti grafu. Z tohoto rozší řeného grafu lze vyčíst materiály, které bychom dříve neodhalili. Není však zapotřebí toho grafu využívat vždy, jelikož i po rozšíř ení vidíme, že některé materiály rovnou nevyhovují, p řestože jsou v oblasti použitelných materiál ů. Jasným příkladem je diamant, který je sice v požadované oblasti, nicméně kvů li velmi vysoké ceně ho nelze zařadit mezi kandidáty.

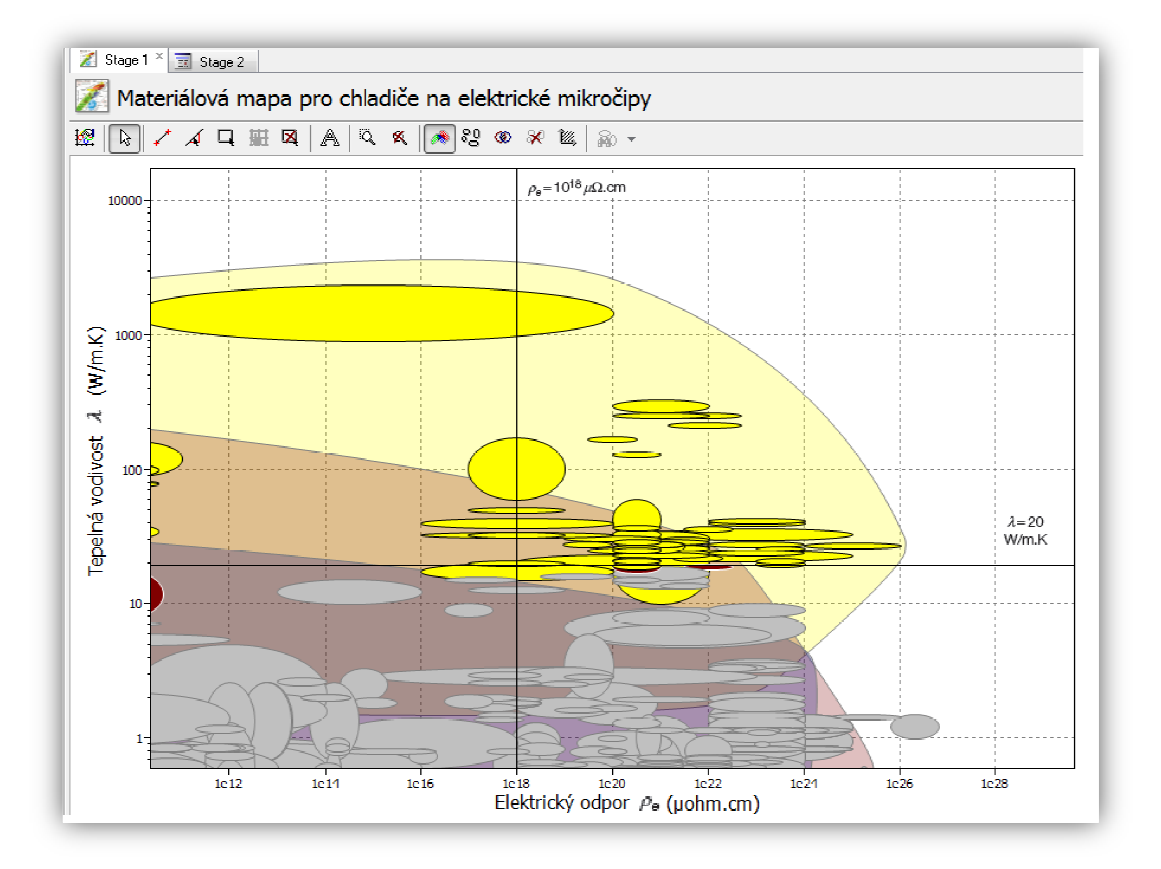

Obr. 3.21 Schéma materiálové mapy po rozší ření, bez popisu.

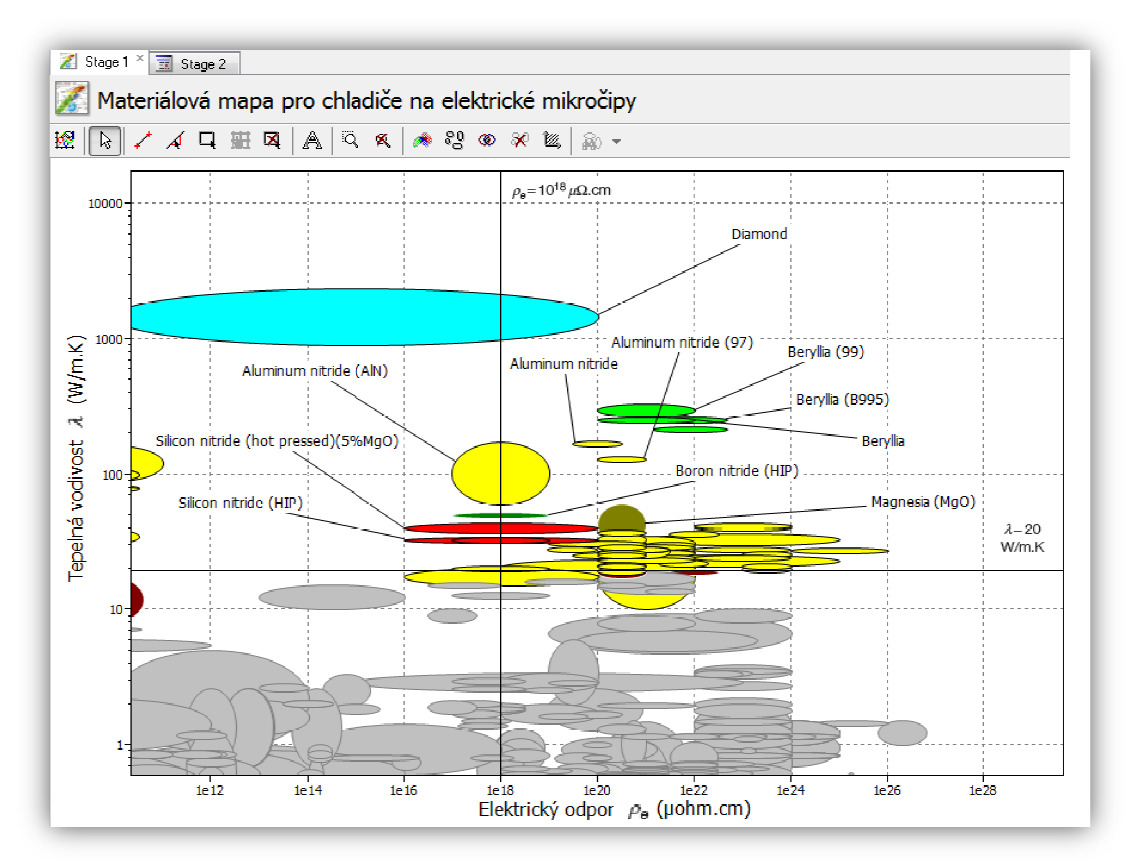

Obr. 3.22 Schéma materiálové mapy po rozšíření, společně s popisem.

#### **3.3.7 Hledání dokumentace**

Pro konečný výběr materiálu nám slouží detailní dokumentace, kterou lze vždy nalézt v katalogu od dodavatele materiálu, nebo v našem případě můžeme využít softwaru CES. Ukážeme si zkrácené schéma dvou detailních dokumentací, které nabízí software CES. V těchto dokumentacích jsou uvedeny všechny vlastnosti, použití a popis materiálu. Software je celý v anglickém jazyce, tedy i detailní dokumentace.

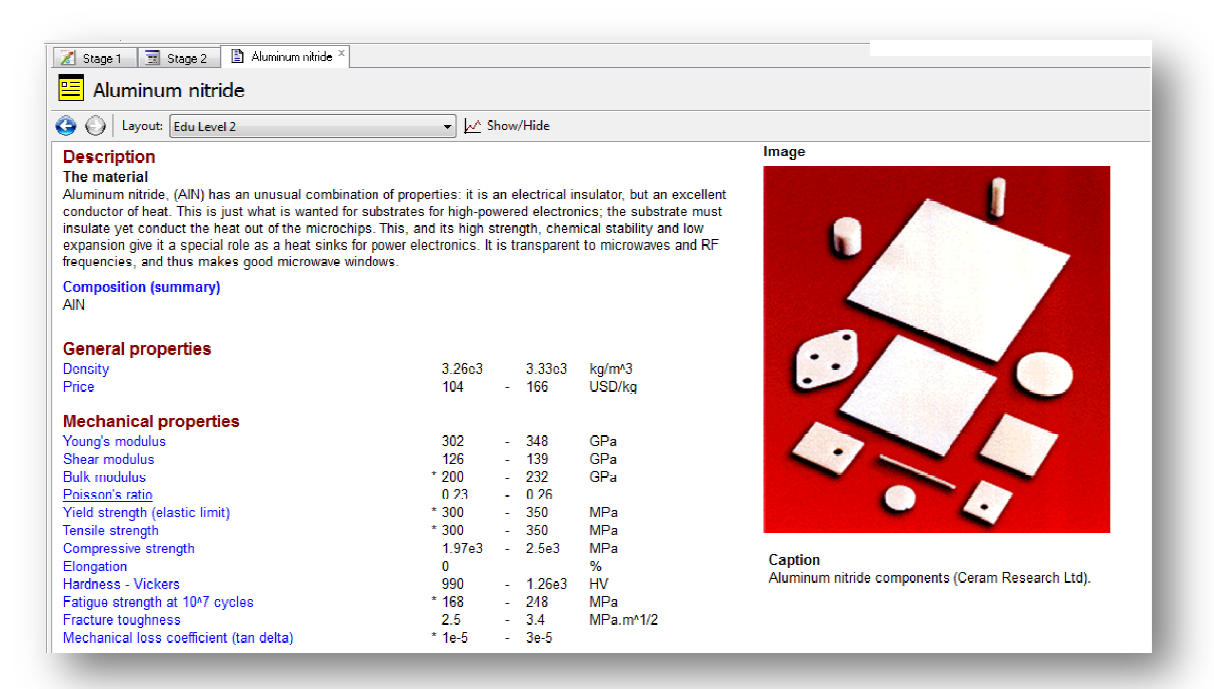

Obr. 3.23 Schéma detailní dokumentace pro nitrid hliníku.

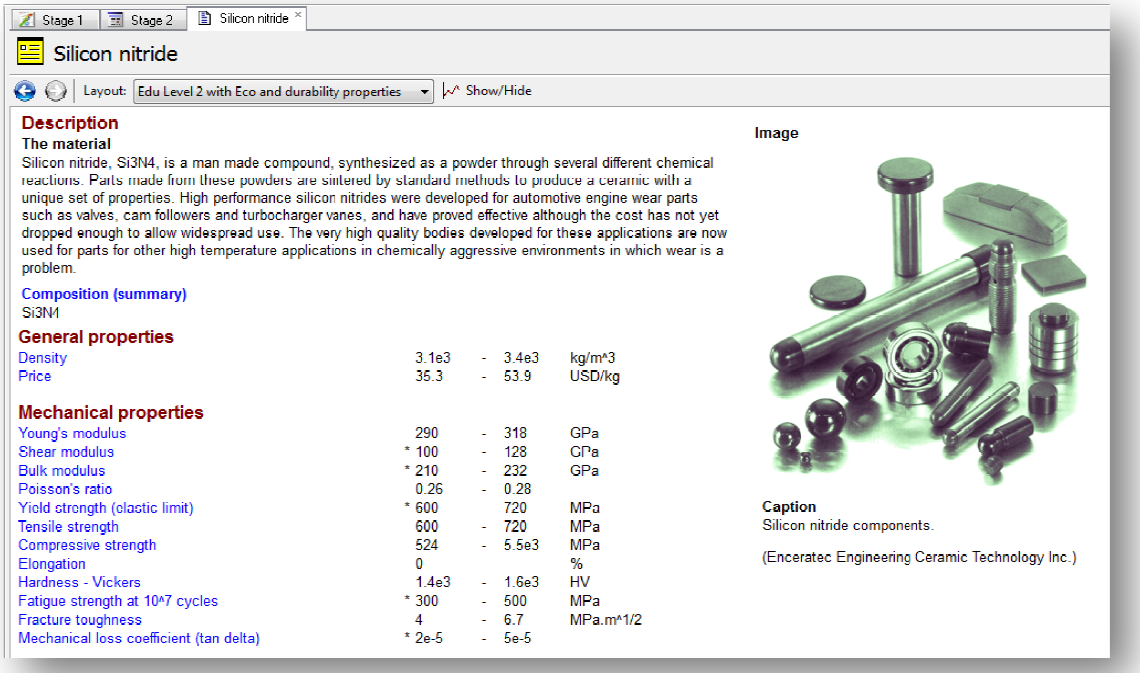

Obr. 3.24 Schéma detailní dokumentace pro nitrid křemíku.

#### **3.3.8 Shrnutí případové studie**

Tato případová studie nevyžadovala nalezení materiálového indikátoru, jak tomu bylo u předešlého případu. Důvodem byly požadavky na daný produkt, pomocí kterých jsme sestavovali pouze omezení. V materiálové mapě poté vymizely všechny materiály, jež daným omezením nevyhovovaly. Cílem bylo, aby hodnota tepelné vodivosti byla co nejvyšší. Vhodně zvolenou řídící přímkou si vymezíme určitou oblast materiálů. Materiály v této oblasti mají vysoké hodnoty tepelné vodivosti a vyhovují našim omezením. Pro každý z nich si tedy vytvoříme detailní dokumentaci a na jejím základě můžeme provádět konečný výběr materiálu.

## **4. Závěr**

Výběr materiálu s ohledem na jeho funkci lze tedy shrnout do několika kroků, které společně vytvářejí strategii výběru. Prvním krokem je vždy určit veškeré požadavky, které jsou kladeny na daný produkt. Pomocí těchto požadavků si stanovíme cíle a omezení. Na základě omezení provedeme druhý krok a to eliminaci všech materiálů, které nevyhovují určenému omezení. Tento krok budeme provádět pomocí počítačového softwaru CES, kde omezení budeme vynášet do materiálové mapy. Pomocí této eliminace dostaneme pouze několik materiálů, se kterými budeme dále pracovat. Těchto několik materiálů seřadíme pomocí materiálového indikátoru, který byl vytvořen na základě cíle. Toto seřazení nám však neurčí to, který materiál má být vybrán. Seřazení určí pouze ten materiál, který by nejlépe vyhovoval dle stanoveného cíle. Materiálový indikátor tedy nemusí zohledňovat například to, že produkt bude pracovat střídavě ve vlhkém a suchém prostředí. I materiál, který je postaven nejvýše po seřazení, může zrovna ve vlhkém prostředí ztrácet některé vlastnosti. Tyto nedostatky nám odhalí až detailní dokumentace jednotlivých materiálů. Tyto detailní dokumentace lze nalézt v katalozích výrobců nebo v našem případě můžeme využít počítačového softwaru CES, který detailní dokumentace nabízí. Nabízí také celkový souhrn vlastností daného materiálu, společně s číselnými hodnotami. Výběr bude proveden až na základě detailní dokumentace několika materiálů. Celá strategie výběru materiálu z hlediska funkčních vlastností produktu spočívá v tom, že z velkého množství materiálů dostaneme pouze několik, z nichž si pomocí detailní dokumentace vybereme ten nejlepší pro náš daný produkt.

### **Seznam použité literatury**

[1] **ASHBY, M. F.** *Materials Selection in Mechanical Design.* Oxford: **Butterworth-Heinemann, 2011**

## **Seznam obrázků**

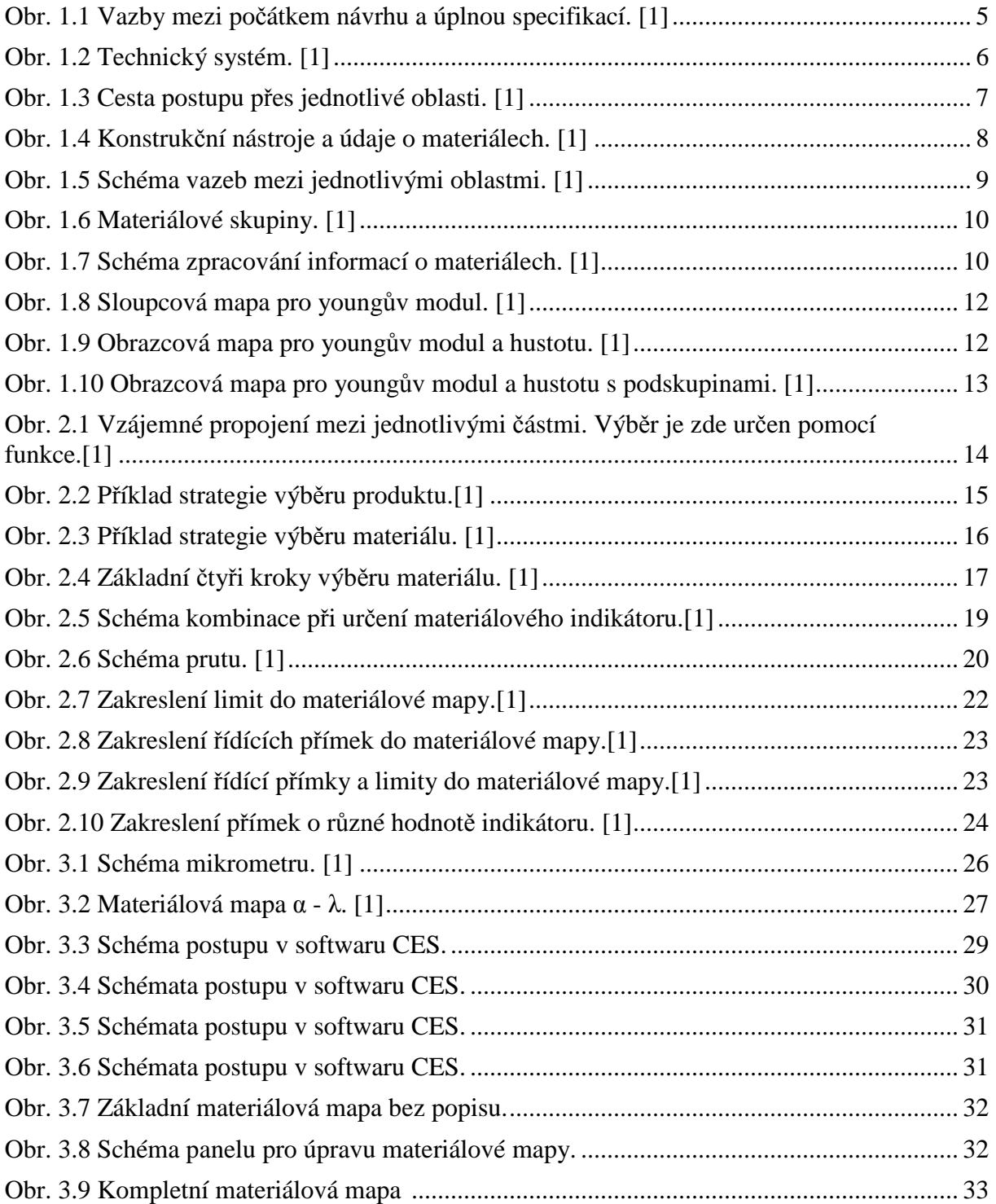

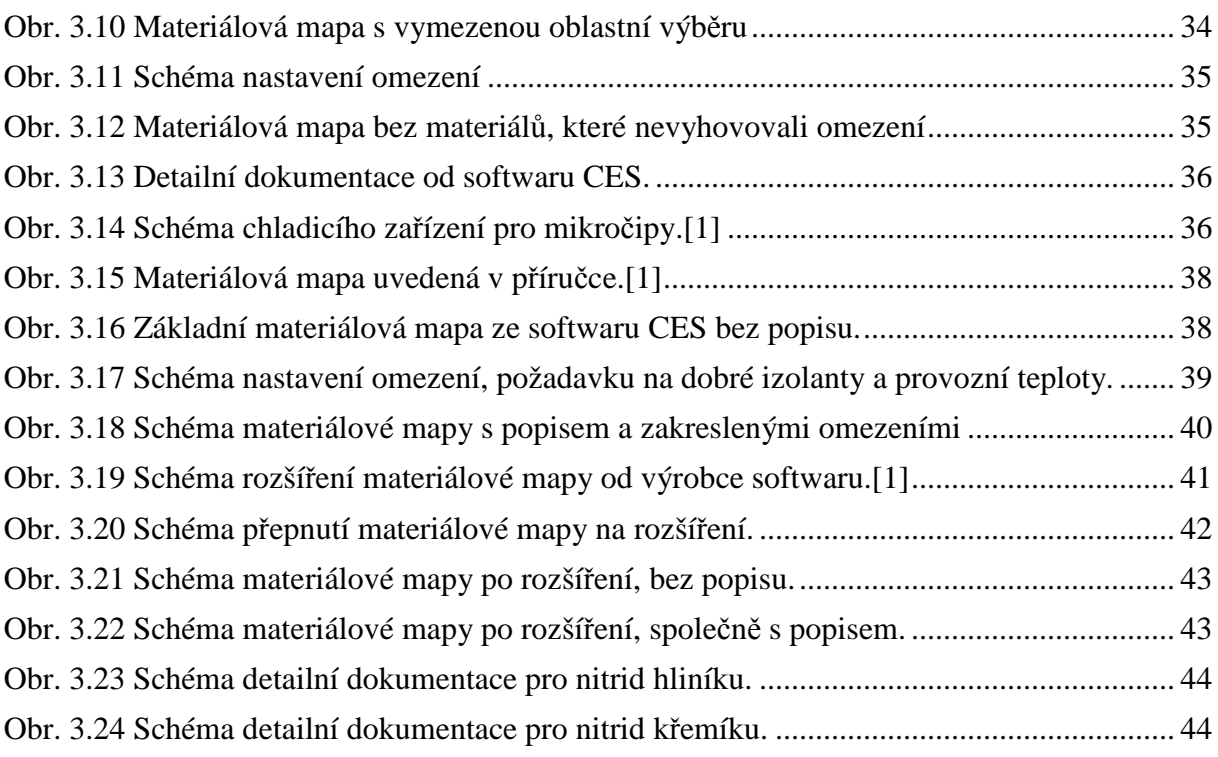

## **Seznam tabulek**

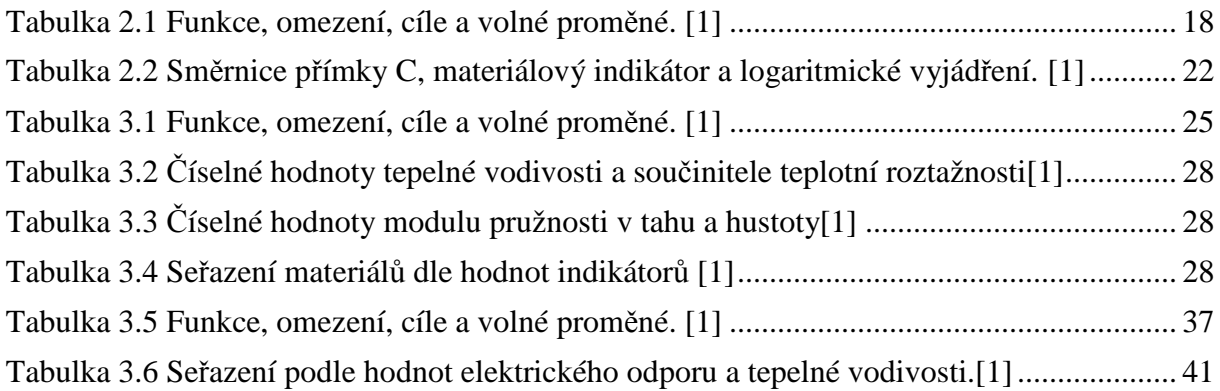